# DVB-H Digital Standard for R&S®Signal Generators Operating Manual

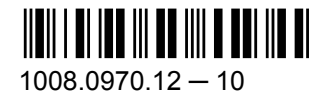

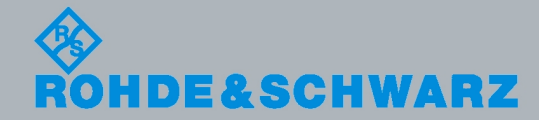

**Test & Measurement** 

Test & Measurement

Operating Manual

**Operating Manual** 

This document describes the following software options:

- R&S<sup>®</sup>AFQ-K52 1401.5858.02
- R&S®AMU-K52/-K252 1402.9557.02, 1402.9505.02
- R&S<sup>®</sup>SMATE-K52 1404.7800.02
- R&S<sup>®</sup>SMBV-K52/-K252 1415.8148.xx, 1415.8348.xx
- R&S<sup>®</sup>SMJ-K52/-K252 1404.2106.02, 1409.2406.02
- R&S®SMU-K52/-K252 1408.7010.02, 1408.7510.02
- R&S<sup>®</sup>SFU-K252 2115.2343.02

© 2010 Rohde & Schwarz GmbH & Co. KG Muehldorfstr. 15, 81671 Munich, Germany Phone: +49 89 41 29 - 0 Fax: +49 89 41 29 12 164 E-mail: [info@rohde-schwarz.com](mailto:info@rohde-schwarz.com) Internet: <http://www.rohde-schwarz.com> Subject to change – Data without tolerance limits is not binding. R&S® is a registered trademark of Rohde & Schwarz GmbH & Co. KG.

Trade names are trademarks of the owners.

The following abbreviations are used throughout this manual: R&S®AMU is abbreviated as R&S AMU, &S®AFQ is abbreviated as R&S AFQ, R&S®SMATE is abbreviated as R&S SMATE, R&S®SMBV is abbreviated as R&S SMBV, R&S®SMJ is abbreviated as R&S SMJ, R&S®SMU is abbreviated as R&S SMU, R&S®WinIQSIM2 is abbreviated as R&S WinIQSIM2

## Basic Safety Instructions

## **Always read through and comply with the following safety instructions!**

All plants and locations of the Rohde & Schwarz group of companies make every effort to keep the safety standards of our products up to date and to offer our customers the highest possible degree of safety. Our products and the auxiliary equipment they require are designed, built and tested in accordance with the safety standards that apply in each case. Compliance with these standards is continuously monitored by our quality assurance system. The product described here has been designed, built and tested in accordance with the attached EC Certificate of Conformity and has left the manufacturer's plant in a condition fully complying with safety standards. To maintain this condition and to ensure safe operation, you must observe all instructions and warnings provided in this manual. If you have any questions regarding these safety instructions, the Rohde & Schwarz group of companies will be happy to answer them.

Furthermore, it is your responsibility to use the product in an appropriate manner. This product is designed for use solely in industrial and laboratory environments or, if expressly permitted, also in the field and must not be used in any way that may cause personal injury or property damage. You are responsible if the product is used for any intention other than its designated purpose or in disregard of the manufacturer's instructions. The manufacturer shall assume no responsibility for such use of the product.

The product is used for its designated purpose if it is used in accordance with its product documentation and within its performance limits (see data sheet, documentation, the following safety instructions). Using the product requires technical skills and a basic knowledge of English. It is therefore essential that only skilled and specialized staff or thoroughly trained personnel with the required skills be allowed to use the product. If personal safety gear is required for using Rohde & Schwarz products, this will be indicated at the appropriate place in the product documentation. Keep the basic safety instructions and the product documentation in a safe place and pass them on to the subsequent users.

Observing the safety instructions will help prevent personal injury or damage of any kind caused by dangerous situations. Therefore, carefully read through and adhere to the following safety instructions before and when using the product. It is also absolutely essential to observe the additional safety instructions on personal safety, for example, that appear in relevant parts of the product documentation. In these safety instructions, the word "product" refers to all merchandise sold and distributed by the Rohde & Schwarz group of companies, including instruments, systems and all accessories.

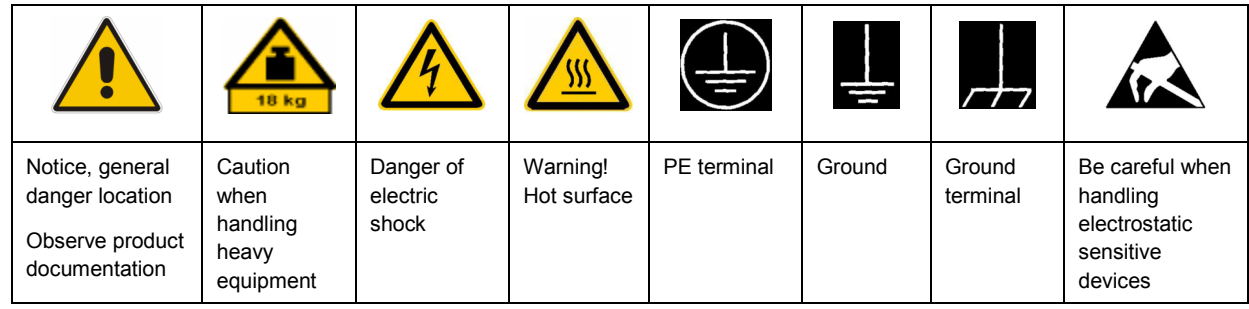

## **Symbols and safety labels**

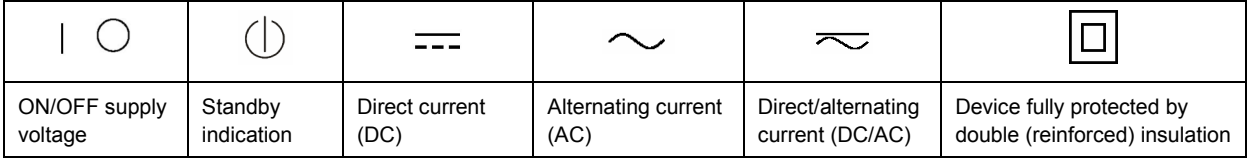

## <span id="page-3-0"></span>**Tags and their meaning**

The following signal words are used in the product documentation in order to warn the reader about risks and dangers.

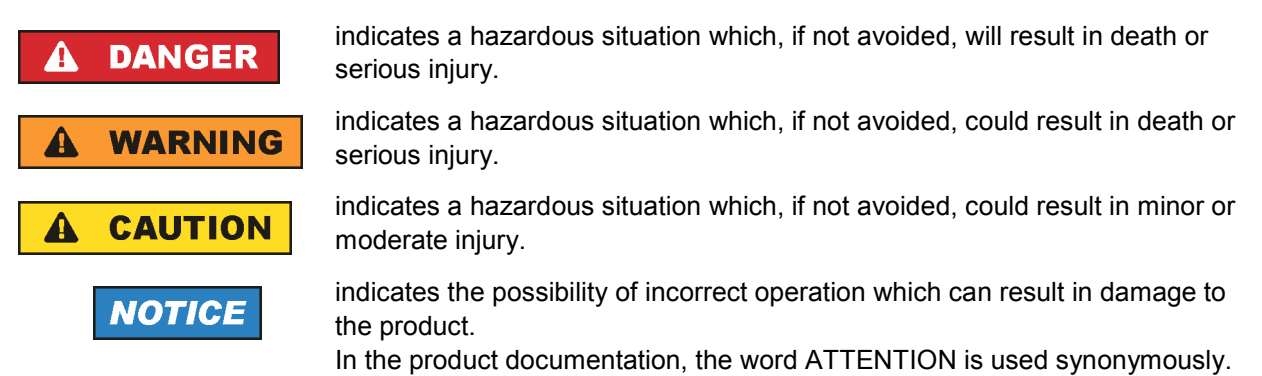

These tags are in accordance with the standard definition for civil applications in the European Economic Area. Definitions that deviate from the standard definition may also exist in other economic areas or military applications. It is therefore essential to make sure that the tags described here are always used only in connection with the related product documentation and the related product. The use of tags in connection with unrelated products or documentation can result in misinterpretation and in personal injury or material damage.

## **Operating states and operating positions**

*The product may be operated only under the operating conditions and in the positions specified by the manufacturer, without the product's ventilation being obstructed. If the manufacturer's specifications are not observed, this can result in electric shock, fire and/or serious personal injury or death. Applicable local or national safety regulations and rules for the prevention of accidents must be observed in all work performed.* 

- 1. Unless otherwise specified, the following requirements apply to Rohde & Schwarz products: predefined operating position is always with the housing floor facing down, IP protection 2X, pollution severity 2, overvoltage category 2, use only indoors, max. operating altitude 2000 m above sea level, max. transport altitude 4500 m above sea level. A tolerance of  $\pm 10$  % shall apply to the nominal voltage and ±5 % to the nominal frequency.
- 2. Do not place the product on surfaces, vehicles, cabinets or tables that for reasons of weight or stability are unsuitable for this purpose. Always follow the manufacturer's installation instructions when installing the product and fastening it to objects or structures (e.g. walls and shelves). An installation that is not carried out as described in the product documentation could result in personal injury or death.
- 3. Do not place the product on heat-generating devices such as radiators or fan heaters. The ambient temperature must not exceed the maximum temperature specified in the product documentation or in the data sheet. Product overheating can cause electric shock, fire and/or serious personal injury or death.

## **Electrical safety**

*If the information on electrical safety is not observed either at all to the extent necessary, electric shock, fire and/or serious personal injury or death may occur.* 

- 1. Prior to switching on the product, always ensure that the nominal voltage setting on the product matches the nominal voltage of the AC supply network. If a different voltage is to be set, the power fuse of the product may have to be changed accordingly.
- 2. In the case of products of safety class I with movable power cord and connector, operation is permitted only on sockets with an earthing contact and protective earth connection.
- 3. Intentionally breaking the protective earth connection either in the feed line or in the product itself is not permitted. Doing so can result in the danger of an electric shock from the product. If extension cords or connector strips are implemented, they must be checked on a regular basis to ensure that they are safe to use.
- 4. If the product does not have a power switch for disconnection from the AC supply network, the plug of the connecting cable is regarded as the disconnecting device. In such cases, always ensure that the power plug is easily reachable and accessible at all times (corresponding to the length of connecting cable, approx. 2 m). Functional or electronic switches are not suitable for providing disconnection from the AC supply network. If products without power switches are integrated into racks or systems, a disconnecting device must be provided at the system level.
- 5. Never use the product if the power cable is damaged. Check the power cable on a regular basis to ensure that it is in proper operating condition. By taking appropriate safety measures and carefully laying the power cable, you can ensure that the cable will not be damaged and that no one can be hurt by, for example, tripping over the cable or suffering an electric shock.
- 6. The product may be operated only from TN/TT supply networks fused with max. 16 A (higher fuse only after consulting with the Rohde & Schwarz group of companies).
- 7. Do not insert the plug into sockets that are dusty or dirty. Insert the plug firmly and all the way into the socket. Otherwise, sparks that result in fire and/or injuries may occur.
- 8. Do not overload any sockets, extension cords or connector strips; doing so can cause fire or electric shocks.
- 9. For measurements in circuits with voltages  $V_{rms}$  > 30 V, suitable measures (e.g. appropriate measuring equipment, fusing, current limiting, electrical separation, insulation) should be taken to avoid any hazards.
- 10. Ensure that the connections with information technology equipment, e.g. PCs or other industrial computers, comply with the IEC60950-1/EN60950-1 or IEC61010-1/EN 61010-1 standards that apply in each case.
- 11. Unless expressly permitted, never remove the cover or any part of the housing while the product is in operation. Doing so will expose circuits and components and can lead to injuries, fire or damage to the product.
- 12. If a product is to be permanently installed, the connection between the PE terminal on site and the product's PE conductor must be made first before any other connection is made. The product may be installed and connected only by a licensed electrician.
- 13. For permanently installed equipment without built-in fuses, circuit breakers or similar protective devices, the supply circuit must be fused in such a way that anyone who has access to the product, as well as the product itself, is adequately protected from injury or damage.
- 14. Use suitable overvoltage protection to ensure that no overvoltage (such as that caused by a bolt of lightning) can reach the product. Otherwise, the person operating the product will be exposed to the danger of an electric shock.
- 15. Any object that is not designed to be placed in the openings of the housing must not be used for this purpose. Doing so can cause short circuits inside the product and/or electric shocks, fire or injuries.
- 16. Unless specified otherwise, products are not liquid-proof (see also section ["Operating states and](#page-3-0) [operating positions](#page-3-0)", item [1.](#page-3-0) Therefore, the equipment must be protected against penetration by liquids. If the necessary precautions are not taken, the user may suffer electric shock or the product itself may be damaged, which can also lead to personal injury.
- 17. Never use the product under conditions in which condensation has formed or can form in or on the product, e.g. if the product has been moved from a cold to a warm environment. Penetration by water increases the risk of electric shock.
- 18. Prior to cleaning the product, disconnect it completely from the power supply (e.g. AC supply network or battery). Use a soft, non-linting cloth to clean the product. Never use chemical cleaning agents such as alcohol, acetone or diluents for cellulose lacquers.

## **Operation**

- 1. Operating the products requires special training and intense concentration. Make sure that persons who use the products are physically, mentally and emotionally fit enough to do so; otherwise, injuries or material damage may occur. It is the responsibility of the employer/operator to select suitable personnel for operating the products.
- 2. Before you move or transport the product, read and observe the section titled "[Transport](#page-6-0)".
- 3. As with all industrially manufactured goods, the use of substances that induce an allergic reaction (allergens) such as nickel cannot be generally excluded. If you develop an allergic reaction (such as a skin rash, frequent sneezing, red eyes or respiratory difficulties) when using a Rohde & Schwarz product, consult a physician immediately to determine the cause and to prevent health problems or stress.
- 4. Before you start processing the product mechanically and/or thermally, or before you take it apart, be sure to read and pay special attention to the section titled "[Waste disposal"](#page-7-0), item [1.](#page-7-0)
- 5. Depending on the function, certain products such as RF radio equipment can produce an elevated level of electromagnetic radiation. Considering that unborn babies require increased protection, pregnant women must be protected by appropriate measures. Persons with pacemakers may also be exposed to risks from electromagnetic radiation. The employer/operator must evaluate workplaces where there is a special risk of exposure to radiation and, if necessary, take measures to avert the potential danger.
- 6. Should a fire occur, the product may release hazardous substances (gases, fluids, etc.) that can cause health problems. Therefore, suitable measures must be taken, e.g. protective masks and protective clothing must be worn.
- 7. If a laser product (e.g. a CD/DVD drive) is integrated into a Rohde & Schwarz product, absolutely no other settings or functions may be used as described in the product documentation. The objective is to prevent personal injury (e.g. due to laser beams).

## <span id="page-6-0"></span>**Repair and service**

- 1. The product may be opened only by authorized, specially trained personnel. Before any work is performed on the product or before the product is opened, it must be disconnected from the AC supply network. Otherwise, personnel will be exposed to the risk of an electric shock.
- 2. Adjustments, replacement of parts, maintenance and repair may be performed only by electrical experts authorized by Rohde & Schwarz. Only original parts may be used for replacing parts relevant to safety (e.g. power switches, power transformers, fuses). A safety test must always be performed after parts relevant to safety have been replaced (visual inspection, PE conductor test, insulation resistance measurement, leakage current measurement, functional test). This helps ensure the continued safety of the product.

## **Batteries and rechargeable batteries/cells**

*If the information regarding batteries and rechargeable batteries/cells is not observed either at all or to the extent necessary, product users may be exposed to the risk of explosions, fire and/or serious personal injury, and, in some cases, death. Batteries and rechargeable batteries with alkaline electrolytes (e.g. lithium cells) must be handled in accordance with the EN 62133 standard.*

- 1. Cells must not be taken apart or crushed.
- 2. Cells or batteries must not be exposed to heat or fire. Storage in direct sunlight must be avoided. Keep cells and batteries clean and dry. Clean soiled connectors using a dry, clean cloth.
- 3. Cells or batteries must not be short-circuited. Cells or batteries must not be stored in a box or in a drawer where they can short-circuit each other, or where they can be short-circuited by other conductive materials. Cells and batteries must not be removed from their original packaging until they are ready to be used.
- 4. Keep cells and batteries out of the hands of children. If a cell or a battery has been swallowed, seek medical aid immediately.
- 5. Cells and batteries must not be exposed to any mechanical shocks that are stronger than permitted.
- 6. If a cell develops a leak, the fluid must not be allowed to come into contact with the skin or eyes. If contact occurs, wash the affected area with plenty of water and seek medical aid.
- 7. Improperly replacing or charging cells or batteries that contain alkaline electrolytes (e.g. lithium cells) can cause explosions. Replace cells or batteries only with the matching Rohde & Schwarz type (see parts list) in order to ensure the safety of the product.
- 8. Cells and batteries must be recycled and kept separate from residual waste. Rechargeable batteries and normal batteries that contain lead, mercury or cadmium are hazardous waste. Observe the national regulations regarding waste disposal and recycling.

## **Transport**

1. The product may be very heavy. Therefore, the product must be handled with care. In some cases, the user may require a suitable means of lifting or moving the product (e.g. with a lift-truck) to avoid back or other physical injuries.

- <span id="page-7-0"></span>2. Handles on the products are designed exclusively to enable personnel to transport the product. It is therefore not permissible to use handles to fasten the product to or on transport equipment such as cranes, fork lifts, wagons, etc. The user is responsible for securely fastening the products to or on the means of transport or lifting. Observe the safety regulations of the manufacturer of the means of transport or lifting. Noncompliance can result in personal injury or material damage.
- 3. If you use the product in a vehicle, it is the sole responsibility of the driver to drive the vehicle safely and properly. The manufacturer assumes no responsibility for accidents or collisions. Never use the product in a moving vehicle if doing so could distract the driver of the vehicle. Adequately secure the product in the vehicle to prevent injuries or other damage in the event of an accident.

## **Waste disposal**

- 1. If products or their components are mechanically and/or thermally processed in a manner that goes beyond their intended use, hazardous substances (heavy-metal dust such as lead, beryllium, nickel) may be released. For this reason, the product may only be disassembled by specially trained personnel. Improper disassembly may be hazardous to your health. National waste disposal regulations must be observed.
- 2. If handling the product releases hazardous substances or fuels that must be disposed of in a special way, e.g. coolants or engine oils that must be replenished regularly, the safety instructions of the manufacturer of the hazardous substances or fuels and the applicable regional waste disposal regulations must be observed. Also observe the relevant safety instructions in the product documentation. The improper disposal of hazardous substances or fuels can cause health problems and lead to environmental damage.

## Informaciones elementales de seguridad

## **Es imprescindible leer y observar las siguientes instrucciones e informaciones de seguridad!**

El principio del grupo de empresas Rohde & Schwarz consiste en tener nuestros productos siempre al día con los estándares de seguridad y de ofrecer a nuestros clientes el máximo grado de seguridad. Nuestros productos y todos los equipos adicionales son siempre fabricados y examinados según las normas de seguridad vigentes. Nuestro sistema de garantía de calidad controla constantemente que sean cumplidas estas normas. El presente producto ha sido fabricado y examinado según el certificado de conformidad adjunto de la UE y ha salido de nuestra planta en estado impecable según los estándares técnicos de seguridad. Para poder preservar este estado y garantizar un funcionamiento libre de peligros, el usuario deberá atenerse a todas las indicaciones, informaciones de seguridad y notas de alerta. El grupo de empresas Rohde & Schwarz está siempre a su disposición en caso de que tengan preguntas referentes a estas informaciones de seguridad.

Además queda en la responsabilidad del usuario utilizar el producto en la forma debida. Este producto está destinado exclusivamente al uso en la industria y el laboratorio o, si ha sido expresamente autorizado, para aplicaciones de campo y de ninguna manera deberá ser utilizado de modo que alguna persona/cosa pueda sufrir daño. El uso del producto fuera de sus fines definidos o sin tener en cuenta las instrucciones del fabricante queda en la responsabilidad del usuario. El fabricante no se hace en ninguna forma responsable de consecuencias a causa del mal uso del producto.

Se parte del uso correcto del producto para los fines definidos si el producto es utilizado conforme a las indicaciones de la correspondiente documentación del producto y dentro del margen de rendimiento definido (ver hoja de datos, documentación, informaciones de seguridad que siguen). El uso del producto hace necesarios conocimientos técnicos y ciertos conocimientos del idioma inglés. Por eso se debe tener en cuenta que el producto solo pueda ser operado por personal especializado o personas instruidas en profundidad con las capacidades correspondientes. Si fuera necesaria indumentaria de seguridad para el uso de productos de Rohde & Schwarz, encontraría la información debida en la documentación del producto en el capítulo correspondiente. Guarde bien las informaciones de seguridad elementales, así como la documentación del producto, y entréguelas a usuarios posteriores.

Tener en cuenta las informaciones de seguridad sirve para evitar en lo posible lesiones o daños por peligros de toda clase. Por eso es imprescindible leer detalladamente y comprender por completo las siguientes informaciones de seguridad antes de usar el producto, y respetarlas durante el uso del producto. Deberán tenerse en cuenta todas las demás informaciones de seguridad, como p. ej. las referentes a la protección de personas, que encontrarán en el capítulo correspondiente de la documentación del producto y que también son de obligado cumplimiento. En las presentes informaciones de seguridad se recogen todos los objetos que distribuye el grupo de empresas Rohde & Schwarz bajo la denominación de "producto", entre ellos también aparatos, instalaciones así como toda clase de accesorios.

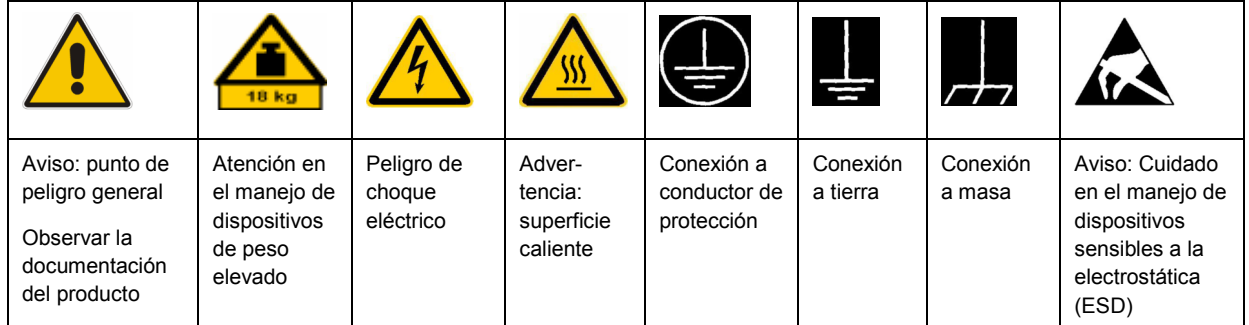

## **Símbolos y definiciones de seguridad**

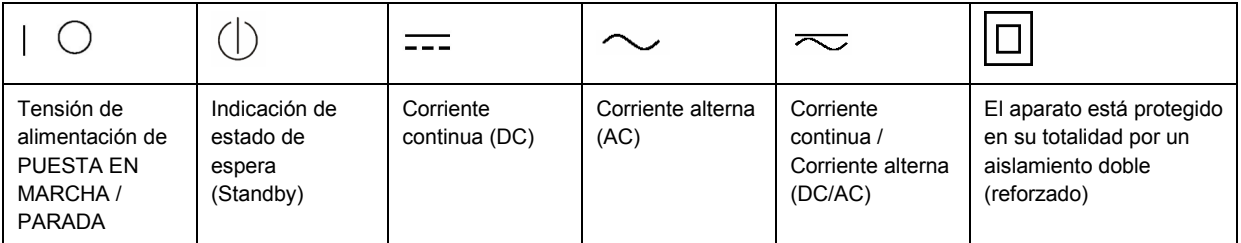

## <span id="page-9-0"></span>**Palabras de señal y su significado**

En la documentación del producto se utilizan las siguientes palabras de señal con el fin de advertir contra riesgos y peligros.

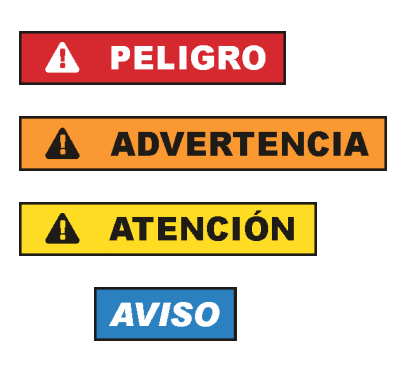

PELIGRO identifica un peligro inminente con riesgo elevado que provocará muerte o lesiones graves si no se evita.

ADVERTENCIA identifica un posible peligro con riesgo medio de provocar muerte o lesiones (graves) si no se evita.

ATENCIÓN identifica un peligro con riesgo reducido de provocar lesiones leves o moderadas si no se evita.

AVISO indica la posibilidad de utilizar mal el producto y, como consecuencia, dañarlo.

En la documentación del producto se emplea de forma sinónima el término CUIDADO.

Las palabras de señal corresponden a la definición habitual para aplicaciones civiles en el área económica europea. Pueden existir definiciones diferentes a esta definición en otras áreas económicas o en aplicaciones militares. Por eso se deberá tener en cuenta que las palabras de señal aquí descritas sean utilizadas siempre solamente en combinación con la correspondiente documentación del producto y solamente en combinación con el producto correspondiente. La utilización de las palabras de señal en combinación con productos o documentaciones que no les correspondan puede llevar a interpretaciones equivocadas y tener por consecuencia daños en personas u objetos.

## **Estados operativos y posiciones de funcionamiento**

*El producto solamente debe ser utilizado según lo indicado por el fabricante respecto a los estados operativos y posiciones de funcionamiento sin que se obstruya la ventilación. Si no se siguen las indicaciones del fabricante, pueden producirse choques eléctricos, incendios y/o lesiones graves con posible consecuencia de muerte. En todos los trabajos deberán ser tenidas en cuenta las normas nacionales y locales de seguridad del trabajo y de prevención de accidentes.* 

- 1. Si no se convino de otra manera, es para los productos Rohde & Schwarz válido lo que sigue: como posición de funcionamiento se define por principio la posición con el suelo de la caja para abajo, modo de protección IP 2X, grado de suciedad 2, categoría de sobrecarga eléctrica 2, uso solamente en estancias interiores, utilización hasta 2000 m sobre el nivel del mar, transporte hasta 4500 m sobre el nivel del mar. Se aplicará una tolerancia de ±10 % sobre el voltaje nominal y de ±5 % sobre la frecuencia nominal.
- 2. No sitúe el producto encima de superficies, vehículos, estantes o mesas, que por sus características de peso o de estabilidad no sean aptos para él. Siga siempre las instrucciones de instalación del fabricante cuando instale y asegure el producto en objetos o estructuras (p. ej. paredes y estantes). Si se realiza la instalación de modo distinto al indicado en la documentación del producto, pueden causarse lesiones o incluso la muerte.
- 3. No ponga el producto sobre aparatos que generen calor (p. ej. radiadores o calefactores). La temperatura ambiente no debe superar la temperatura máxima especificada en la documentación del producto o en la hoja de datos. En caso de sobrecalentamiento del producto, pueden producirse choques eléctricos, incendios y/o lesiones graves con posible consecuencia de muerte.

## **Seguridad eléctrica**

*Si no se siguen (o se siguen de modo insuficiente) las indicaciones del fabricante en cuanto a seguridad eléctrica, pueden producirse choques eléctricos, incendios y/o lesiones graves con posible consecuencia de muerte.* 

- 1. Antes de la puesta en marcha del producto se deberá comprobar siempre que la tensión preseleccionada en el producto coincida con la de la red de alimentación eléctrica. Si es necesario modificar el ajuste de tensión, también se deberán cambiar en caso dado los fusibles correspondientes del producto.
- 2. Los productos de la clase de protección I con alimentación móvil y enchufe individual solamente podrán enchufarse a tomas de corriente con contacto de seguridad y con conductor de protección conectado.
- 3. Queda prohibida la interrupción intencionada del conductor de protección, tanto en la toma de corriente como en el mismo producto. La interrupción puede tener como consecuencia el riesgo de que el producto sea fuente de choques eléctricos. Si se utilizan cables alargadores o regletas de enchufe, deberá garantizarse la realización de un examen regular de los mismos en cuanto a su estado técnico de seguridad.
- 4. Si el producto no está equipado con un interruptor para desconectarlo de la red, se deberá considerar el enchufe del cable de conexión como interruptor. En estos casos se deberá asegurar que el enchufe siempre sea de fácil acceso (de acuerdo con la longitud del cable de conexión, aproximadamente 2 m). Los interruptores de función o electrónicos no son aptos para el corte de la red eléctrica. Si los productos sin interruptor están integrados en bastidores o instalaciones, se deberá colocar el interruptor en el nivel de la instalación.
- 5. No utilice nunca el producto si está dañado el cable de conexión a red. Compruebe regularmente el correcto estado de los cables de conexión a red. Asegúrese, mediante las medidas de protección y de instalación adecuadas, de que el cable de conexión a red no pueda ser dañado o de que nadie pueda ser dañado por él, p. ej. al tropezar o por un choque eléctrico.
- 6. Solamente está permitido el funcionamiento en redes de alimentación TN/TT aseguradas con fusibles de 16 A como máximo (utilización de fusibles de mayor amperaje solo previa consulta con el grupo de empresas Rohde & Schwarz).
- 7. Nunca conecte el enchufe en tomas de corriente sucias o llenas de polvo. Introduzca el enchufe por completo y fuertemente en la toma de corriente. La no observación de estas medidas puede provocar chispas, fuego y/o lesiones.
- 8. No sobrecargue las tomas de corriente, los cables alargadores o las regletas de enchufe ya que esto podría causar fuego o choques eléctricos.
- 9. En las mediciones en circuitos de corriente con una tensión  $U_{\text{eff}}$  > 30 V se deberán tomar las medidas apropiadas para impedir cualquier peligro (p. ej. medios de medición adecuados, seguros, limitación de tensión, corte protector, aislamiento etc.).
- 10. Para la conexión con dispositivos informáticos como un PC o un ordenador industrial, debe comprobarse que éstos cumplan los estándares IEC60950-1/EN60950-1 o IEC61010-1/EN 61010-1 válidos en cada caso.
- 11. A menos que esté permitido expresamente, no retire nunca la tapa ni componentes de la carcasa mientras el producto esté en servicio. Esto pone a descubierto los cables y componentes eléctricos y puede causar lesiones, fuego o daños en el producto.
- 12. Si un producto se instala en un lugar fijo, se deberá primero conectar el conductor de protección fijo con el conductor de protección del producto antes de hacer cualquier otra conexión. La instalación y la conexión deberán ser efectuadas por un electricista especializado.
- 13. En el caso de dispositivos fijos que no estén provistos de fusibles, interruptor automático ni otros mecanismos de seguridad similares, el circuito de alimentación debe estar protegido de modo que todas las personas que puedan acceder al producto, así como el producto mismo, estén a salvo de posibles daños.
- 14. Todo producto debe estar protegido contra sobretensión (debida p. ej. a una caída del rayo) mediante los correspondientes sistemas de protección. Si no, el personal que lo utilice quedará expuesto al peligro de choque eléctrico.
- 15. No debe introducirse en los orificios de la caja del aparato ningún objeto que no esté destinado a ello. Esto puede producir cortocircuitos en el producto y/o puede causar choques eléctricos, fuego o lesiones.
- 16. Salvo indicación contraria, los productos no están impermeabilizados (ver también el capítulo "[Estados operativos y posiciones de funcionamiento](#page-9-0)", punto [1\)](#page-9-0). Por eso es necesario tomar las medidas necesarias para evitar la entrada de líquidos. En caso contrario, existe peligro de choque eléctrico para el usuario o de daños en el producto, que también pueden redundar en peligro para las personas.
- 17. No utilice el producto en condiciones en las que pueda producirse o ya se hayan producido condensaciones sobre el producto o en el interior de éste, como p. ej. al desplazarlo de un lugar frío a otro caliente. La entrada de agua aumenta el riesgo de choque eléctrico.
- 18. Antes de la limpieza, desconecte por completo el producto de la alimentación de tensión (p. ej. red de alimentación o batería). Realice la limpieza de los aparatos con un paño suave, que no se deshilache. No utilice bajo ningún concepto productos de limpieza químicos como alcohol, acetona o diluyentes para lacas nitrocelulósicas.

## **Funcionamiento**

- 1. El uso del producto requiere instrucciones especiales y una alta concentración durante el manejo. Debe asegurarse que las personas que manejen el producto estén a la altura de los requerimientos necesarios en cuanto a aptitudes físicas, psíquicas y emocionales, ya que de otra manera no se pueden excluir lesiones o daños de objetos. El empresario u operador es responsable de seleccionar el personal usuario apto para el manejo del producto.
- 2. Antes de desplazar o transportar el producto, lea y tenga en cuenta el capítulo "[Transporte"](#page-13-0).
- 3. Como con todo producto de fabricación industrial no puede quedar excluida en general la posibilidad de que se produzcan alergias provocadas por algunos materiales empleados, los llamados alérgenos (p. ej. el níquel). Si durante el manejo de productos Rohde & Schwarz se producen reacciones alérgicas, como p. ej. irritaciones cutáneas, estornudos continuos, enrojecimiento de la conjuntiva o dificultades respiratorias, debe avisarse inmediatamente a un médico para investigar las causas y evitar cualquier molestia o daño a la salud.
- 4. Antes de la manipulación mecánica y/o térmica o el desmontaje del producto, debe tenerse en cuenta imprescindiblemente el capítulo ["Eliminación](#page-13-0)", punto [1](#page-13-0).
- 5. Ciertos productos, como p. ej. las instalaciones de radiocomunicación RF, pueden a causa de su función natural, emitir una radiación electromagnética aumentada. Deben tomarse todas las medidas necesarias para la protección de las mujeres embarazadas. También las personas con marcapasos pueden correr peligro a causa de la radiación electromagnética. El empresario/operador tiene la obligación de evaluar y señalizar las áreas de trabajo en las que exista un riesgo elevado de exposición a radiaciones.
- 6. Tenga en cuenta que en caso de incendio pueden desprenderse del producto sustancias tóxicas (gases, líquidos etc.) que pueden generar daños a la salud. Por eso, en caso de incendio deben usarse medidas adecuadas, como p. ej. máscaras antigás e indumentaria de protección.
- 7. En caso de que un producto Rohde & Schwarz contenga un producto láser (p. ej. un lector de CD/DVD), no debe usarse ninguna otra configuración o función aparte de las descritas en la documentación del producto, a fin de evitar lesiones (p. ej. debidas a irradiación láser).

## **Reparación y mantenimiento**

- 1. El producto solamente debe ser abierto por personal especializado con autorización para ello. Antes de manipular el producto o abrirlo, es obligatorio desconectarlo de la tensión de alimentación, para evitar toda posibilidad de choque eléctrico.
- 2. El ajuste, el cambio de partes, el mantenimiento y la reparación deberán ser efectuadas solamente por electricistas autorizados por Rohde & Schwarz. Si se reponen partes con importancia para los aspectos de seguridad (p. ej. el enchufe, los transformadores o los fusibles), solamente podrán ser sustituidos por partes originales. Después de cada cambio de partes relevantes para la seguridad deberá realizarse un control de seguridad (control a primera vista, control del conductor de protección, medición de resistencia de aislamiento, medición de la corriente de fuga, control de funcionamiento). Con esto queda garantizada la seguridad del producto.

## **Baterías y acumuladores o celdas**

*Si no se siguen (o se siguen de modo insuficiente) las indicaciones en cuanto a las baterías y acumuladores o celdas, pueden producirse explosiones, incendios y/o lesiones graves con posible consecuencia de muerte. El manejo de baterías y acumuladores con electrolitos alcalinos (p. ej. celdas de litio) debe seguir el estándar EN 62133.*

- 1. No deben desmontarse, abrirse ni triturarse las celdas.
- 2. Las celdas o baterías no deben someterse a calor ni fuego. Debe evitarse el almacenamiento a la luz directa del sol. Las celdas y baterías deben mantenerse limpias y secas. Limpiar las conexiones sucias con un paño seco y limpio.
- 3. Las celdas o baterías no deben cortocircuitarse. Es peligroso almacenar las celdas o baterías en estuches o cajones en cuyo interior puedan cortocircuitarse por contacto recíproco o por contacto con otros materiales conductores. No deben extraerse las celdas o baterías de sus embalajes originales hasta el momento en que vayan a utilizarse.
- 4. Mantener baterías y celdas fuera del alcance de los niños. En caso de ingestión de una celda o batería, avisar inmediatamente a un médico.
- 5. Las celdas o baterías no deben someterse a impactos mecánicos fuertes indebidos.
- <span id="page-13-0"></span>6. En caso de falta de estanqueidad de una celda, el líquido vertido no debe entrar en contacto con la piel ni los ojos. Si se produce contacto, lavar con agua abundante la zona afectada y avisar a un médico.
- 7. En caso de cambio o recarga inadecuados, las celdas o baterías que contienen electrolitos alcalinos (p. ej. las celdas de litio) pueden explotar. Para garantizar la seguridad del producto, las celdas o baterías solo deben ser sustituidas por el tipo Rohde & Schwarz correspondiente (ver lista de recambios).
- 8. Las baterías y celdas deben reciclarse y no deben tirarse a la basura doméstica. Las baterías o acumuladores que contienen plomo, mercurio o cadmio deben tratarse como residuos especiales. Respete en esta relación las normas nacionales de eliminación y reciclaje.

## **Transporte**

- 1. El producto puede tener un peso elevado. Por eso es necesario desplazarlo o transportarlo con precaución y, si es necesario, usando un sistema de elevación adecuado (p. ej. una carretilla elevadora), a fin de evitar lesiones en la espalda u otros daños personales.
- 2. Las asas instaladas en los productos sirven solamente de ayuda para el transporte del producto por personas. Por eso no está permitido utilizar las asas para la sujeción en o sobre medios de transporte como p. ej. grúas, carretillas elevadoras de horquilla, carros etc. Es responsabilidad suya fijar los productos de manera segura a los medios de transporte o elevación. Para evitar daños personales o daños en el producto, siga las instrucciones de seguridad del fabricante del medio de transporte o elevación utilizado.
- 3. Si se utiliza el producto dentro de un vehículo, recae de manera exclusiva en el conductor la responsabilidad de conducir el vehículo de manera segura y adecuada. El fabricante no asumirá ninguna responsabilidad por accidentes o colisiones. No utilice nunca el producto dentro de un vehículo en movimiento si esto pudiera distraer al conductor. Asegure el producto dentro del vehículo debidamente para evitar, en caso de un accidente, lesiones u otra clase de daños.

## **Eliminación**

- 1. Si se trabaja de manera mecánica y/o térmica cualquier producto o componente más allá del funcionamiento previsto, pueden liberarse sustancias peligrosas (polvos con contenido de metales pesados como p. ej. plomo, berilio o níquel). Por eso el producto solo debe ser desmontado por personal especializado con formación adecuada. Un desmontaje inadecuado puede ocasionar daños para la salud. Se deben tener en cuenta las directivas nacionales referentes a la eliminación de residuos.
- 2. En caso de que durante el trato del producto se formen sustancias peligrosas o combustibles que deban tratarse como residuos especiales (p. ej. refrigerantes o aceites de motor con intervalos de cambio definidos), deben tenerse en cuenta las indicaciones de seguridad del fabricante de dichas sustancias y las normas regionales de eliminación de residuos. Tenga en cuenta también en caso necesario las indicaciones de seguridad especiales contenidas en la documentación del producto. La eliminación incorrecta de sustancias peligrosas o combustibles puede causar daños a la salud o daños al medio ambiente.

## **Contents**

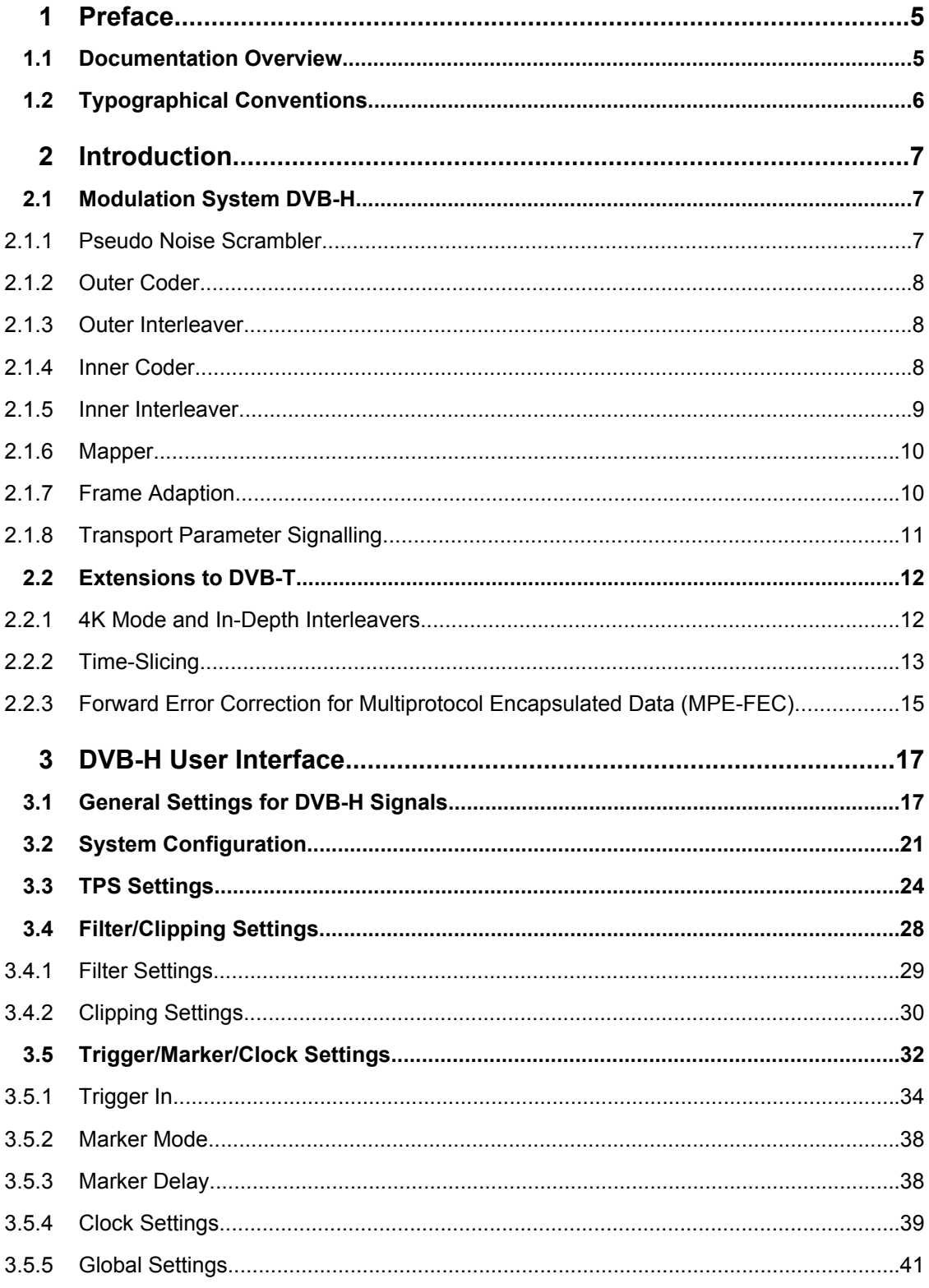

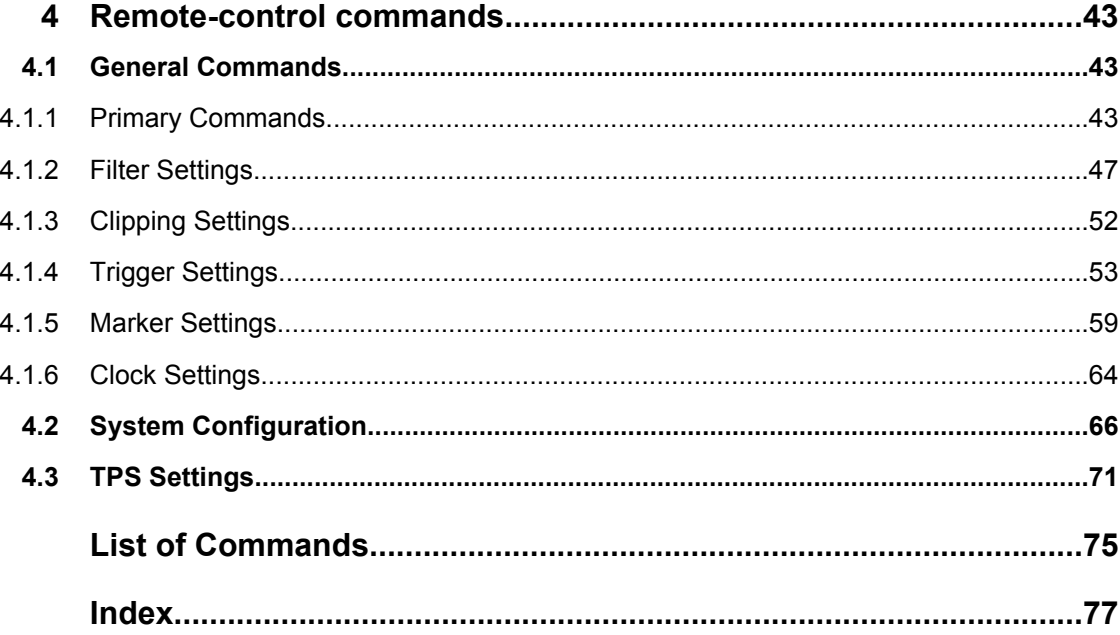

## <span id="page-16-0"></span>1 Preface

## **1.1 Documentation Overview**

The user documentation for the R&S Signal Generator consists of the following parts:

- Online Help system on the instrument,
- "Quick Start Guide" printed manual,
- Documentation CD-ROM with:
	- Online help system (\*.chm) as a standalone help,
	- Operating Manuals for base unit and options,
	- Service Manual,
	- Data sheet and specifications,
	- Links to useful sites on the R&S internet.

## **Online Help**

The Online Help is embedded in the instrument's firmware. It offers quick, context-sensitive access to the complete information needed for operation and programming. The online help contains help on operating the R&S Signal Generator and all available options.

## **Quick Start Guide**

This manual is delivered with the instrument in printed form and in PDF format on the Documentation CD-ROM. It provides the information needed to set up and start working with the instrument. Basic operations and an example of setup are described. The manual includes also general information, e.g., Safety Instructions.

## **Operating Manuals**

The Operating Manuals are a supplement to the Quick Start Guide. Operating Manuals are provided for the base unit and each additional (software) option.

These manuals are available in PDF format - in printable form - on the Documentation CD-ROM delivered with the instrument. In the Operating Manual for the base unit, all instrument functions are described in detail. Furthermore, it provides an introduction to remote control and a complete description of the remote control commands with programming examples. Information on maintenance, instrument interfaces and error messages is also given.

In the individual option manuals, the specific instrument functions of the option are described in detail. For additional information on default settings and parameters, refer to the data sheets. Basic information on operating the R&S Signal Generator is not included in the option manuals.

These manuals can also be orderd in printed form (see ordering information in the data sheet).

## <span id="page-17-0"></span>**Service Manual**

This Service Manual is available in PDF format - in printable form - on the Documentation CD-ROM delivered with the instrument. It describes how to check compliance with rated specifications, on instrument function, repair, troubleshooting and fault elimination. It contains all information required for repairing the instrument by the replacement of modules.

This manual can also be orderd in printed form (see ordering information in the data sheet).

## **Release Notes**

The release notes describe new and modified functions, eliminated problems, and last minute changes to the documentation. The corresponding firmware version is indicated on the title page of the release notes. The current release notes are provided in the Internet.

## **1.2 Typographical Conventions**

The following text markers are used throughout this documentation:

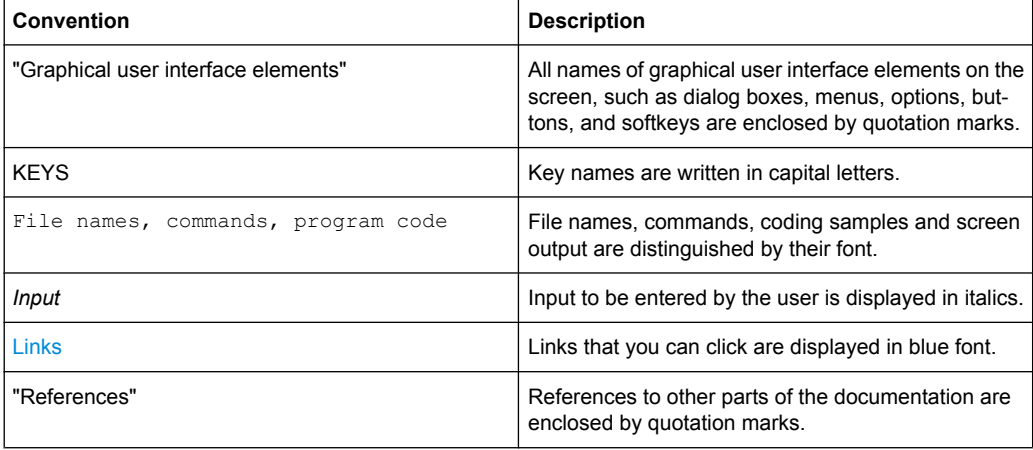

## <span id="page-18-0"></span>2 Introduction

The R&S Signal Generator enables you to generate signals in accordance with the DVB-H (Digital Video Broadcasting - Transmission System for Handheld Terminals) standard.

## **2.1 Modulation System DVB-H**

The following block diagramm shows the components of the DVB-H transmission system.

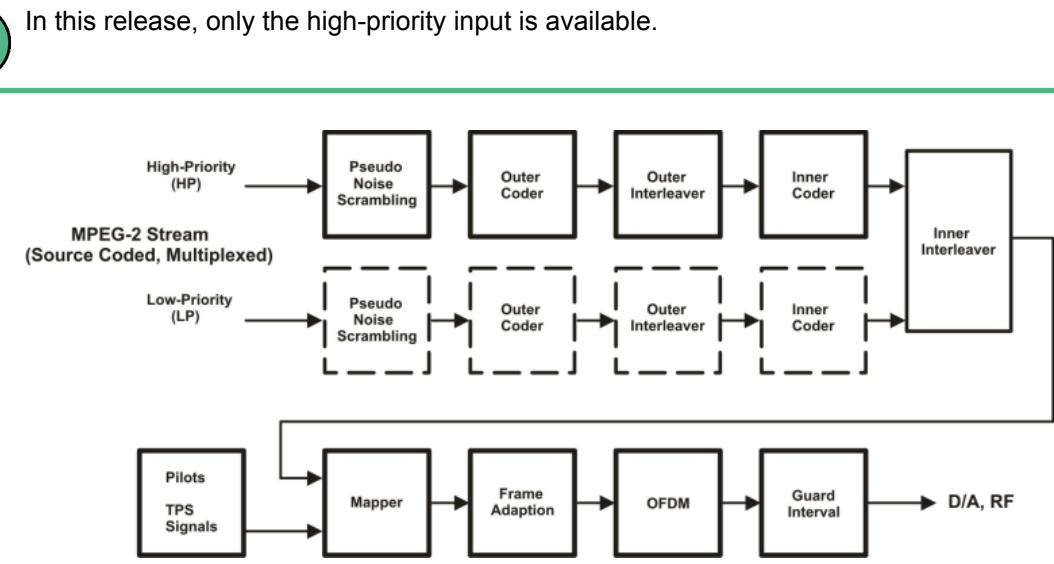

*Fig. 2-1: Components of the Transmission System DVB-H*

## **2.1.1 Pseudo Noise Scrambler**

The MPEG-2 transport packet stream is organized in fixed packet length of 188 bytes. This includes 187 data bytes and one sync byte.

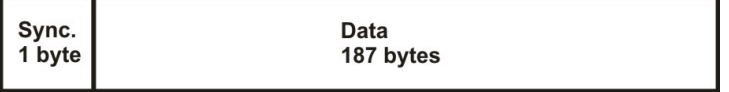

The data packets of the input stream are transformed to a Pseudo Random Binary Sequence (PRBS) in order to obtain a bit sequence that has a positive effect on the transmitted RF spectrum.

The PRBS polynomial is specified as:  $1 + x^{14} + x^{15}$ 

The PRBS generator is loaded with the sequence "100101010000000" at the start of every eight transport packet. To provide an initialization signal for the descrambler, the sync byte of the first transport packet in a group of eight packets is bit-wise inverted from 0x47 to 0xb8, whereas the sync bytes of the next seven packets remain 0x47. After that,

<span id="page-19-0"></span>the PRBS generator runs continuously through the eight packets with a PRBS period of 1503 bytes (8 packets \* 188 bytes - 1sync byte).

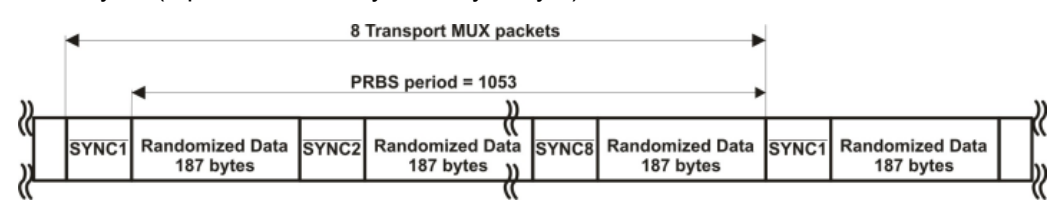

## **2.1.2 Outer Coder**

The outer coder is a Reed-Solomon encoder RS  $(204.188, t = 8)$ . The RS coding is applied to each randomized transport packet (188 byte) to generate an error protected packet with a length of 204 bytes (188 randomized transport packets + 16 parity bytes). With this RS code up to eight erroneous bytes can be detected in the transport stream packet and corrected.

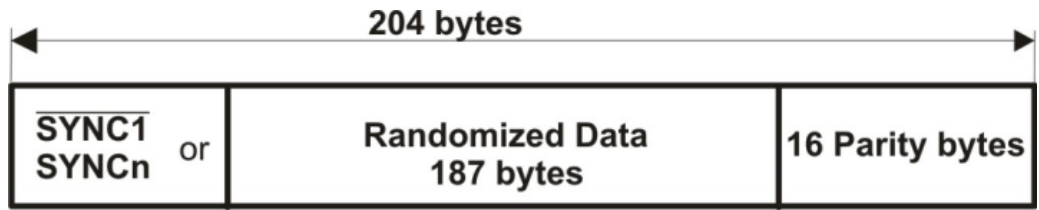

## **2.1.3 Outer Interleaver**

The outer interleaver is an convolutional interleaver with  $I = 12$  branches. Each branch "j" is a FIFO shift register with depth  $j \times 17$  cells = 204 bytes.

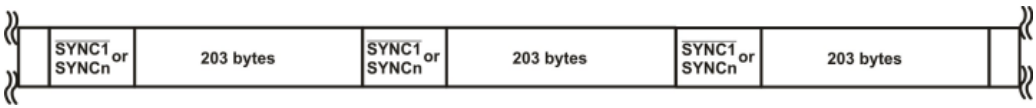

## **2.1.4 Inner Coder**

The inner coder is a punctured convolution code, based on a mother convolutional code of rate 1/2 with 64 states. The inner coder encodes the input data, punctures certain bits to obtain higher code rates, and serializes the I/Q symbols to be transmitted. The integrated puncturer removes bits from the redundant data stream. Puncturing slightly impairs the characteristics of the code. The code rates that can be set are 1/2, 2/3, 3/4, 5/6 and 7/8. The code rate can be selected according to the required transmission characteristics of the system.

Modulation System DVB-H

| <b>Code Rates r</b> | <b>Puncturing Pat-</b><br>tern | Transmitted Sequence (after parallel-to-serial conver-<br>sions) |
|---------------------|--------------------------------|------------------------------------------------------------------|
| 1/2                 | X:1<br>Y:1                     | $X_1Y_1$                                                         |
| 2/3                 | X:10<br>Y:11                   | $X_1Y_1Y_2$                                                      |
| 3/4                 | X:101<br>Y:110                 | $X_1Y_1Y_2X_3$                                                   |
| 5/6                 | X:10101<br>Y:11010             | $X_1Y_1Y_2X_3Y_4X_5$                                             |
| 7/8                 | X:1000101<br>Y:1111010         | $X_1Y_1Y_2Y_3Y_4X_5Y_6X_7$                                       |

<span id="page-20-0"></span>*Table 2-1: Puncturing pattern and transmitted sequence after conversion for the possible code rates*

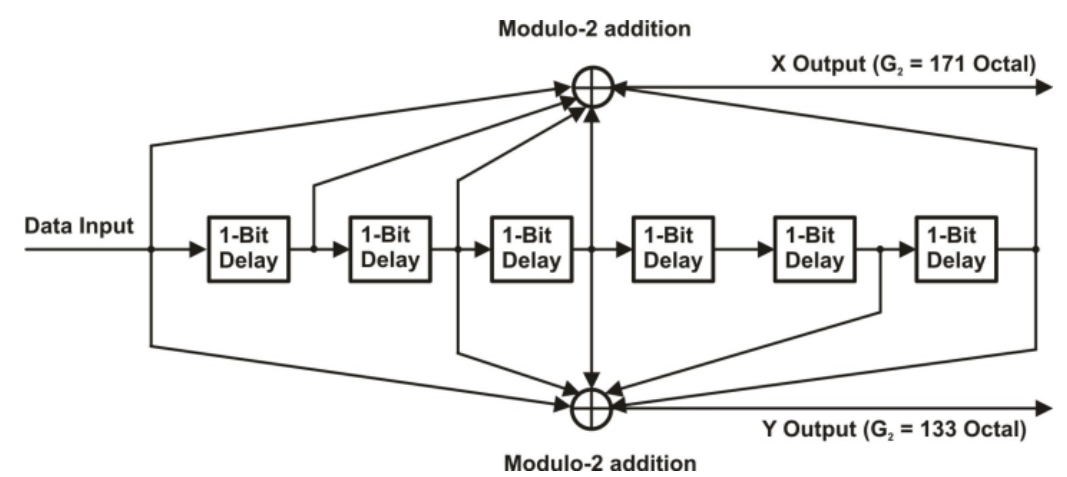

*Fig. 2-2: Mother convolutional code rate of 1/2*

## **2.1.5 Inner Interleaver**

The inner interleaver consists of a bit-wise interleaving followed by symbol interleaving. Both interleaving processes are block based.

In non-hierarchical mode, the input bit stream for the bit-wise interleaving is multiplexed into v sub-streams depending on the modulation mode with v representing the number of bits/symbol:

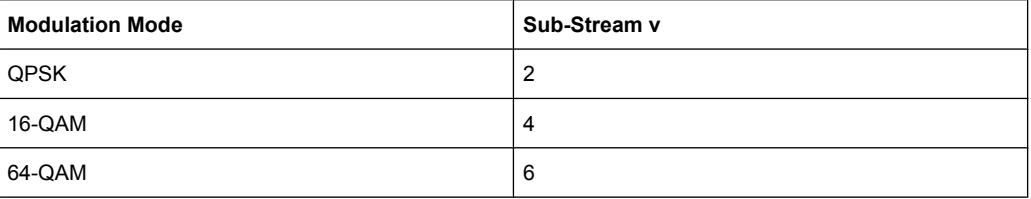

<span id="page-21-0"></span>In hierachical mode, the high priority stream is demultiplexed into two sub-streams and the low priority stream is demultiplexed into v-2 sub-streams.

The outputs of the v bit interleavers are grouped to form the digital data symbols, such that each symbol of v bits will consist of exactly one bit from each of the v interleavers.

The purpose of the symbol interleaver is to map v bit words onto 1512 (2K mode), 3024 (4K mode), or 6048 (8K mode) active carriers per OFDM symbol. The symbol interleaver acts on blocks of 1512 (2K mode), 3024 (4K mode), or 6048 (8K mode) data symbols. Furthermore, for the interleaver is an in-depth mode available for 2K and 4K in which the interleaver always maps the v bit words onto 6048. This is described in detail in [chap](#page-23-0)[ter 2.2.1, "4K Mode and In-Depth Interleavers", on page 12.](#page-23-0)

## **2.1.6 Mapper**

All data carriers in one OFDM symbol are modulated using either QPSK, 16-QAM, or 64- QAM.

Additionally, for the hierarchical mode, non-uniform 16-QAM and non-uniform 64 QAM constellations are available with different values for parameter α. α ist the minimum distance separating two constellation points carrying different HP-bit values divided by the minimum distance separating any two constellation points. For non-hierarchical transmission, the constellation is shaped as if  $\alpha$  is 1.

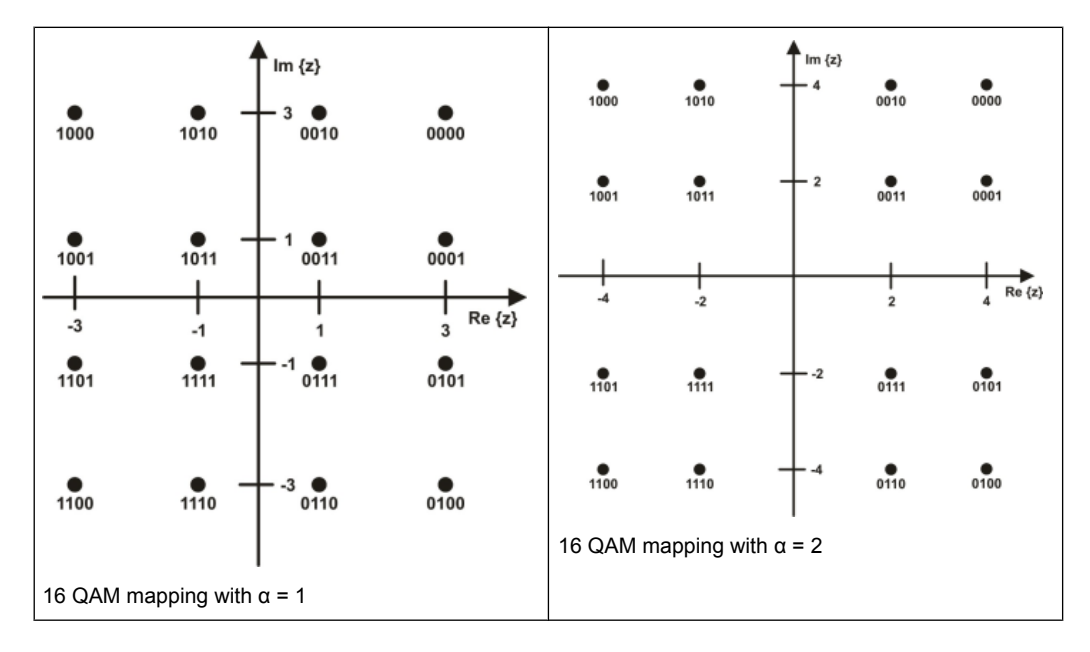

## **2.1.7 Frame Adaption**

The transmitted signal is organized in super-frames. Each super-frame consists of 4 frames.

Each frame contains scattered pilot cells, continual pilot carriers, and TPS carriers. The pilots can be used for frame synchronization, frequency synchronization, time synchronization, channel estimation, and transmission mode identification.

<span id="page-22-0"></span>Each frame consists of 68 OFDM symbols. Each symbol consists of a guard interval and a useful part. The symbols in an OFDM frame are numbered from 0 to 67.

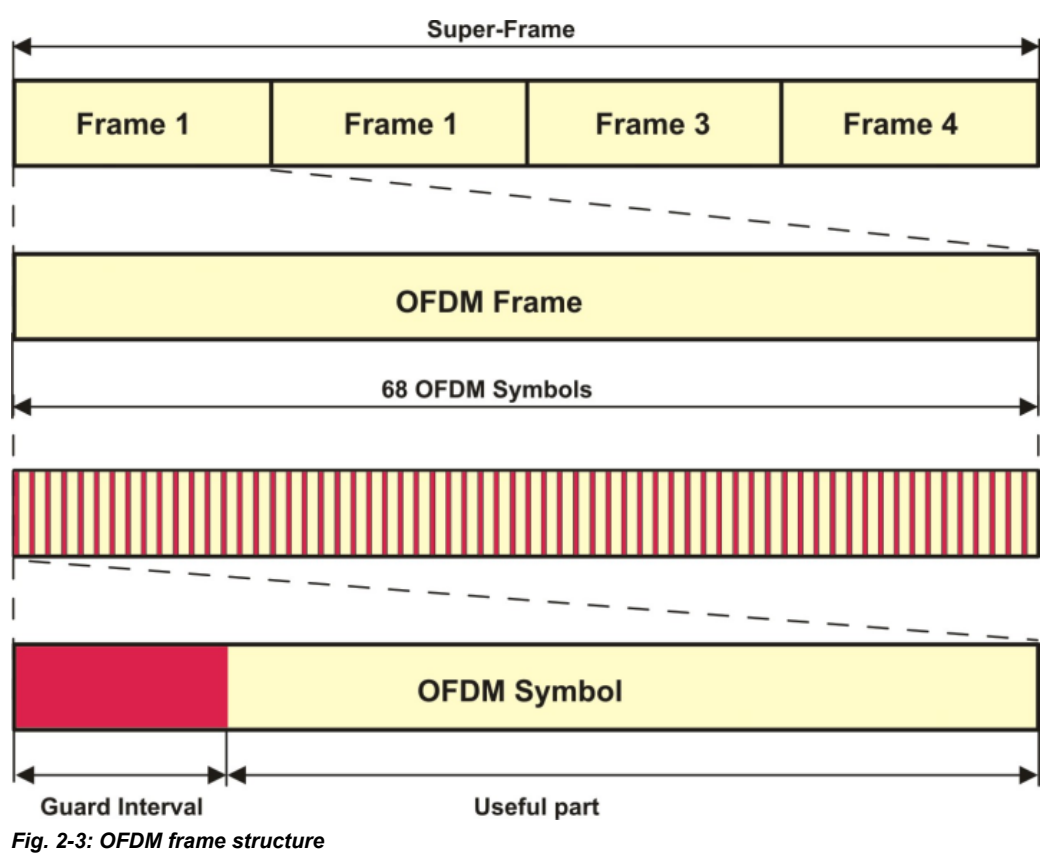

Each OFDM symbol is constituted by a set of carriers. The number of carriers depends on the OFDM mode:

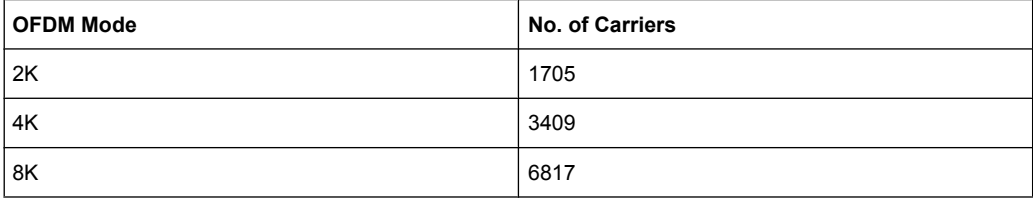

## **2.1.8 Transport Parameter Signalling**

The Transport Parameter Signalling (TPS) carriers are used to signalling parameters related to the transmission scheme. The TPS is transmitted parallel on 17 TPS carriers for the 2K mode, 34 carriers for the 4K mode, and 68 carriers for the 8K mode. Every TPS carrier in the same symbol conveys the same differentially encoded information bit.

The TPS parameter bits are described in ["TPS Table" on page 26](#page-37-0).

## <span id="page-23-0"></span>**2.2 Extensions to DVB-T**

The Digital Video Broadcasting - Handheld (DVB-H) standard is based on the earlier standard DVB-T, which is used for terrestrial digital broadcasting.

DVB-H provides features to meet the specific requirements for handheld, mobile terminals such as:

- power off some part of the reception chain to increase the battery duration
- ease access to the services when receivers switching to the next cell
- migitate the effects of man-maid noise and severe mobile multipath channels on the receiving capabilities
- offer sufficient flexibility and scalability to allow reception of services at various speeds
- offer the flexibility to be used in various transmission bands and channel bandwiths

The basic technical extensions that make it possible to receive digital video broadcasting services on handheld terminals are:

- 4K Mode and In-Depth Interleavers
- Time-Slicing
- Forward Error Correction for Multiprotocol Encapsulated Data (MPE-FEC)

## **2.2.1 4K Mode and In-Depth Interleavers**

The additional 4K mode is an trade-off between transmission cell size and mobile reception capabilities to improve network planning flexibility. The 4K mode is suitable for single transmitter operation and for small and medium single frequency networks (SFN). It provides a Doppler tolerance allowing very high speed reception. The mobile reception is faster compared to the 8K mode and the cell size is bigger compared to the 2K mode.

The additional in-depth interleavers increase the flexibility of the interleaving for the 2K and 4K mode. The depth of the inner interleaver is enlarged to four consecutive OFDM symbols (2K) or to two consecutive OFDM symbols (4K).

<span id="page-24-0"></span>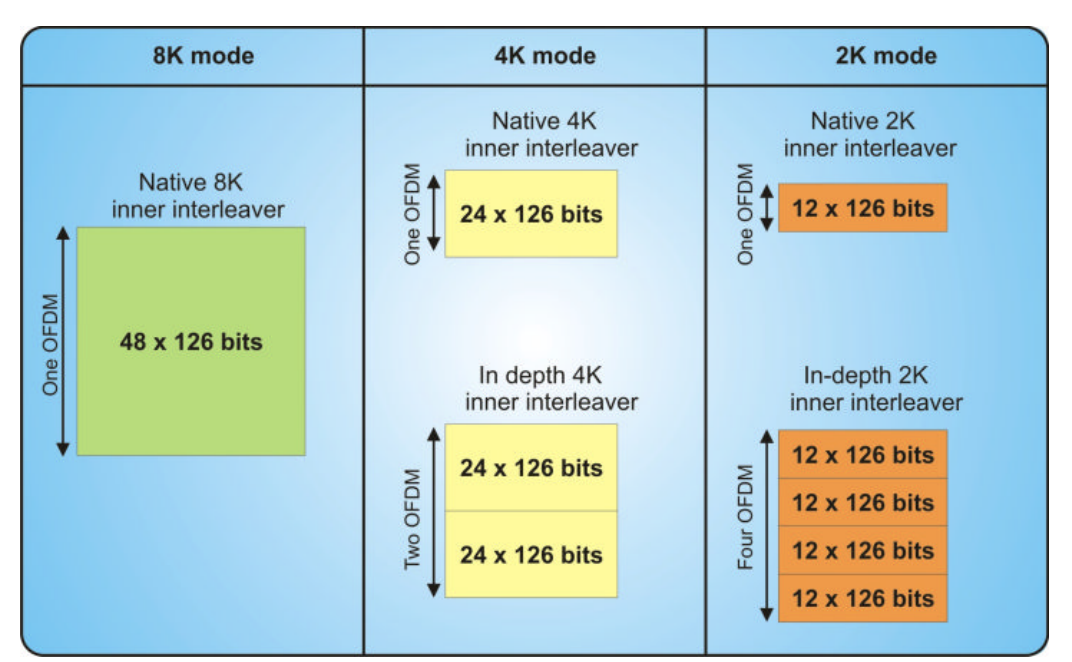

*Fig. 2-4: In-Depth Interleaver for 2K and 4K Mode*

## **2.2.2 Time-Slicing**

The time-slicing module provided with DVB-H reduces the average power consumption of the receiving handheld terminals and enables smooth and seamless service handover.

IP datagramms are transmitted as data bursts in small time slots using a significantly higher instantaneous bit rate compared to traditional streaming bit rates. During the off times (between the bursts), the receiving handheld is inactive and therefore using less power.

Extensions to DVB-T

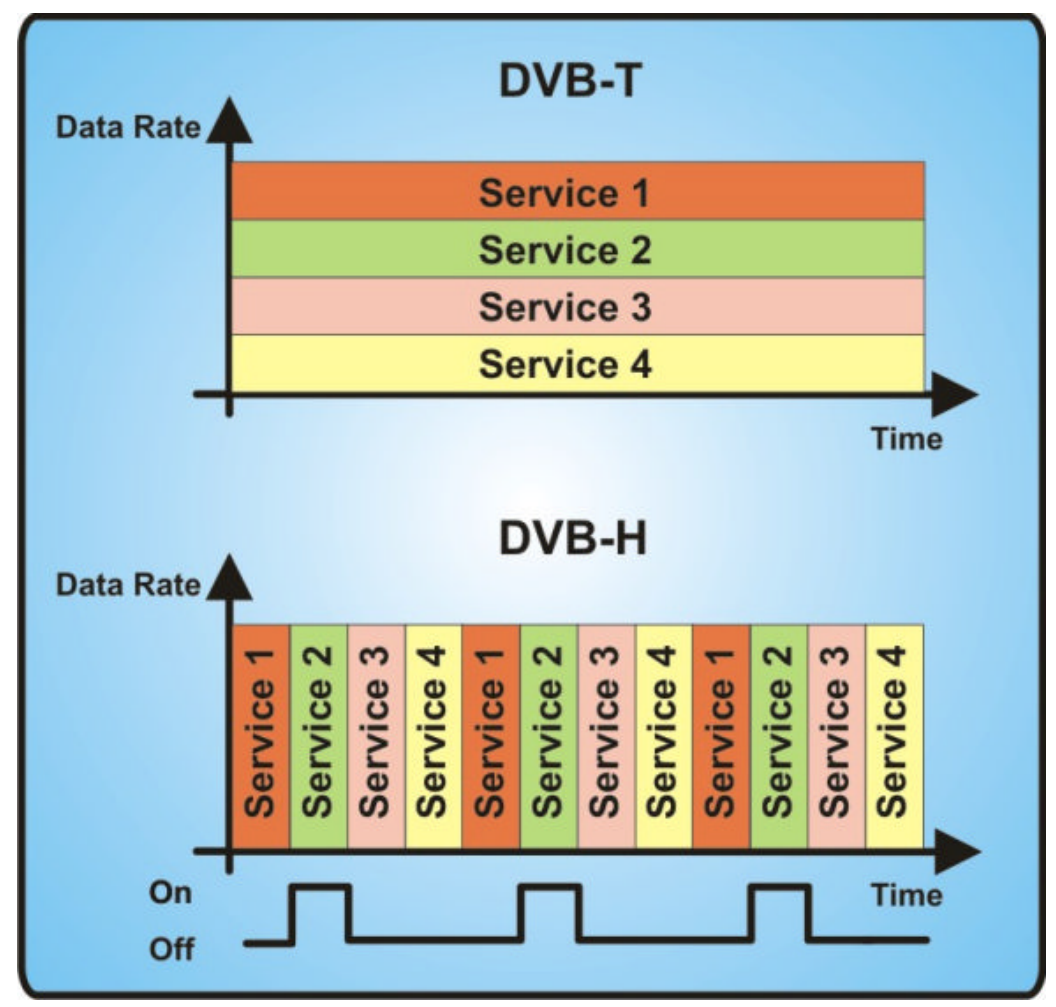

*Fig. 2-5: DVB-H Time-Slicing*

The point of time when the next burst is transmitted (delta\_t) is indicated within the burst currently being received.

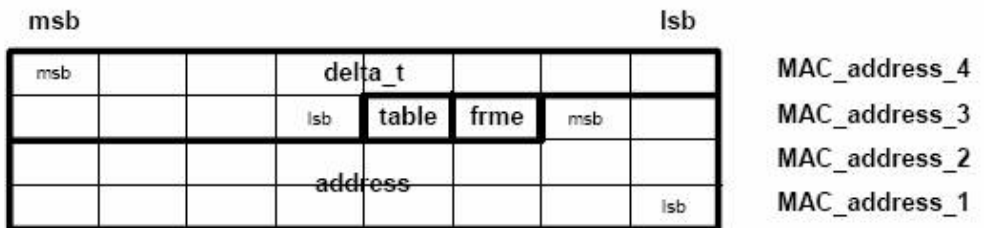

#### *Fig. 2-6: Next Burst Indication*

Time-slicing enables a handheld receiver to stay active only for a fraction of time, that is, when the burst is transmitted. Note that while the receiver is inactive between the bursts, the transmission stream is constantly on, that is, the transmission stream is never interrupted. Between the off times of a particular service, other services are transmitted in bursts in a sequence.

<span id="page-26-0"></span>In addition, time-slicing allows to use the receiver to monitor neighbouring cells during the off times. Performing the cell switching during an off time enables a smooth and seamless service handover.

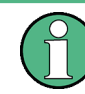

Time-slicing is mandatory for DVB-H.

## **2.2.3 Forward Error Correction for Multiprotocol Encapsulated Data (MPE-FEC)**

The MPE-FEC module provided with DVB-H impoves the carrier-to-noise (C/N) performance and the Doppler performance in mobile channels and improve the tolerance to impulse interference.

This is accomplished by adding an additional Reed-Solomon code (RS 255,191) in conjunction with a block interleaver. The MPE-FEC module provides a specific frame structure; the MPE-FEC frame. The MPE-FEC frame consists of an application data table (ADT) with 191 columns for the IP datagramms and an Reed-Solomon data table (RDT) with 61 columns for the Reed-Solomon parity information.

The IP datagramms are introduced vertically column-by-column. Empty cells and columns are padded with zeros. The RS code is coded line-by-line: For each row of 191 IP datagramm bytes the 64 parity bytes are calculated, using the RS code. This provides a virtual interleaving effect, because all RS data bytes are calculated from the IP datagramms.

After the coding is finished, the IP datagramms are encapsulated and transmitted in an MPE section and the parity information data of each column in the RDT table are transmitted in an MPE-FEC section.

Extensions to DVB-T

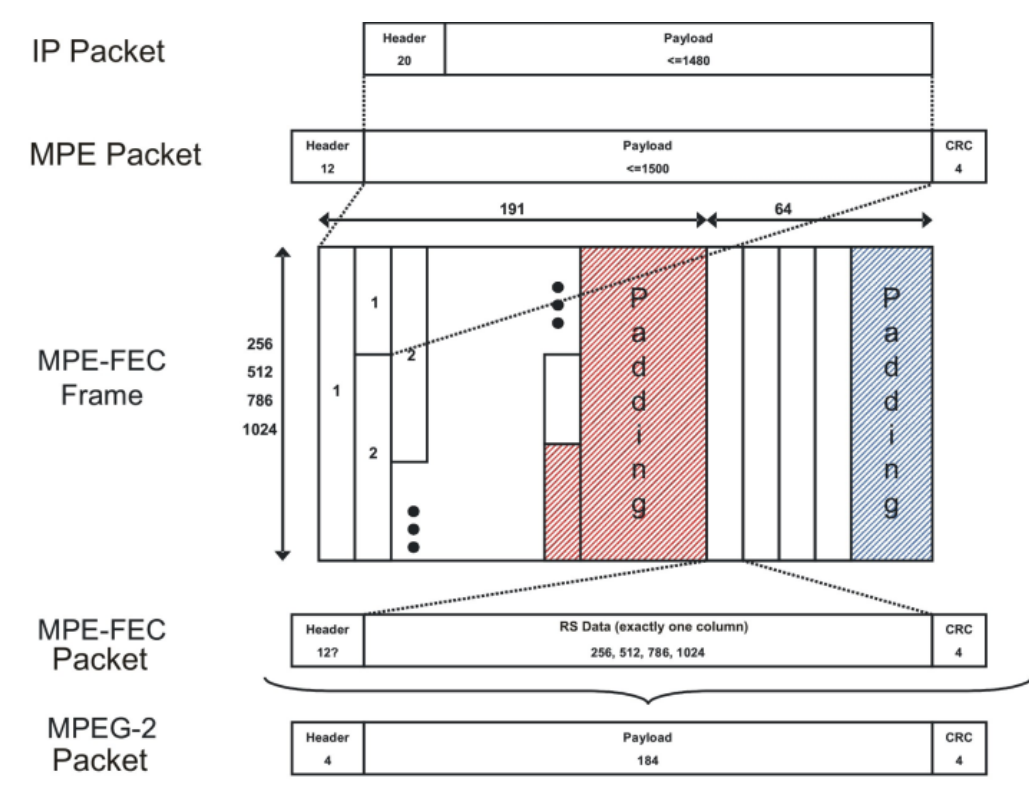

*Fig. 2-7: MPE-FEC Packet/Frame Structure*

Transmitting the IP datagramms and parity information data in separate sections allows the receiver to choose whether to use the MPE-FEC feature or not. If the MPE-FEC decoder is not implemented or if the feature is not activated in the receiver, the transmitted MPE-FEC sections with the parity information data are ignored, that is, only the payload with the IP datagramms is taken under consideration.

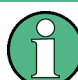

MPE-FEC is optional for DVB-H.

## <span id="page-28-0"></span>3 DVB-H User Interface

The menu for setting the DVB-H digital standard is either called from the baseband block or from the menu tree under "Baseband."

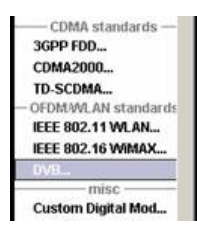

## **3.1 General Settings for DVB-H Signals**

The menu is split into several sections for configuring the standard.

The upper menu section is where the DVB-H digital standard is selected, enabled, and reset, and where the generated waveform file can be selceted.

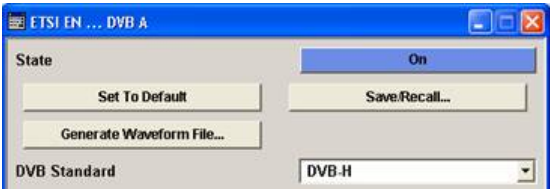

In the "Signal Parameters" section, the number of super-frames can be selected and signal relevant parameters are displayed, if a signal is being generated.

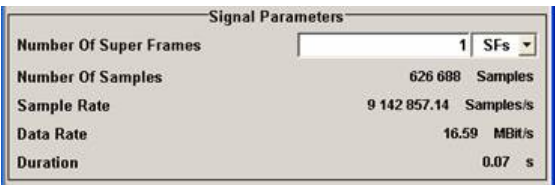

The buttons in the lower menu section lead to submenus to configure the system and setting the filter, trigger, and clock parameters.

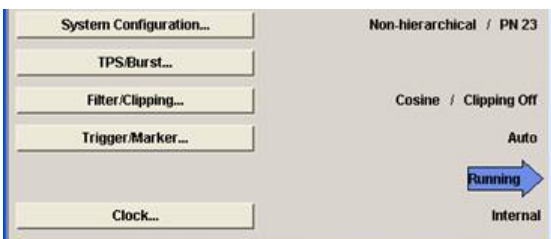

## **State**

Activates or deactivates the DVB-H standard.

General Settings for DVB-H Signals

Activating this standard disables all the other digital standards and digital modulation modes.

In case of two-path instruments, this affects the same path.

The DVB-H signal is generated according to the performed settings.

SCPI command:

[\[:SOURce<hw>\]:BB:DVB:STATe](#page-57-0) on page 46

## **Set To Default**

Calls the default settings.

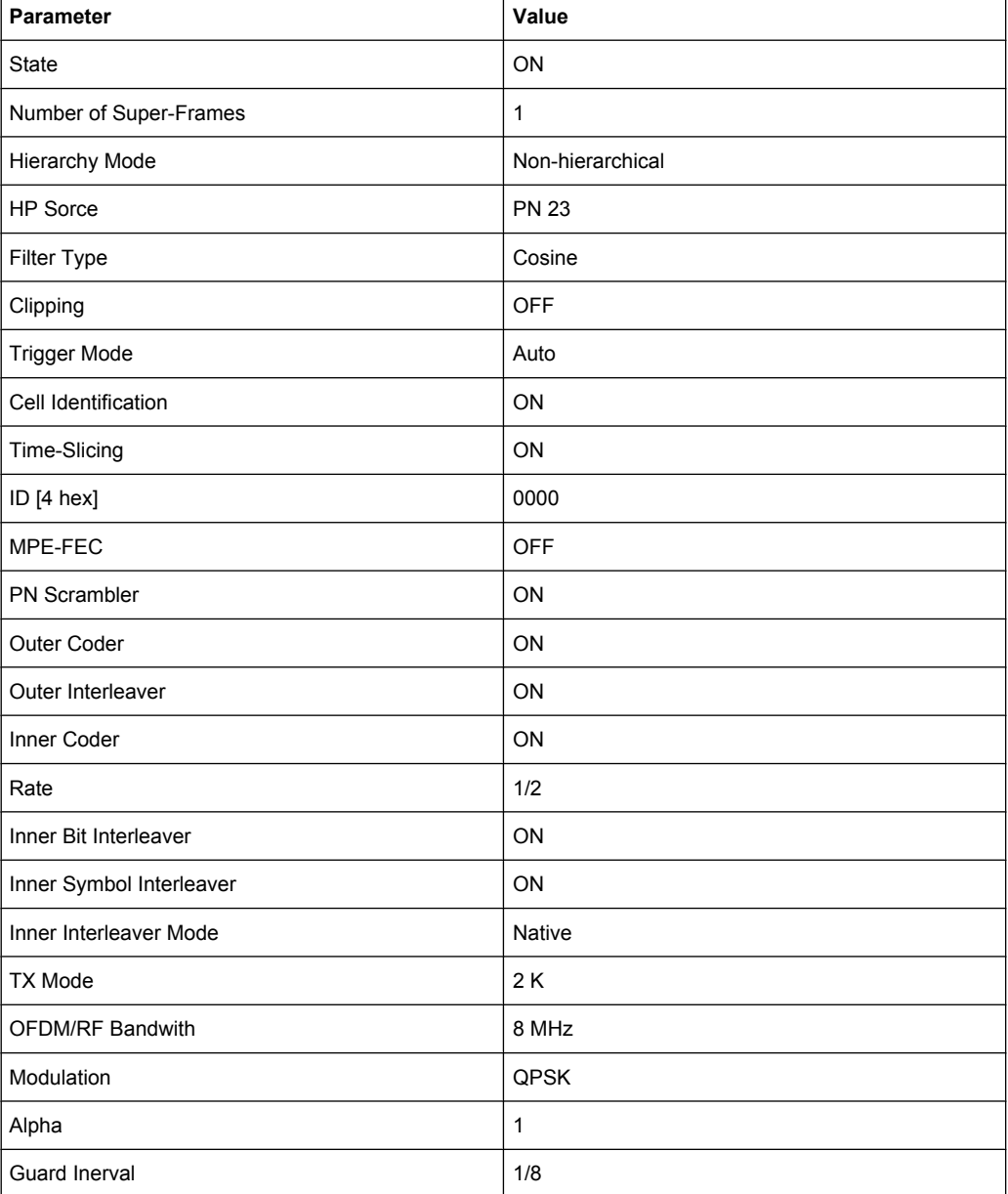

## SCPI command:

[\[:SOURce<hw>\]:BB:DVB:PRESet](#page-55-0) on page 44

## **Save/Recall...**

Calls the "Save/Recall" dialog.

From the "Save/Recall" dialog, the "File Select" windows for saving and recalling DVB-H configurations and the "File Manager" is called.

DVB-H configurations are stored as files with the predefined file extension  $*$ .  $d$ vb. The file name and the directory they are stored in are user-definable.

The complete settings in the DVB-H menu are saved and recalled.

- "Recall DVB-H Opens the "File Select" window for loading a saved DVB-H configuration. Setting" The configuration of the selected (highlighted) file is loaded by pressing the "Select" button.
- "Save DVB-H Opens the "File Select" window for saving the current DVB-H signal con-Setting" figuration.

The name of the file is specified in the File name entry field, the directory selected in the save into field. The file is saved by pressing the "Save" button.

"File Manager" Calls the "File Manager". The dialog is used to copy, delete, and rename files and to create new directories.

## SCPI command:

[\[:SOURce<hw>\]:BB:DVB:SETTing:CATalog](#page-55-0) on page 44

[\[:SOURce<hw>\]:BB:DVB:SETTing:LOAD](#page-56-0) on page 45

[\[:SOURce<hw>\]:BB:DVB:SETTing:STORe](#page-56-0) on page 45

[\[:SOURce<hw>\]:BB:DVB:SETTing:DELete](#page-55-0) on page 44

### **Generate Waveform File…**

Calls the "Generate Waveform" dialog. This dialog is used to store the current DVB-H signal as ARB signal in a waveform file.

This file can be loaded in the ARB menu and processed as multicarrier or multisegment signal.

The file name is entered in the submenu. The file is stored with the predefined file extension  $*$ . wv. The file name and the directory it is stored in are user-definable.

SCPI command:

[\[:SOURce<hw>\]:BB:DVB:WAVeform:CREate](#page-57-0) on page 46

#### **DVB Standard**

Selects the DVB standard to be used to generate the modulation signal.

**Note:** In this release only DVB-H is available.

SCPI command:

[\[:SOURce<hw>\]:BB:DVB:STANdard](#page-56-0) on page 45

## **Number of Super Frames**

Sets the number of the transmitted super-frames. Each super-frame consists of four OFDM frames.

## SCPI command:

[\[:SOURce<hw>\]:BB:DVB:{DVBH|DVBT}:SFRames](#page-58-0) on page 47

## **Number of Samples**

Displays the number of the transmitted samples.

SCPI command: [\[:SOURce<hw>\]:BB:DVB:{DVBH|DVBT}:SAMPle:LENGth](#page-58-0) on page 47

## **Sample Rate**

Displays the sample rate.

SCPI command: [\[:SOURce<hw>\]:BB:DVB:{DVBH|DVBT}:SAMPle:RATE](#page-58-0) on page 47

### **Data Rate**

Displays the data rate.

SCPI command:

[\[:SOURce<hw>\]:BB:DVB:{DVBH|DVBT}:DRATe](#page-57-0) on page 46

#### **Duration**

Displays the signal duration.

SCPI command: [\[:SOURce<hw>\]:BB:DVB:{DVBH|DVBT}:DURation](#page-57-0) on page 46

## **System Configuration…**

Calls the System Configuration menu for configuring the DVB-H system.

The menu is described in [chapter 3.2, "System Configuration", on page 21.](#page-32-0)

SCPI command: n.a.

## **TPS Settings…**

Calls the "TPS Settings" menu for setting the TPS parameters and viewing the status of the parameter bits.

The menu is described in [chapter 3.3, "TPS Settings", on page 24.](#page-35-0)

SCPI command:

n.a.

### **Filtering/Clipping**

Calls the menu for setting baseband filtering and clipping. The current filter and the clipping state are displayed next to the button.

The menu is described in [chapter 3.4, "Filter/Clipping Settings", on page 28](#page-39-0).

SCPI command:

n.a.

#### **Trigger/Marker**

(Trigger for R&S SMx and R&S AMU instruments only)

Calls the menu for selecting the trigger mode and trigger source, for configuring the marker signals, and for setting the time delay of an external trigger signal.

This menu is described in [chapter 3.5, "Trigger/Marker/Clock Settings", on page 32](#page-43-0).

<span id="page-32-0"></span>The currently selected trigger mode and trigger source are displayed next to the button.

SCPI command:

n.a.

## **Execute Trigger**

(R&S SMx and R&S AMU instruments only)

Executes the trigger manually. A manual trigger can be executed only if an internal trigger source and a trigger mode other than "Auto" have been selected.

SCPI command:

[:SOURce<hw>]: BB: DVB: TRIGger: EXECute on page 54

## **Arm**

(R&S SMx and R&S AMU instruments only)

Stops signal generation manually. This button appears only with "Running" signal generation in the "Armed\_Auto" and "Armed\_Retrigger" trigger modes.

SCPI command:

[\[:SOURce<hw>\]:BB:DVB:TRIGger:ARM:EXECute](#page-65-0) on page 54

## **Clock**

(R&S SMx and R&S AMU instruments only)

Calls the menu for selecting the clock source and for setting a delay.

This menu is described in [chapter 3.5.4, "Clock Settings", on page 39](#page-50-0).

SCPI command:

n.a.

## **3.2 System Configuration**

The "System Configuration" menu allows to configure the DVB system. The DVB system is displayed in form of a block diagram including all parameters necessary to configure the system.

The system diagram depends on the hierarchy mode which is selected in the "Hierarchy Mode" field.

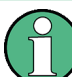

In this release only the non-hierarchical mode is available.

System Configuration

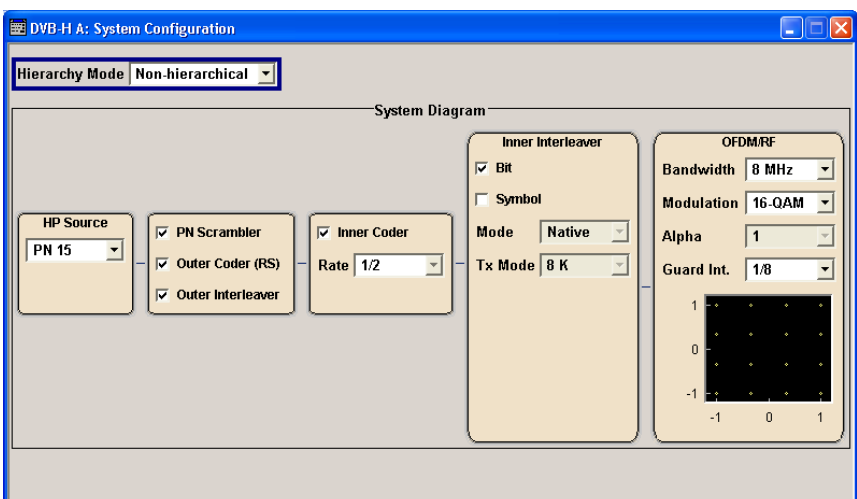

## **Hierarchy Mode**

Selects the hierarchy mode.

**Note:** In this release only the non-hierarchical mode is available.

"Hierarchical" Both inputs are used. The inputs are identical and simply differ in the prioritization.

"Non-hierarchi-Only the high priority input is used. cal"

SCPI command:

[\[:SOURce<hw>\]:BB:DVB:{DVBH|DVBT}:HMODe](#page-78-0) on page 67

## **HP/LP Source**

Selects the data source.

SCPI command:

[\[:SOURce<hw>\]:BB:DVB:{DVBH|DVBT}\[:HP|LP\]:DATA:DSELection](#page-79-0) [on page 68](#page-79-0)

## **PN Scrambler**

Activates/deactivates the PN scrambling. The data packets of the incoming transport stream are transformed to a Pseudo Random Binary Sequence (PRBS) in order to obtain a bit sequence that has a positive effect on the transmitted RF spectrum.

For details, refer to [chapter 2.1.1, "Pseudo Noise Scrambler", on page 7.](#page-18-0)

SCPI command:

[\[:SOURce<hw>\]:BB:DVB:{DVBH|DVBT}\[:HP|LP\]:PNSCrambler\[:STATe\]](#page-80-0) [on page 69](#page-80-0)

### **Outer Coder (RS)**

Activates/deactivates the outer coder. The outer coder applies a Reed-Solomon error correction code to the PRBS data stream. For details, refer to [chapter 2.1.2, "Outer](#page-19-0) [Coder", on page 8](#page-19-0).

SCPI command:

[\[:SOURce<hw>\]:BB:DVB:{DVBH|DVBT}\[:HP|LP\]:OCODer\[:STATe\]](#page-80-0) [on page 69](#page-80-0)

## **Outer Interleaver**

Activates/deactivates the outer convolutional interleaver. For details, refer to [chap](#page-19-0)[ter 2.1.3, "Outer Interleaver", on page 8.](#page-19-0)

SCPI command:

[\[:SOURce<hw>\]:BB:DVB:{DVBH|DVBT}\[:HP|LP\]:OINTerleaver\[:STATe\]](#page-80-0) [on page 69](#page-80-0)

### **Inner Coder**

Activates/deactivates the inner coder. The inner coder is a punctured convolutional errorcorrecting coder. For details, refer to [chapter 2.1.4, "Inner Coder", on page 8](#page-19-0).

SCPI command:

[\[:SOURce<hw>\]:BB:DVB:{DVBH|DVBT}\[:HP|LP\]:ICODer\[:STATe\]](#page-79-0) [on page 68](#page-79-0)

### **Rate**

Selects the code rate of the inner coder. A number of incomming bits (m) to be encoded is transformed into an bit symbol (containing n-bits), where m/n is the code rate. For details, refer to [chapter 2.1.4, "Inner Coder", on page 8](#page-19-0).

**Note:** This field is available only if the inner code state is set to active.

SCPI command:

[\[:SOURce<hw>\]:BB:DVB:{DVBH|DVBT}\[:HP|LP\]:ICODer:RATE](#page-79-0) on page 68

#### **Inner Bit Interleaver**

Activates/deactivates the inner bit interleaver. For details, refer to [chapter 2.1.5, "Inner](#page-20-0) [Interleaver", on page 9](#page-20-0).

SCPI command:

[\[:SOURce<hw>\]:BB:DVB:{DVBH|DVBT}:IINTerleaver:BIT\[:STATe\]](#page-80-0) [on page 69](#page-80-0)

#### **Inner Interleaver Mode**

Selects the inner interleaver mode. Interleaver mode In-depth is available only for transmission mode 2K and 4K. For details, refer to [chapter 2.1.5, "Inner Interleaver",](#page-20-0) [on page 9.](#page-20-0)

SCPI command:

[\[:SOURce<hw>\]:BB:DVB:{DVBH|DVBT}:IINTerleaver:SYMBol:MODE](#page-81-0) [on page 70](#page-81-0)

## <span id="page-35-0"></span>**Inner Interleaver Tx Mode**

Selects the transmission mode. This setting determines the number of the OFDM subcarriers. For transmission mode 8K, the in-depth interleaver mode is not available. For details, refer to [chapter 2.1.5, "Inner Interleaver", on page 9](#page-20-0).

**Note:** Transmission mode 4K is only available for DVB-H.

SCPI command:

[\[:SOURce<hw>\]:BB:DVB:{DVBH|DVBT}:IINTerleaver:SYMBol:TMODe](#page-81-0) [on page 70](#page-81-0)

## **OFDM/RF Bandwith**

Selects the system bandwith.

SCPI command: [\[:SOURce<hw>\]:BB:DVB:{DVBH|DVBT}:OFDM:BWIDth](#page-82-0) on page 71

## **OFDM/RF Modulation**

Selects the constellation for the OFDM modulation. For details, refer to [chapter 2.1.6,](#page-21-0) ["Mapper", on page 10](#page-21-0).

SCPI command: [\[:SOURce<hw>\]:BB:DVB:{DVBH|DVBT}:OFDM:MODulation](#page-82-0) on page 71

## **OFDM/RF Alpha**

Selects the alpha value. This value is used to shape the constellation of the modulation. For non-hierarchical mode, this value is always 1 an can not be changed. For details, refer to [chapter 2.1.6, "Mapper", on page 10](#page-21-0).

**Note:** The values in the list are selectable only if Hierarchical is selected in the Hierarchy Mode field and a modulation type other than QPSK is selected. In this release only the Non-hierarchical mode is available.

SCPI command: [\[:SOURce<hw>\]:BB:DVB:{DVBH|DVBT}:OFDM:ALPHa](#page-81-0) on page 70

### **OFDM/RF Guard Int**

Selects the value for the guard interval. The guard interval extends the length of the transmitted symbol. The guard intervals are given as fractions of a symbol period.

SCPI command:

[\[:SOURce<hw>\]:BB:DVB:{DVBH|DVBT}:OFDM:GINTerval](#page-82-0) on page 71

## **3.3 TPS Settings**

The "TPS Settings" menu allows to select the bits to transmit via the TPS signal and displays the status of the parameter bits.
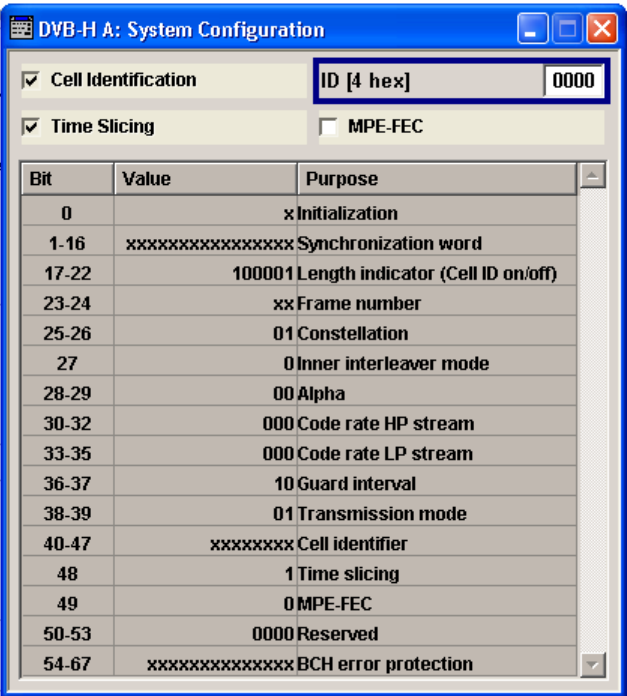

### **Cell Identification**

Activates/deactivates the TPS cell identification. If activated, the cell from which the signal comes from is identified.

SCPI command:

[\[:SOURce<hw>\]:BB:DVB:{DVBH|DVBT}:TPS:ID:STATe](#page-83-0) on page 72

### **ID [4 hex]**

Sets the cell ID for cell identification. The cell ID identifies the cell from which the signal is transmitted. This value is read by the receiver only if Cell Identification is activated.

SCPI command:

[\[:SOURce<hw>\]:BB:DVB:{DVBH|DVBT}:TPS:ID:PATTern](#page-83-0) on page 72

### **Time Slicing**

Indicates the status of the time-slicing bit. If activated, the average power consumption of the terminal is reduced. Time-slicing information has to be included in the transport stream and is not generated by this application.Time slicing is always on for DVB-H and always off for DVB-T.

For details, refer to [chapter 2.2.2, "Time-Slicing", on page 13.](#page-24-0)

SCPI command:

[\[:SOURce<hw>\]:BB:DVB:{DVBH|DVBT}:TPS:TSLicing\[:STATe\]](#page-83-0) on page 72

### **MPE FEC**

Activates/deactivates the multiprotocol encapsulation forward error correction bit. MPE-FEC must be performed in the transport stream and is not provided by this application.

For details, refer to [chapter 2.2.3, "Forward Error Correction for Multiprotocol Encapsu](#page-26-0)[lated Data \(MPE-FEC\)", on page 15.](#page-26-0)

SCPI command:

[\[:SOURce<hw>\]:BB:DVB:{DVBH|DVBT}:TPS:MFEC\[:STATe\]](#page-83-0) on page 72

### **TPS Table**

The TPS parameter bit table displays the status of the transmitted TPS parameter bits.

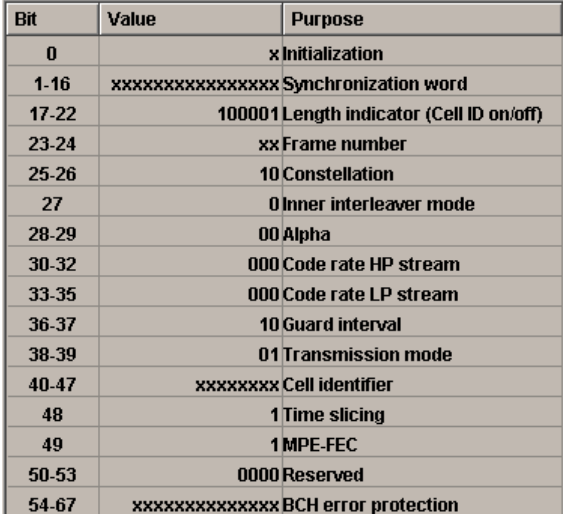

### For DVB-H, the following TPS signalling information is transmitted:

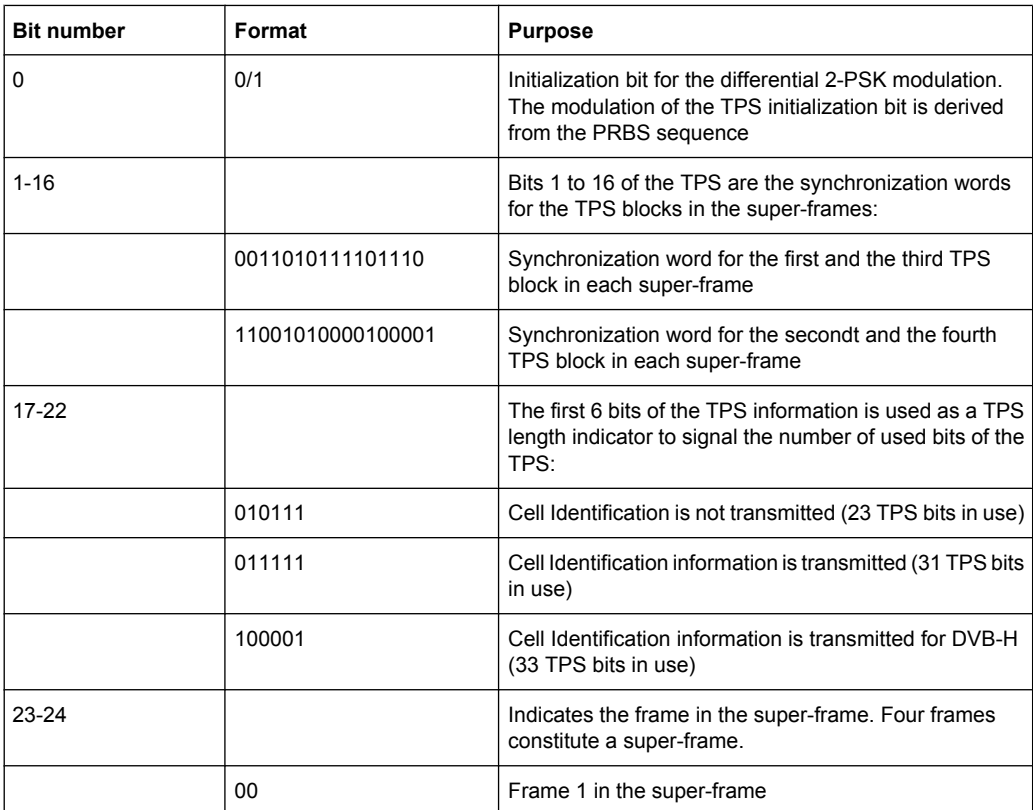

TPS Settings

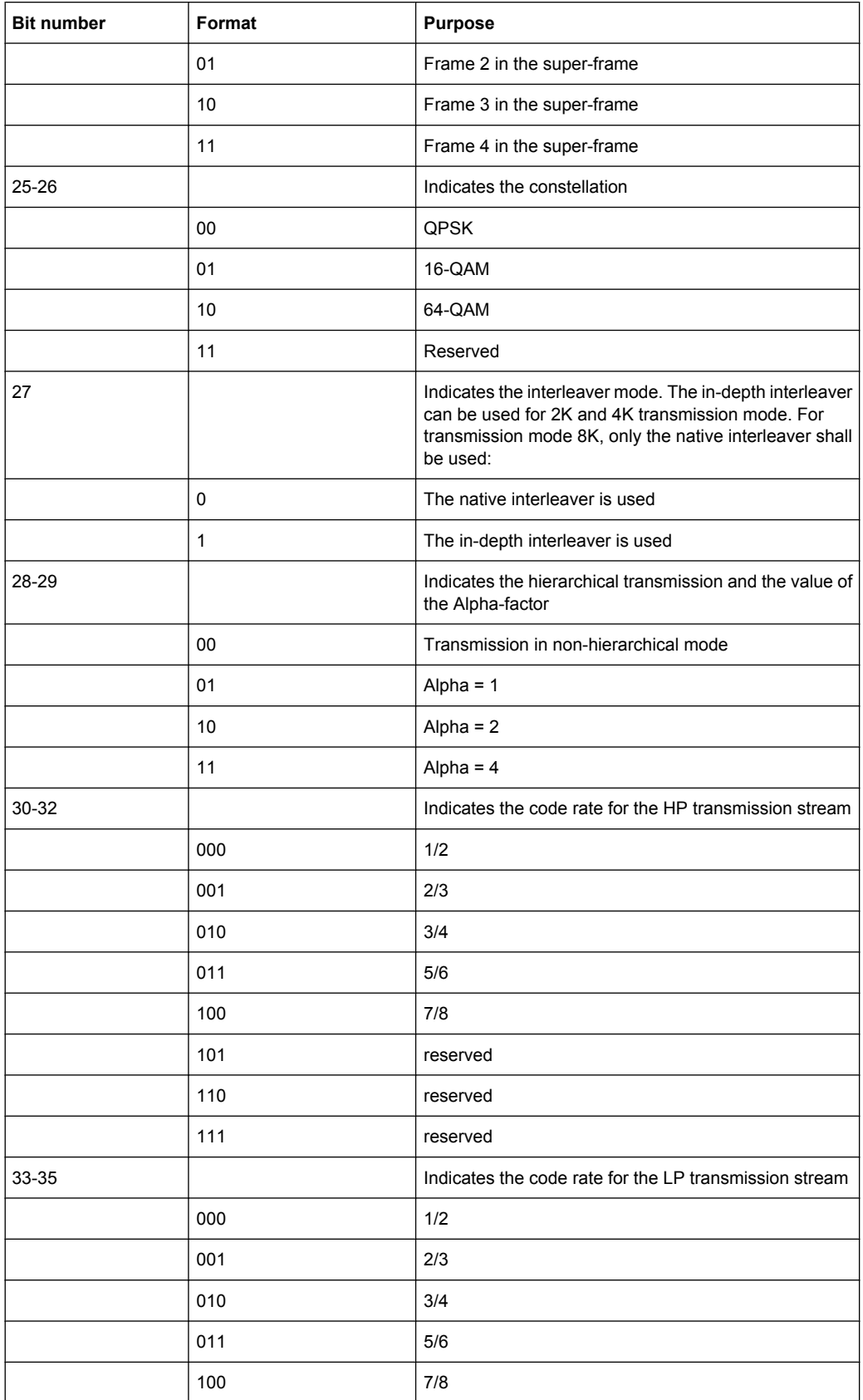

Filter/Clipping Settings

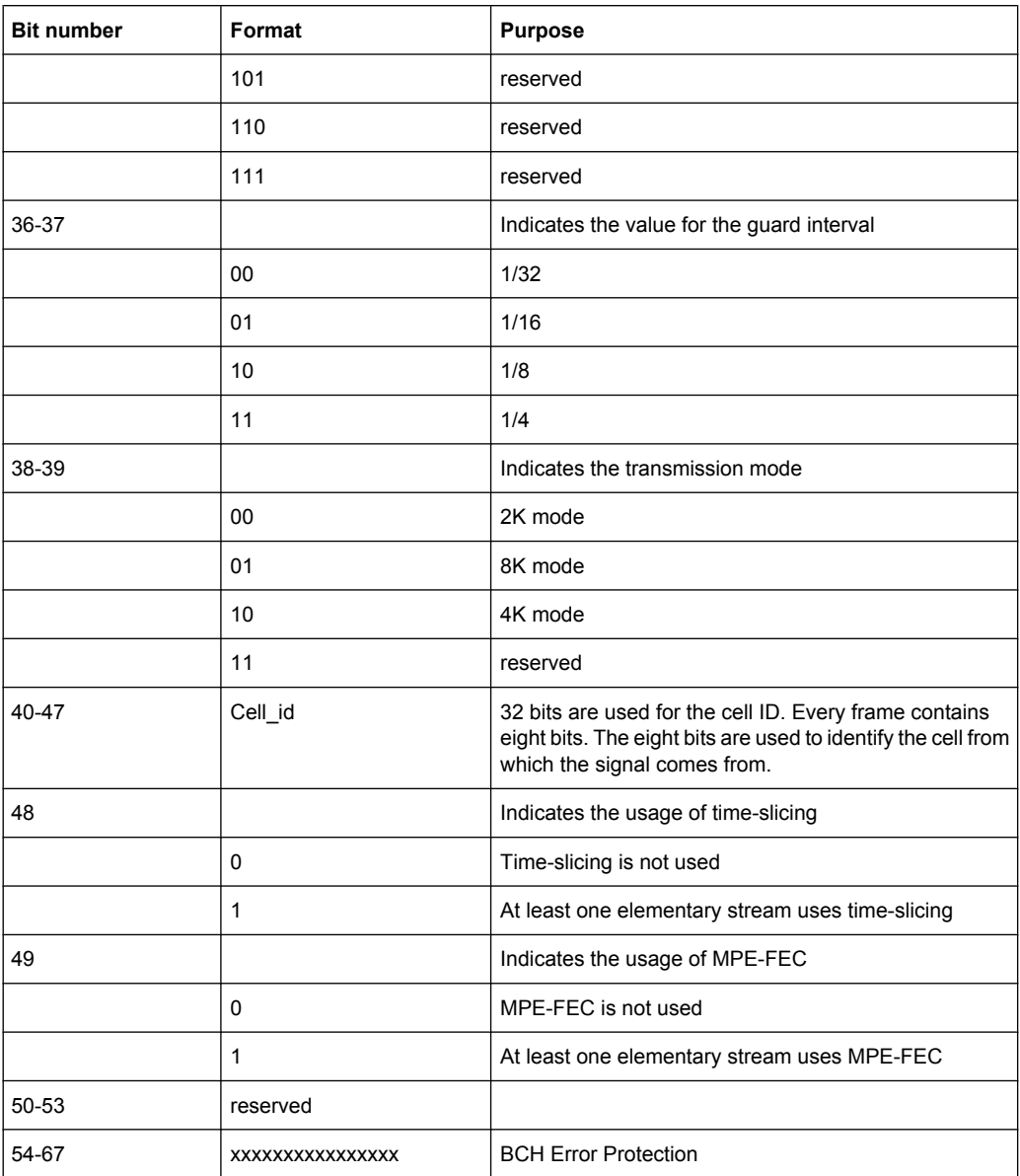

## **3.4 Filter/Clipping Settings**

To access this dialog, select "Main Menu > Filter/Clipping".

The baseband filter, sample rate variation and clipping are defined in this menu.

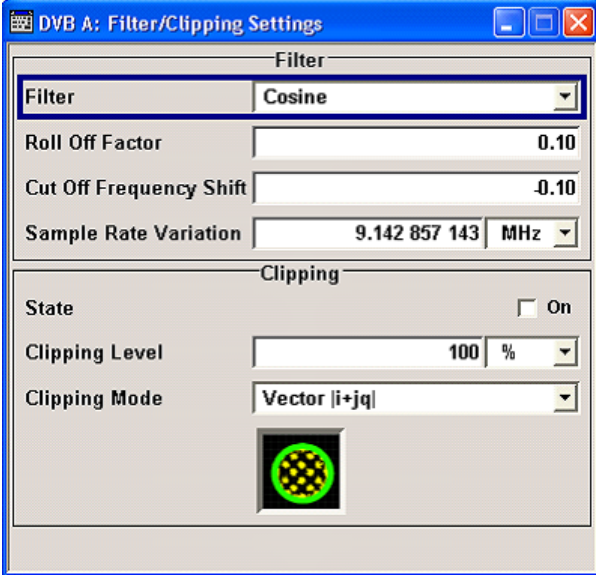

### **3.4.1 Filter Settings**

#### **Filter**

Sets the baseband filter.

```
SCPI command:
```
[\[:SOURce<hw>\]:BB:DVB:FILTer:TYPE](#page-62-0) on page 51

### **Roll Off Factor / BxT**

Sets the filter parameter.

The filter parameter offered ("Roll Off Factor" or "BxT") depends on the currently selected filter type. This parameter is preset to the default for each of the predefined filters.

### SCPI command:

[\[:SOURce<hw>\]:BB:DVB:FILTer:PARameter:APCO25](#page-60-0) on page 49 [\[:SOURce<hw>\]:BB:DVB:FILTer:PARameter:COSine](#page-60-0) on page 49 [\[:SOURce<hw>\]:BB:DVB:FILTer:PARameter:GAUSs](#page-61-0) on page 50 [\[:SOURce<hw>\]:BB:DVB:FILTer:PARameter:PGAuss](#page-61-0) on page 50 [\[:SOURce<hw>\]:BB:DVB:FILTer:PARameter:RCOSine](#page-62-0) on page 51 [\[:SOURce<hw>\]:BB:DVB:FILTer:PARameter:SPHase](#page-62-0) on page 51

### **Cut Off Frequency Shift**

(available for filter parameter Cosine only)

Sets the value for the cut off frequency shift. The cut off frequency of the cosine filter can be adjusted to reach spectrum mask requirements.

SCPI command:

[\[:SOURce<hw>\]:BB:DVB:FILTer:PARameter:COSine:COFS](#page-60-0) on page 49

### **Cut Off Frequency Factor**

(available for filter parameter Lowpass only)

Sets the value for the cut off frequency factor. The cut off frequency of the filter can be adjusted to reach spectrum mask requirements.

SCPI command:

[\[:SOURce<hw>\]:BB:DVB:FILTer:PARameter:LPASs](#page-61-0) on page 50 [\[:SOURce<hw>\]:BB:DVB:FILTer:PARameter:LPASSEVM](#page-61-0) on page 50

#### **Sample Rate Variation**

Sets the sample rate of the signal. A variation of this parameter only affects the ARB clock rate; all other signal parameters remain unchanged.

SCPI command:

[\[:SOURce<hw>\]:BB:DVB:SRATe:VARiation](#page-64-0) on page 53

### **Impulse Length**

(For WinIQSIM2 only)

Displays the number of filter tabs. If the check box is activated, the most sensible parameter values are selected. The value depends on the coherence check. If the check box is deactivated, the values can be changed manually.

SCPI command:

[\[:SOURce<hw>\]:BB:DVB:FILTer:ILENgth:AUTO](#page-59-0) on page 48 [\[:SOURce<hw>\]:BB:DVB:FILTer:ILENgth](#page-59-0) on page 48

#### **Oversampling**

(For WinIQSIM2 only)

Determines the upsampling factor. If the check box is activated, the most sensible parameter values are selected. The value depends on the coherence check. If the check box is deactivated, the values can be changed manually.

SCPI command:

```
[:SOURce<hw>]:BB:DVB:FILTer:OSAMpling:AUTO on page 49
[:SOURce<hw>]:BB:DVB:FILTer:OSAMpling on page 48
```
### **3.4.2 Clipping Settings**

The settings for clipping are collected in the "Clipping" section.

DVB-H signals may have a quite high crest factor  $($   $\sim$  11dBm) because of high amplitude variations that come along with OFDM signals having a noise-like spectrum. High crest factors entail two basic problems:

- The nonlinearity of the power amplifier (compression) causes intermodulation which expands the spectrum (spectral regrowth).
- Since the level in the D/A converter is relative to the maximum value, the average value is converted with a relatively low resolution. This results in a high quantization noise.

Both effects increase the adjacent-channel power.

Since clipping the signal not only changes the peak value but also the average value, the effect on the crest factor is unpredictable.

The following pictures demonstrate the affect of clipping with vector mode ( $|i+iq|$ ), using the default signal configuration with a PN23 input sequence.

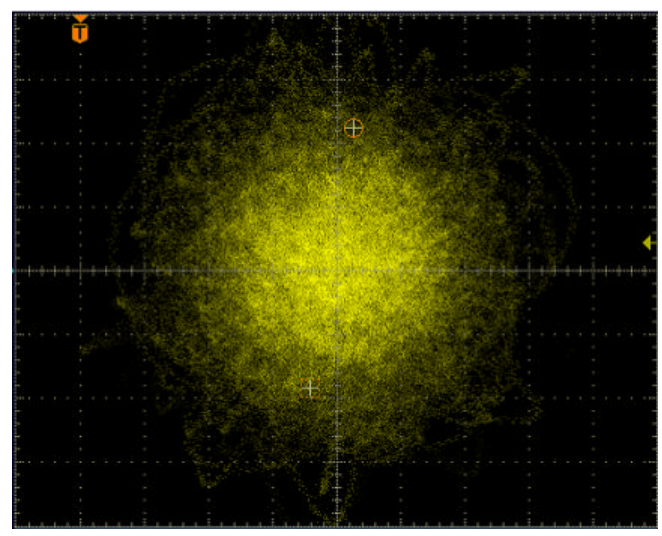

*Fig. 3-1: Constellation diagram of the signal without clipping, shows the level mapping*

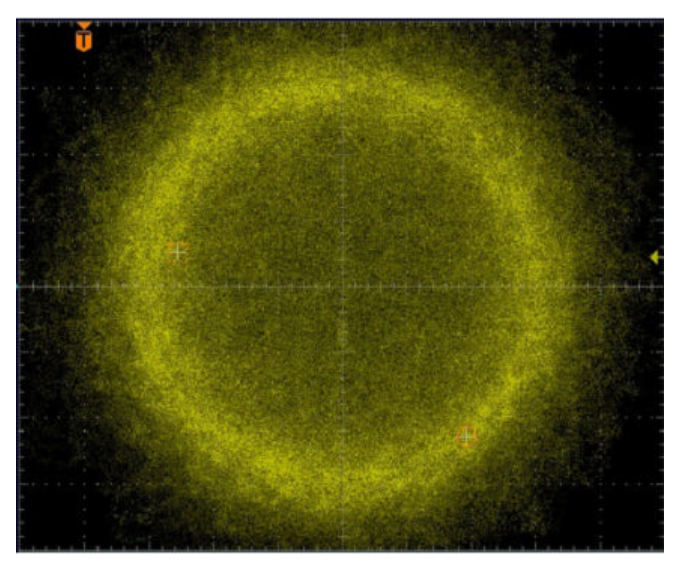

*Fig. 3-2: Constellation diagram with clipping level 10 %, vector mode (|i+jq|)*

### **Clipping State**

Switches baseband clipping on and off.

Baseband clipping is a very simple and effective way of reducing the crest factor of the signal.

With baseband clipping, the signal level is limited to a settable value ("Clipping Level"). This level is specified as a percentage of the highest peak value. Since clipping is done prior to filtering, the procedure does not influence the spectrum. The EVM however increases.

SCPI command:

[\[:SOURce<hw>\]:BB:DVB:CLIPping:STATe](#page-63-0) on page 52

#### **Clipping Level**

Sets the limit for clipping.

This value indicates at what point the signal is clipped. It is specified as a percentage, relative to the highest level. 100% indicates that clipping does not take place.

SCPI command:

[\[:SOURce<hw>\]:BB:DVB:CLIPping:LEVel](#page-63-0) on page 52

#### **Clipping Mode**

Selects the clipping method. A graphic illustration of the way in which these two methods work is given in the menu.

"Vector  $|i + q|$ " The limit is related to the amplitude  $|i + q|$ . The I and Q components are mapped together, the angle is retained.

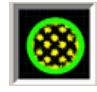

"Scalar | i | + | qThe limit is related to the absolute maximum of all the I and Q values | i |"  $| + | q |$ .

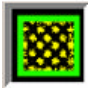

The I and Q components are mapped separately, the angle changes.

#### SCPI command:

[\[:SOURce<hw>\]:BB:DVB:CLIPping:MODE](#page-63-0) **on page 52** 

### **3.5 Trigger/Marker/Clock Settings**

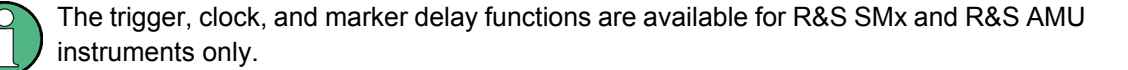

To access this dialog, select "Main Menu > Trigger/Marker".

The "Trigger In" section is where the trigger for the signal is set. Various parameters will be provided for the settings, depending on which trigger source - internal or external - is selected. The current status of signal generation ("Running" or "Stopped") is indicated for all trigger modes.

Trigger/Marker/Clock Settings

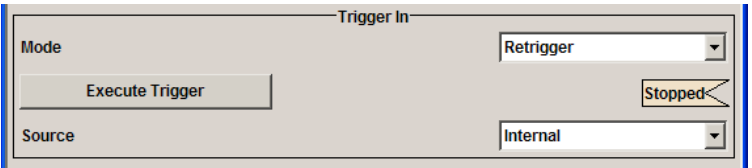

The "Marker Mode" section is where the marker signals at the MARKER output connectors are configured.

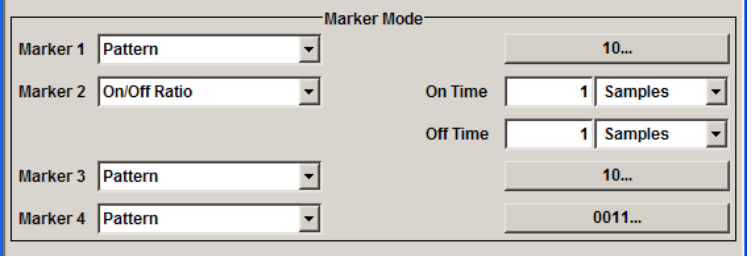

The "Marker Delay" section is where a marker signal delay can be defined, either without restriction or restricted to the dynamic section, i.e., the section in which it is possible to make settings without restarting signal and marker generation.

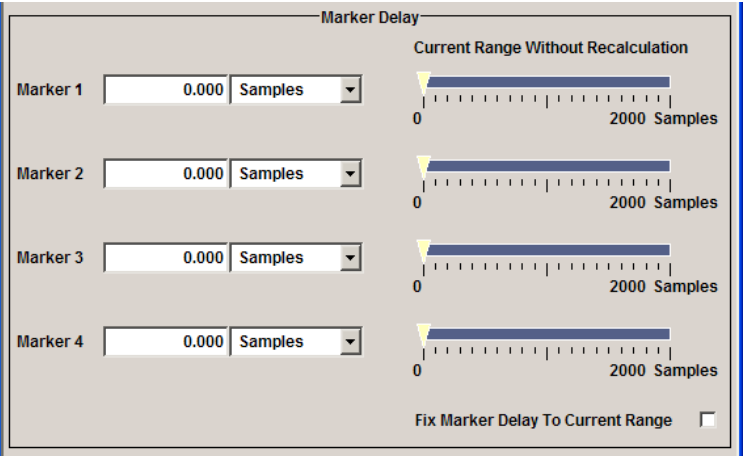

The "Clock Settings" section is where the clock source is selected and - in the case of an external source - the clock type.

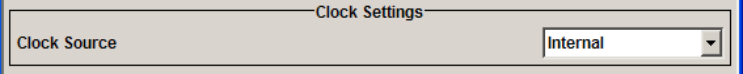

The buttons in the last section lead to submenu for general trigger, clock and mapping settings.

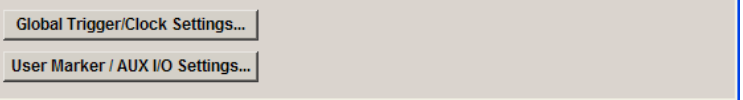

### **3.5.1 Trigger In**

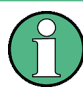

The trigger functions are available for R&S SMx and R&S AMU instruments only.

The "Trigger In" section is where the trigger for the signal is set. Various parameters will be provided for the settings, depending on which trigger source - internal or external - is selected. The current status of signal generation ("Running" or "Stopped") is indicated for all trigger modes.

### **Trigger Mode**

Selects trigger mode.

The trigger mode determines the effect of a trigger on the signal generation.

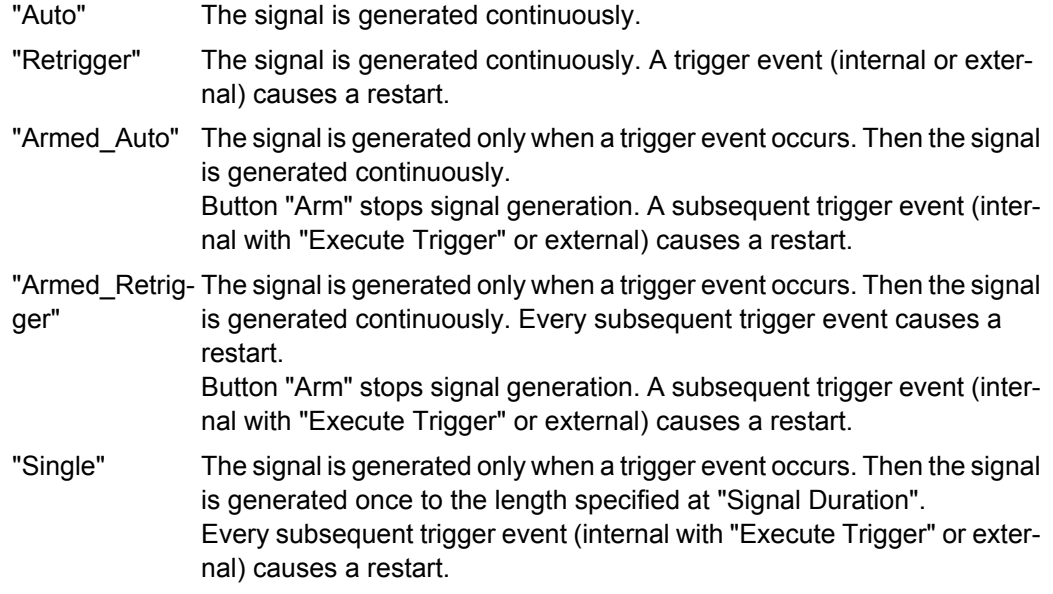

SCPI command:

[\[:SOURce<hw>\]:BB:DVB\[:TRIGger\]:SEQuence](#page-69-0) **on page 58** 

#### **Signal Duration Unit**

Defines the unit for the entry of the length of the signal sequence to be output in the "Single" trigger mode.

SCPI command:

[\[:SOURce<hw>\]:BB:DVB:TRIGger:SLUNit](#page-67-0) on page 56

### **Signal Duration**

Defines the length of the signal sequence to be output in the "Single" trigger mode.

It is possible to output deliberately just part of the signal, an exact sequence of the signal, or a defined number of repetitions of the signal.

SCPI command:

[\[:SOURce<hw>\]:BB:DVB:TRIGger:SLENgth](#page-68-0) on page 57

#### <span id="page-46-0"></span>**Running/Stopped**

Displays the status of signal generation for all trigger modes. This display appears only when signal generation is enabled ("State" On).

"Running" The modulation signal is generated; a trigger was (internally or externally) initiated in triggered mode. If "Armed\_Auto" and "Armed\_Retrigger" have been selected, generation of signals can be stopped with the "Arm" button. A new trigger (internally with "Execute Trigger" or externally) causes a restart.

"Stopped" The signal is not generated, and the instrument waits for a trigger event (internal or external).

### SCPI command:

[\[:SOURce<hw>\]:BB:DVB:TRIGger:RMODe](#page-67-0) on page 56

#### **Arm**

(R&S SMx and R&S AMU instruments only)

Stops signal generation manually. This button appears only with "Running" signal generation in the "Armed\_Auto" and "Armed\_Retrigger" trigger modes.

SCPI command:

[\[:SOURce<hw>\]:BB:DVB:TRIGger:ARM:EXECute](#page-65-0) on page 54

#### **Execute Trigger**

(R&S SMx and R&S AMU instruments only)

Executes the trigger manually. A manual trigger can be executed only if an internal trigger source and a trigger mode other than "Auto" have been selected.

SCPI command:

[\[:SOURce<hw>\]:BB:DVB:TRIGger:EXECute](#page-65-0) on page 54

#### **Trigger Source**

Selects trigger source. This setting is effective only when a trigger mode other than "Auto" has been selected.

"Internal" The trigger event is executed by "Execute Trigger".

"Internal (Base-(two-path instruments only)

band A/B)" The trigger event is executed by the trigger signal from the second path

"External (TRIGGER 1 / trigger signal. The trigger event is executed with the aid of the active edge of an external

2)" The trigger signal is supplied via the TRIGGER connector. The polarity, the trigger threshold and the input impedance of the TRIG-GER input can be set in the "Global Trigger/Clock Settings" dialog.

SCPI command:

[\[:SOURce<hw>\]:BB:DVB:TRIGger:SOURce](#page-68-0) on page 57

#### **Sync. Output to External Trigger**

(enabled for Trigger Source External)

Enables/disables output of the signal synchronous to the external trigger event.

For R&S SMBV instruments:

For or two or more R&S SMBVs configured to work in a master-slave mode for synchronous signal generation, configure this parameter depending on the provided system trigger event and the properties of the output signal. See the table below for an overview of the required settings.

*Table 3-1: Typical Applications*

| <b>System Trigger</b>                                                            | Application                                                                                                    | "Sync. Output to External Trig-<br>ger" |
|----------------------------------------------------------------------------------|----------------------------------------------------------------------------------------------------|-----------------------------------------|
| Common External Trigger event for<br>the master and the slave instru-<br>ments   | All instruments are synchronous to<br>the external trigger event                                                                                                    | ON                                      |
|                                                                                  | All instruments are synchronous<br>among themselves but starting the<br>signal from first symbol is more<br>important than synchronicity with<br>external trigger event | <b>OFF</b>                              |
| Internal trigger signal of the master<br>R&S SMBV for the slave instru-<br>ments | All instruments are synchronous<br>among themselves                                                                                                    | OFF                                     |

"On" Corresponds to the default state of this parameter.

The signal calculation starts simultaneously with the external trigger event but because of the instrument's processing time the first samples are cut off and no signal is outputted. After elapsing of the internal processing time, the output signal is synchronous to the trigger event.

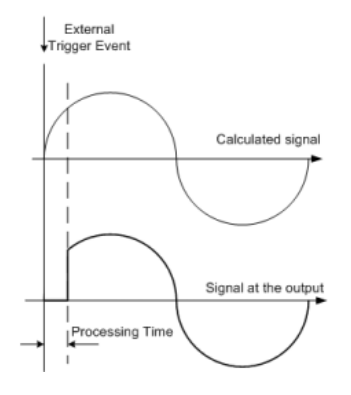

"Off" The signal output begins after elapsing of the processing time and starts with sample 0, i.e. the complete signal is outputted.

> This mode is recommended for triggering of short signal sequences with signal duration comparable with the processing time of the instrument.

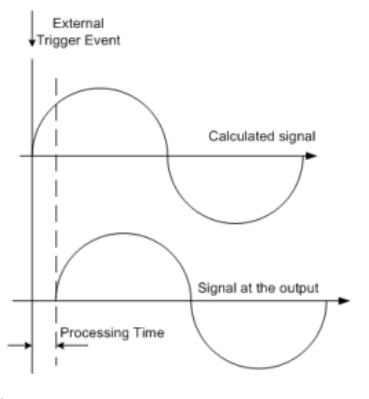

### SCPI command:

[\[:SOURce<hw>\]:BB:DVB:TRIGger:EXTernal:SYNChronize:OUTPut](#page-65-0) [on page 54](#page-65-0)

#### **Trigger Delay**

Sets the trigger signal delay in samples on external triggering or on internal triggering via the second path.

Sets the trigger signal delay in samples on external triggering.

This enables the R&S Signal Generator to be synchronized with the device under test or other external devices.

For two-path instruments, the delay can be set separately for each of the two paths.

SCPI command:

```
[:SOURce<hw>]:BB:DVB:TRIGger[:EXTernal<ch>]:DELay on page 58
[:SOURce<hw>]:BB:DVB:TRIGger:OBASeband:DELay on page 55
```
#### **Trigger Inhibit**

Sets the duration for inhibiting a new trigger event subsequent to triggering. The input is to be expressed in samples.

In the "Retrigger" mode, every trigger signal causes signal generation to restart. This restart is inhibited for the specified number of samples.

This parameter is only available on external triggering or on internal triggering via the second path.

For two-path instruments, the trigger inhibit can be set separately for each of the two paths.

SCPI command:

[\[:SOURce<hw>\]:BB:DVB:TRIGger\[:EXTernal<ch>\]:INHibit](#page-69-0) on page 58 [\[:SOURce<hw>\]:BB:DVB:TRIGger:OBASeband:INHibit](#page-66-0) on page 55

### **3.5.2 Marker Mode**

The marker output signal for synchronizing external instruments is configured in the marker settings section "Marker Mode".

The R&S SMBV supports only two markers.

#### **Marker Mode**

Selects a marker signal for the associated "MARKER" output.

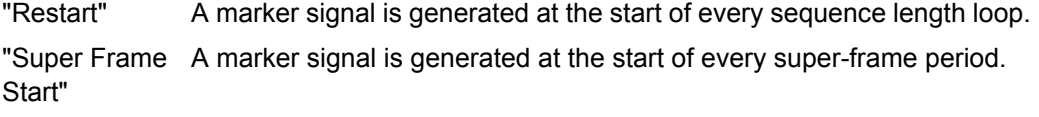

- "Frame Start" A marker signal is generated at the start of each frame.
- "Pulse" A regular marker signal is generated. The pulse frequency is defined by entering a divider. The frequency is derived by dividing the sample rate by the divider. The input box for the divider opens when "Pulse" is selected, and the resulting pulse frequency is displayed below it.

### SCPI command:

[\[:SOURce<hw>\]:BB:DVB:TRIGger:OUTPut<ch>:PULSe:DIVider](#page-74-0) on page 63 [\[:SOURce<hw>\]:BB:DVB:TRIGger:OUTPut<ch>:PULSe:FREQuency](#page-74-0) [on page 63](#page-74-0)

"Pattern" A marker signal that is defined by a bit pattern is generated. The pattern has a maximum length of 64 bits and is defined in an input field which opens when pattern is selected.

### SCPI command:

[\[:SOURce<hw>\]:BB:DVB:TRIGger:OUTPut<ch>:PATTern](#page-73-0) on page 62

"ON/OFF Period" A regular marker signal that is defined by an ON/OFF ratio is generated. A period lasts one ON and OFF cycle.

The "ON Time" and "OFF Time" are each expressed as a number of samples and are set in an input field which opens when ON/OFF ratio is selected.

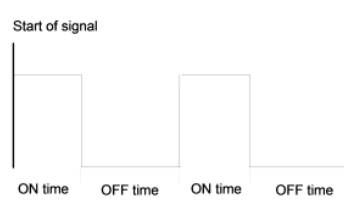

### SCPI command:

[\[:SOURce<hw>\]:BB:DVB:TRIGger:OUTPut<ch>:ONTime](#page-73-0) on page 62 [\[:SOURce<hw>\]:BB:DVB:TRIGger:OUTPut<ch>:OFFTime](#page-73-0) on page 62

#### SCPI command:

[\[:SOURce<hw>\]:BB:DVB:TRIGger:OUTPut<ch>:MODE](#page-72-0) on page 61

### **3.5.3 Marker Delay**

The delay of the signals on the MARKER outputs is set in the"Marker Delay" section.

The marker delay functions are available for R&S SMx and R&S AMU instruments only.

The R&S SMBV supports only two markers.

### **Marker x Delay**

Enters the delay between the marker signal at the marker outputs and the start of the frame or slot.

The input is expressed as a number of samples. If the setting "Fix marker delay to dynamic range" is enabled, the setting range is restricted to the dynamic range. In this range the delay of the marker signals can be set without restarting the marker and signal.

SCPI command:

[\[:SOURce<hw>\]:BB:DVB:TRIGger:OUTPut<ch>:DELay](#page-71-0) on page 60

#### **Current Range without Recalculation**

Displays the dynamic range within which the delay of the marker signals can be set without restarting the marker and signal.

The delay can be defined by moving the setting mark.

SCPI command:

[\[:SOURce<hw>\]:BB:DVB:TRIGger:OUTPut<ch>:DELay:MINimum](#page-72-0) on page 61 [\[:SOURce<hw>\]:BB:DVB:TRIGger:OUTPut<ch>:DELay:MAXimum](#page-71-0) on page 60

### **Fix marker delay to current range**

Restricts the marker delay setting range to the dynamic range. In this range the delay can be set without restarting the marker and signal.

SCPI command:

[\[:SOURce<hw>\]:BB:DVB:TRIGger:OUTPut:DELay:FIXed](#page-71-0) on page 60

### **3.5.4 Clock Settings**

The Clock Settings is used to set the clock source and a delay if required.

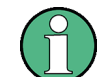

The clock functions are available for R&S SMx and R&S AMU instruments only.

### **Sync. Mode**

(for R&S SMBV only)

Selects the synchronization mode.

This parameter is used to enable generation of very precise synchronous signal of several connected R&S SMBVs.

**Note:** If several instruments are connected, the connecting cables from the master instrument to the slave one and between each two consecutive slave instruments must have the same length and type.

Avoid unnecessary cable length and branching points.

"None" The instrument is working in stand-alone mode.

"Sync. Master" The instrument provides all connected instrument with its synchronisation (including the trigger signal) and reference clock signal.

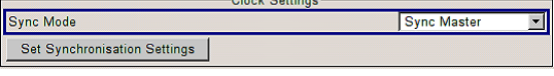

"Sync. Slave" The instrument receives the synchronisation and reference clock signal from another instrument working in a master mode.

### SCPI command:

[\[:SOURce<hw>\]:BB:DVB:CLOCk:SYNChronization:MODE](#page-77-0) on page 66

### **Set Synchronization Settings**

(for R&S SMBV only)

Performs automatically adjustment of the instrument's settings required for the synchronization mode, selected with the parameter "Synchronization Mode".

SCPI command:

[\[:SOURce<hw>\]:BB:DVB:CLOCk:SYNChronization:EXECute](#page-77-0) on page 66

### **Clock Source**

Selects the clock source.

- "Internal" The internal clock reference is used to generate the sample clock.
- "External" The external clock reference is fed in as the sample clock or multiple thereof via the CLOCK connector.

The sample rate must be correctly set to an accuracy of +/-2 % (see data sheet).

The polarity of the clock input can be changed with the aid of "Global Trigger/Clock Settings".

In the case of two-path instruments this selection applies to path A.

SCPI command:

[\[:SOURce<hw>\]:BB:DVB:CLOCk:SOURce](#page-76-0) on page 65

#### **Clock Mode**

Enters the type of externally supplied clock.

"Sample" A sample clock is supplied via the CLOCK connector.

"Multiple Sam- A multiple of the sample clock is supplied via the CLOCK connector; the ple" sample clock is derived internally from this.

SCPI command:

[\[:SOURce<hw>\]:BB:DVB:CLOCk:MODE](#page-75-0) on page 64

#### **Clock Multiplier**

Enters the multiplication factor for clock type "Multiple".

SCPI command:

[\[:SOURce<hw>\]:BB:DVB:CLOCk:MULTiplier](#page-75-0) on page 64

### **Measured External Clock**

Indicates the measured frequency of the external clock signal. This enables the user to permanently monitor the frequency of the externally introduced clock.

This information is displayed only if the external clock source has been selected.

SCPI command: CLOC:INP:FREQ?

### **3.5.5 Global Settings**

The buttons in this section lead to submenu for general trigger, clock and mapping settings.

This settings are available for R&S SMx and R&S AMU instruments only.

#### **Global Trigger/Clock Settings**

Calls the "Global Trigger/Clock/Input Settings" dialog.

This dialog is used among other things for setting the trigger threshold, the input impedance and the polarity of the clock and trigger inputs.

In the case of two-path instruments, these settings are valid for both paths.

The parameters in this menu affect all digital modulations and standards, and are described in chapter "Global Trigger/Clock/Input Settings" in the Operating Manual.

### **User Marker / AUX I/O Settings**

Calls the "User Marker AUX I/O Settings" menu, used used to map the connector on the rear of the instruments.

See also "User Marker / AUX I/O Settings" in the Operating Manual.

# 4 Remote-control commands

The commands in the  $\text{source}:\text{BB}:DVB$  subsystem are described in three sections, separated into general remote commands, commands for system configuration and TPS settings.

#### **SOURce<hw>**

For one-path instruments, the keyword SOURce is optional and can be omitted.

The numeric suffix to SOURce distinguishes between signal generation for path A and path B in the case of two-path instruments:

- $SOWRecE[1] = path A$ The keyword SOURce is optional and can be omitted
- $\texttt{SOURece2}$  = path B

The keyword SOURce is mandatory, i.e. the command must contain the keyword with suffix 2.

#### **OUTput<ch>**

The numeric suffix to OUTPut distinguishes between the available markers.

Only two markers are available for the R&S SMBV, i.e. the allowed values for the suffix are 1 or 2.

### **Placeholder <root>**

For commands that read out or save files in the default directory, the default directory is set using command  $MMEM:CDIRectory$ . The examples in this description use the place holder <root> in the syntax of the command.

- $D:\mathcal{D}$  for selecting the internal hard disk of Windows instruments
- $E:\ \setminus$  for selecting the memory stick which is inserted at the USB interface of Windows instruments
- $\sqrt{var}/\sin strument$  for selecting the internal flash card of Linux instrument, where  $\langle$  instrument $\rangle$  is the instument name, e.g. smbv.
- $/$ usb for selecting the memory stick which is inserted at the USB interface of Linux instrument.

### **4.1 General Commands**

This subsystem contains commands for the primary and general settings of the DAB standard. These settings concern activation and deactivation of the standard, filter, clock, and trigger settings.

### **4.1.1 Primary Commands**

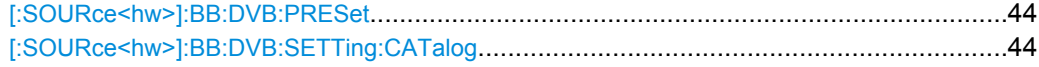

General Commands

<span id="page-55-0"></span>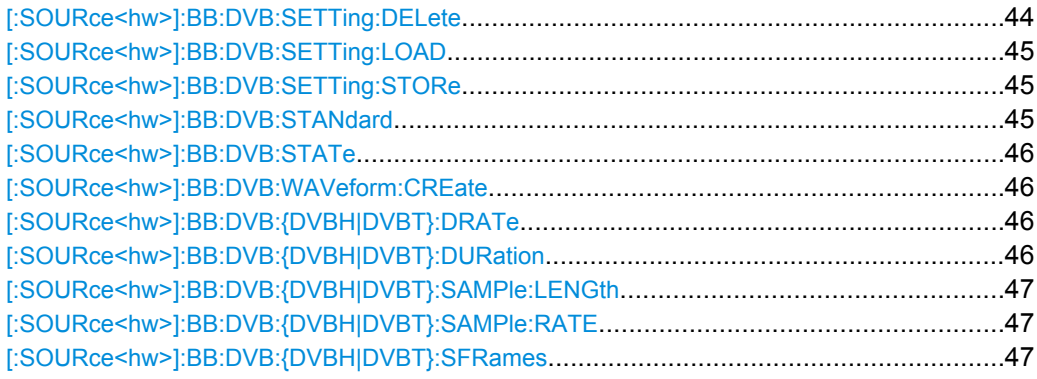

### **[:SOURce<hw>]:BB:DVB:PRESet**

The command produces a standardized default for the DVB-H standard. The settings correspond to the \*RST values specified for the commands.

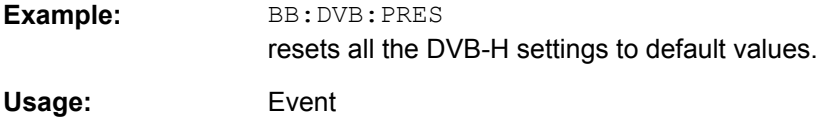

### **[:SOURce<hw>]:BB:DVB:SETTing:CATalog?**

This command reads out the files with DVB-H settings in the default directory. The default directory is set using command MMEM:CDIRectory. Only files with the file extension \*.DVB will be listed.

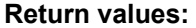

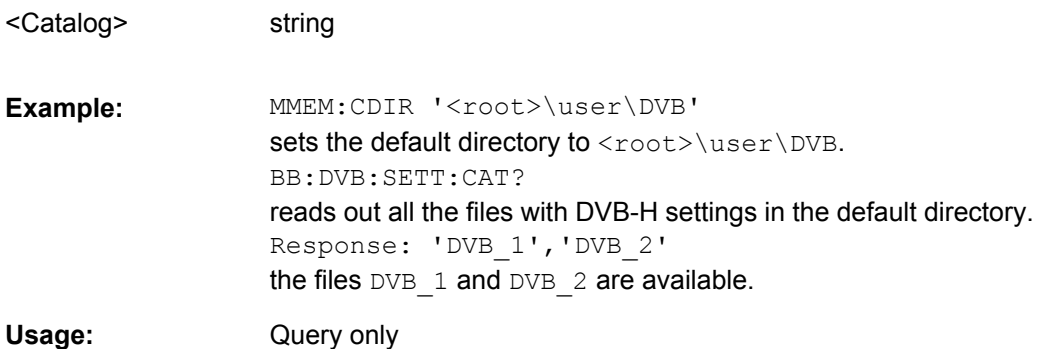

### **[:SOURce<hw>]:BB:DVB:SETTing:DELete** <Delete>

This command deletes the selected file with DVB-H settings. The directory is set using command MMEM:CDIRectory. A path can also be specified, in which case the files in the specified directory are read. The file extension may be omitted. Only files with the file extension  $*$ . DVB will be deleted.

### **Setting parameters:**

<Delete> string

<span id="page-56-0"></span>BB:DVB:SETT:DEL '<root>\user\DVB' deletes the specified file with DVB-H settings. **Example: Usage:** Setting only

### **[:SOURce<hw>]:BB:DVB:SETTing:LOAD** <Load>

This command loads the selected file with DVB-H settings. The directory is set using command MMEM:CDIRectory. A path can also be specified, in which case the files in the specified directory are read. The file extension may be omitted. Only files with the file extension  $*$ . DVB will be loaded.

### **Setting parameters:**

string <Load>

BB:DVB:SETT:LOAD 'DVB\_1' loads file 'DVB 1'. **Example:**  Setting only **Usage:** 

### **[:SOURce<hw>]:BB:DVB:SETTing:STORe** <Store>

This command stores the current DVB-H settings into the selected file. The directory is set using command MMEM: CDIRectory. A path can also be specified, in which case the files in the specified directory are read. Only the file name has to be entered. DVB-H settings are stored as files with the specific file extensions  $*$ . DVB.

#### **Setting parameters:**

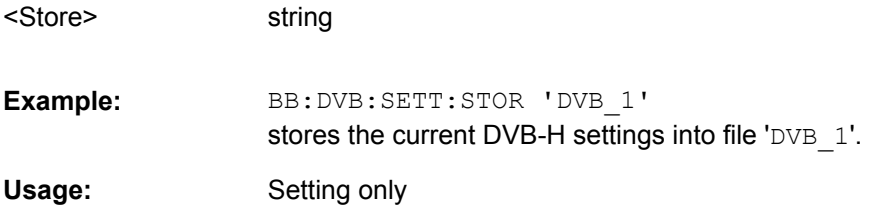

#### **[:SOURce<hw>]:BB:DVB:STANdard** <Standard>

The command selects the DVB standard to be used.

### **Note:**

In this release only DVB-H is available.

#### **Parameters:** <Standard>

DVBH|DVBT

DVBH \*RST:

#### BB:DVB:STAN DVBH selects the DVB-H standard to be used. **Example:**

### <span id="page-57-0"></span>**[:SOURce<hw>]:BB:DVB:STATe** <State>

The command activates modulation in accordance with the DVB-H standard. Activating this standard deactivates all the other digital standards and digital modulation modes.

In case of two-path instruments, this affects the same path.

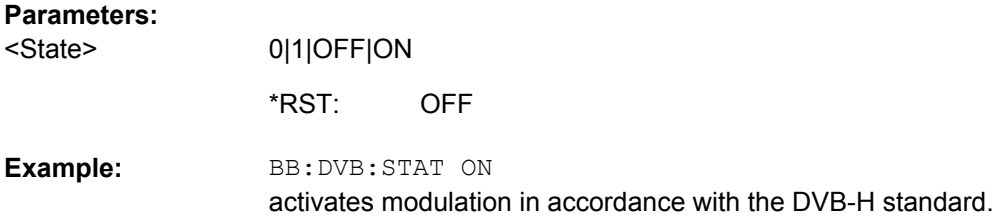

### **[:SOURce<hw>]:BB:DVB:WAVeform:CREate** <Create>

This command creates a waveform using the current settings of the "DVB-H" menu. The file name is entered with the command. The file is stored with the predefined file extension \*.wv. The file name and the directory it is stored in are user-definable.

#### **Setting parameters:**

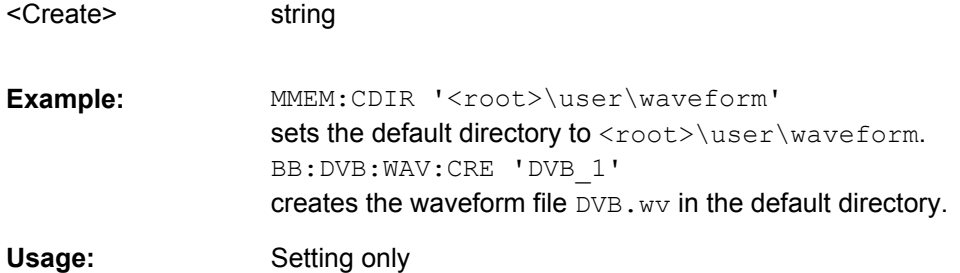

#### **[:SOURce<hw>]:BB:DVB:{DVBH|DVBT}:DRATe?**

The command queries the data rate.

**Return values:**  float <Drate>

BB:DVB:DVBH:DRAT? queries the data rate. **Example:** 

Query only **Usage:** 

### **[:SOURce<hw>]:BB:DVB:{DVBH|DVBT}:DURation?**

The command queries the signal duration.

### **Return values:**

<Duration> float

<span id="page-58-0"></span>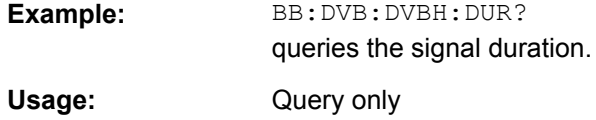

### **[:SOURce<hw>]:BB:DVB:{DVBH|DVBT}:SAMPle:LENGth?**

The command queries the number of the transmitted samples.

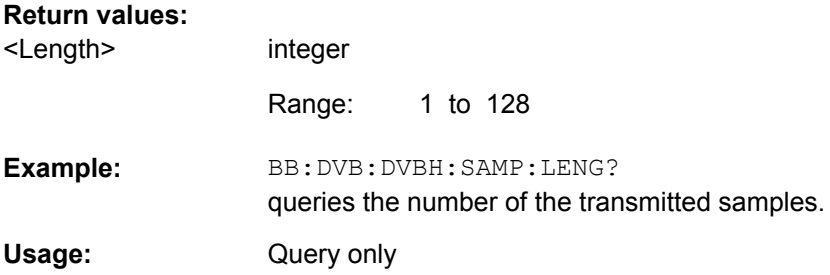

### **[:SOURce<hw>]:BB:DVB:{DVBH|DVBT}:SAMPle:RATE?**

The command queries the sample rate.

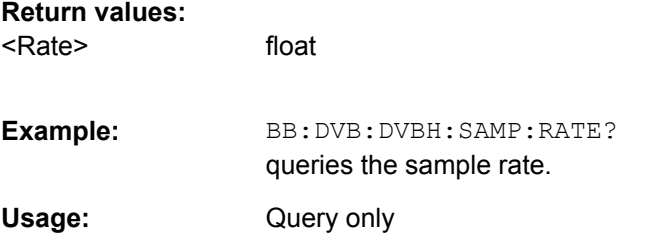

### **[:SOURce<hw>]:BB:DVB:{DVBH|DVBT}:SFRames** <Sframes>

The command sets the number of super-frames to be transmitted.

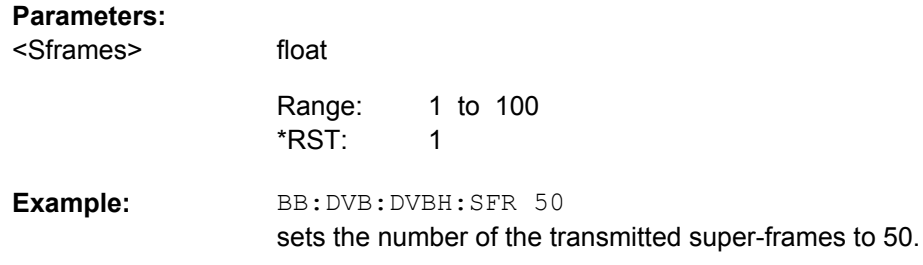

### **4.1.2 Filter Settings**

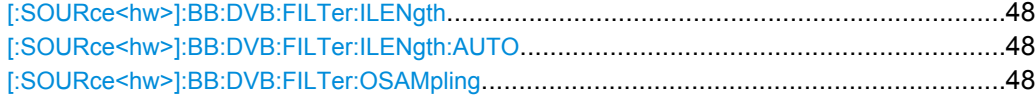

General Commands

<span id="page-59-0"></span>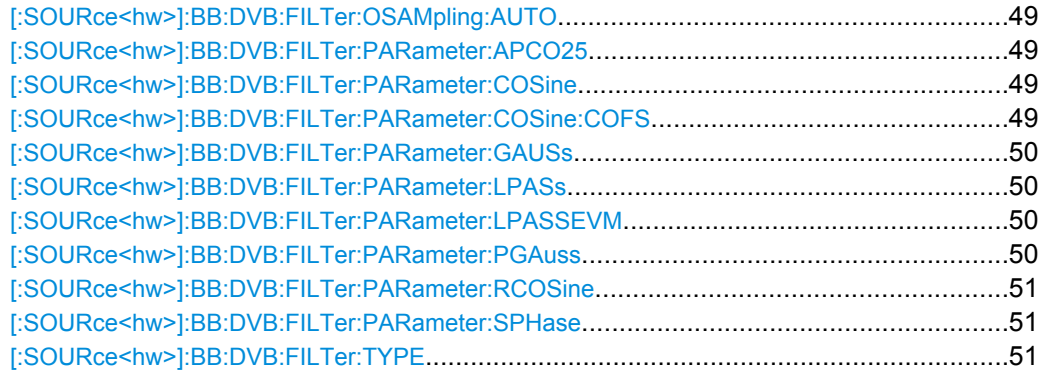

### **[:SOURce<hw>]:BB:DVB:FILTer:ILENgth** <Ilength>

The command sets the impulse length (number of filter tabs).

### **Parameters:**

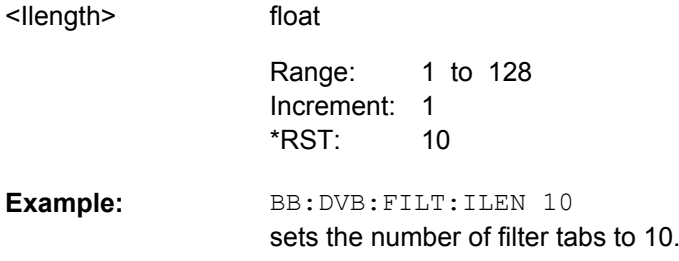

### **[:SOURce<hw>]:BB:DVB:FILTer:ILENgth:AUTO** <Auto>

The command acivates/deactivates the impulse length state. If activated, the most sensible parameter values are selected. The value depends on the coherence check.

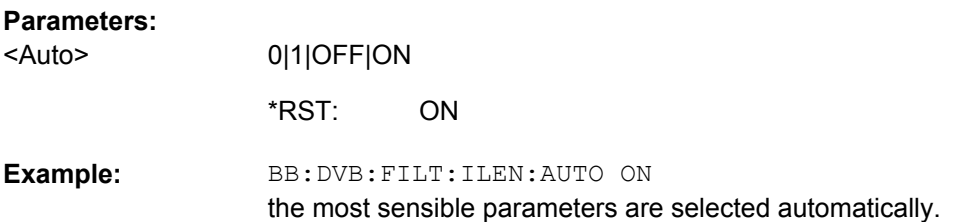

### **[:SOURce<hw>]:BB:DVB:FILTer:OSAMpling** <Osampling>

The command sets the upsampling factor.

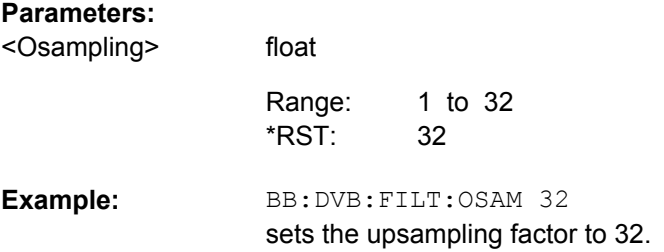

### <span id="page-60-0"></span>**[:SOURce<hw>]:BB:DVB:FILTer:OSAMpling:AUTO** <Auto>

The command acivates/deactivates the upsampling factor state. If activated, the most sensible parameter values are selected. The value depends on the coherence check. If deactivated, the values can be changed manually.

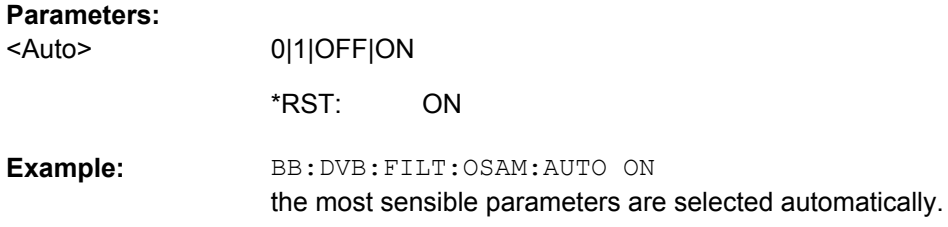

### **[:SOURce<hw>]:BB:DVB:FILTer:PARameter:APCO25** <Apco25>

The command sets the roll-off factor for filter type APCO25.

### **Parameters:**

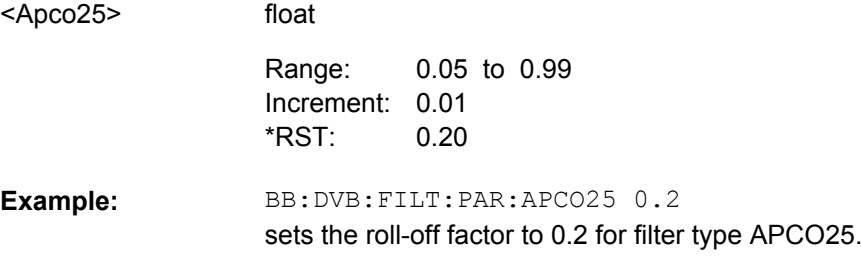

### **[:SOURce<hw>]:BB:DVB:FILTer:PARameter:COSine** <Cosine>

The command sets the roll-off factor for the Cosine filter type.

#### **Parameters:**

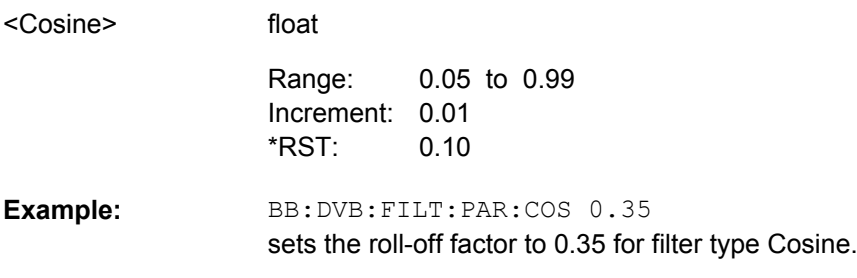

### **[:SOURce<hw>]:BB:DVB:FILTer:PARameter:COSine:COFS** <Cofs>

The command sets the "cut off frequency shift" value for the Cosine filter type.

#### **Parameters:**

<Cofs>

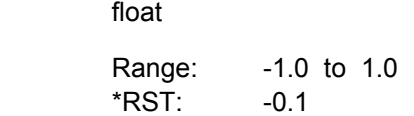

<span id="page-61-0"></span>BB:DVB:FILT:PAR:COS:COFS 0.35 sets the "cut of frequency shift' value to 0.35. **Example:** 

### **[:SOURce<hw>]:BB:DVB:FILTer:PARameter:GAUSs** <Gauss>

The command sets the B x T for the Gauss filter type.

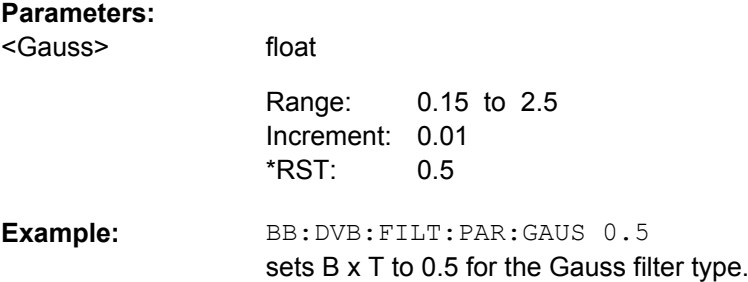

### **[:SOURce<hw>]:BB:DVB:FILTer:PARameter:LPASs** <Lpass>

The command sets the cut off frequency factor for the Lowpass (APC opt.) filter type.

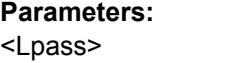

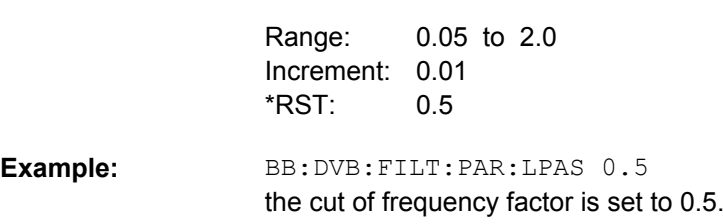

float

float

### **[:SOURce<hw>]:BB:DVB:FILTer:PARameter:LPASSEVM** <Lpassevm>

The command sets the cut off frequency factor for the Lowpass (EVM opt.) filter type.

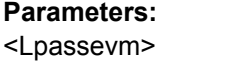

0.05 to 2.0 Increment: 0.01 0.5 Range: \*RST:

BB:DVB:FILT:PAR:LPAS 0.5 the cut of frequency factor is set to 0.5. **Example:** 

### **[:SOURce<hw>]:BB:DVB:FILTer:PARameter:PGAuss** <Pgauss>

The command sets the B x T for the Pure Gauss filter type.

<span id="page-62-0"></span>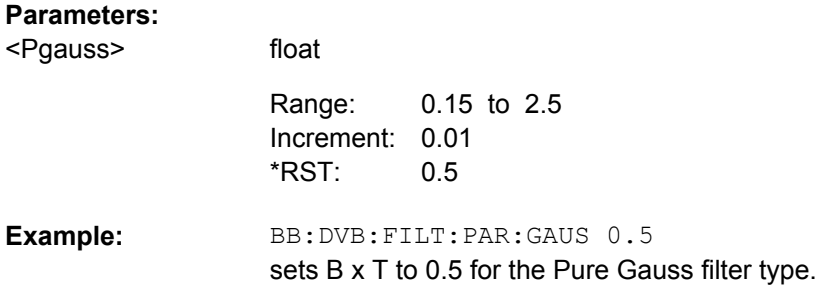

### **[:SOURce<hw>]:BB:DVB:FILTer:PARameter:RCOSine** <Rcosine>

The command sets the roll-off factor for the Root Cosine filter type.

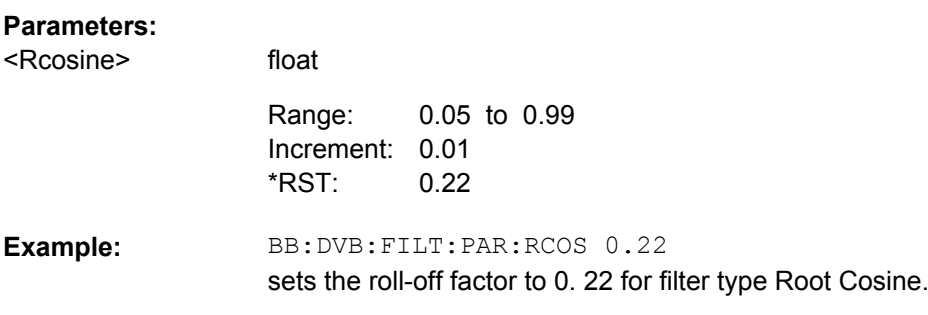

### **[:SOURce<hw>]:BB:DVB:FILTer:PARameter:SPHase** <Sphase>

The command sets the B x T for the Split Phase filter type.

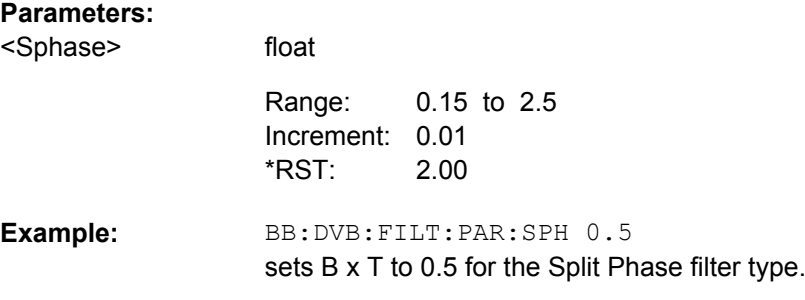

### **[:SOURce<hw>]:BB:DVB:FILTer:TYPE** <Type>

The command selects the filter type.

#### **Parameters:**

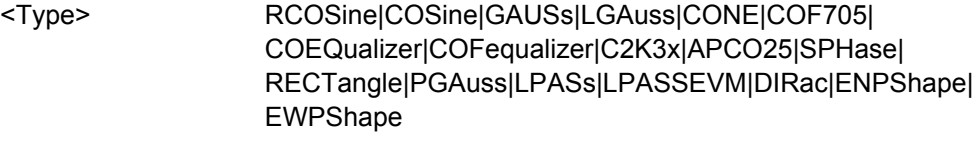

GAUSs \*RST:

<span id="page-63-0"></span>BB:DVB:FILT:TYPE RCOS sets the filter type RCOSine. **Example:** 

### **4.1.3 Clipping Settings**

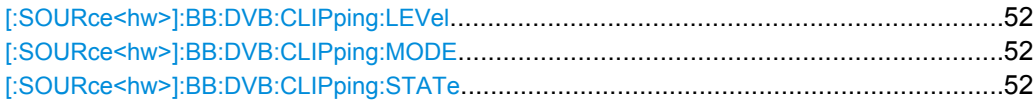

#### **[:SOURce<hw>]:BB:DVB:CLIPping:LEVel** <Level>

The command sets the limit for level clipping. This value indicates at what point the signal is clipped. It is specified as a percentage, relative to the highest level. 100% indicates that clipping does not take place.

### **Parameters:**

<Level>

float 1 PCT to 100 PCT Increment: 1 PCT 100 Range: \*RST:

BB:DVB:CLIP:LEV 80 sets the limit for level clipping to 80% of the maximum level. BB:DVB:CLIP:STAT ON activates level clipping. **Example:** 

### **[:SOURce<hw>]:BB:DVB:CLIPping:MODE** <Mode>

The command sets the method for level clipping.

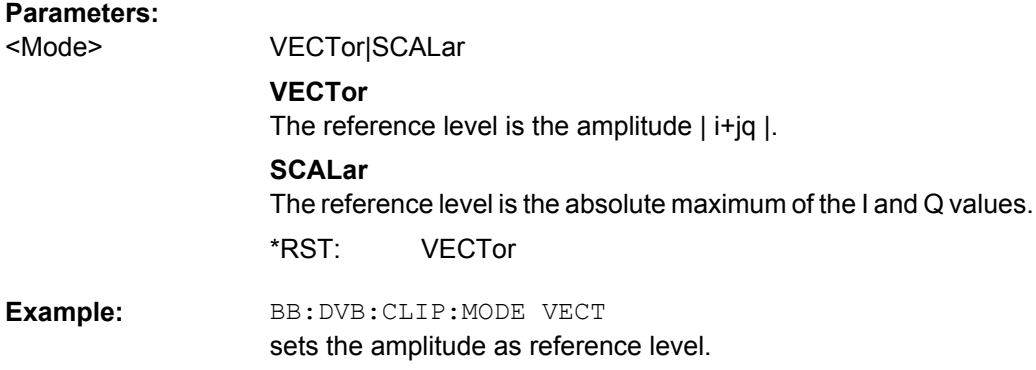

### **[:SOURce<hw>]:BB:DVB:CLIPping:STATe** <State>

The command activates level clipping. The value is defined with the command : BB: DVB: CLIPping: LEVel, the mode of calculation with the command :BB:DVB:CLIPping:MODE.

General Commands

<span id="page-64-0"></span>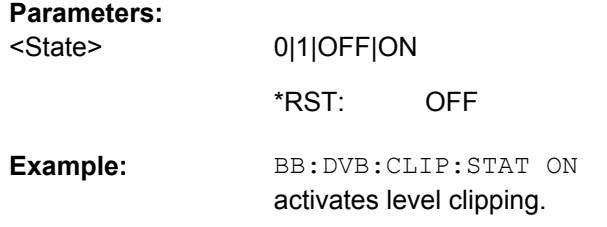

### **4.1.4 Trigger Settings**

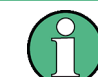

The trigger settings are available for R&S SMx and R&S AMU instruments only.

### **EXTernal<ch>**

The numeric suffix to EXTernal<ch> distinguishes between the external trigger via the TRIGGER 1 (suffix 1) and TRIGGER 2 (suffix 2) connector.

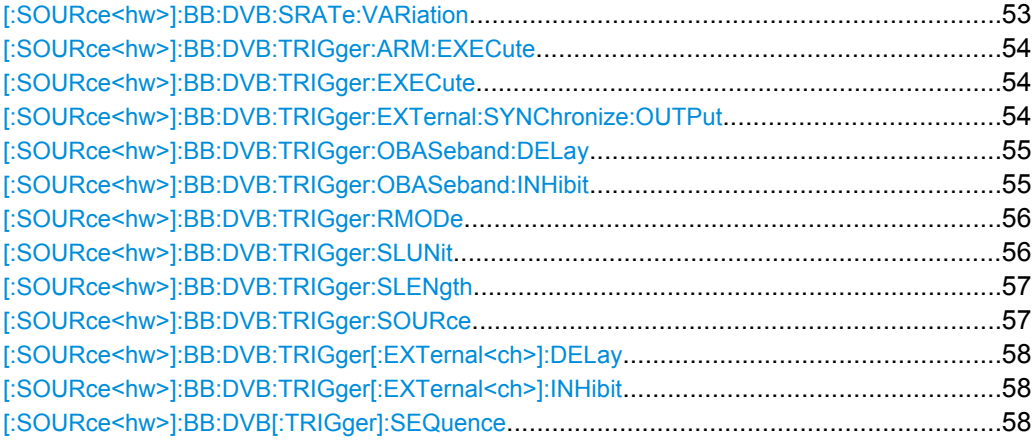

### **[:SOURce<hw>]:BB:DVB:SRATe:VARiation** <Variation>

The command enters the output sample rate.

A variation of this parameter only affects the ARB clock rate, all other signal parameters remain unchanged. If the sampling rate in the frame configuration menu is changed, this parameter is reset to the chosen sampling rate.

### **Parameters:**

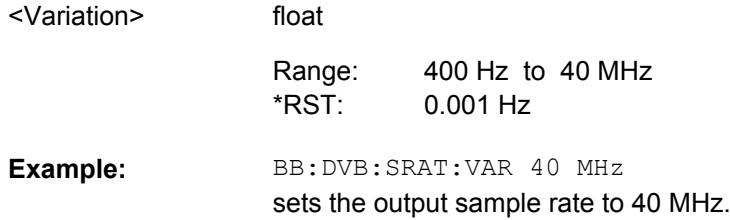

### <span id="page-65-0"></span>**[:SOURce<hw>]:BB:DVB:TRIGger:ARM:EXECute**

The command stops signal generation for trigger modes "Armed Auto" and "Armed Retrigger". A subsequent internal or external trigger event restart signal generation.

BB:DVB:TRIG:ARM:EXEC stops signal generation for trigger modes "Armed Auto" and "Armed Retrigger". **Example:**  Usage: Event

#### **[:SOURce<hw>]:BB:DVB:TRIGger:EXECute**

The command executes a trigger. The internal trigger source must be selected using the command SOUR:BB:DVB:TRIG:SOUR INT and a trigger mode other than "AUTO" must be selected using the command SOUR:BB:DVB:TRIG:SEQ.

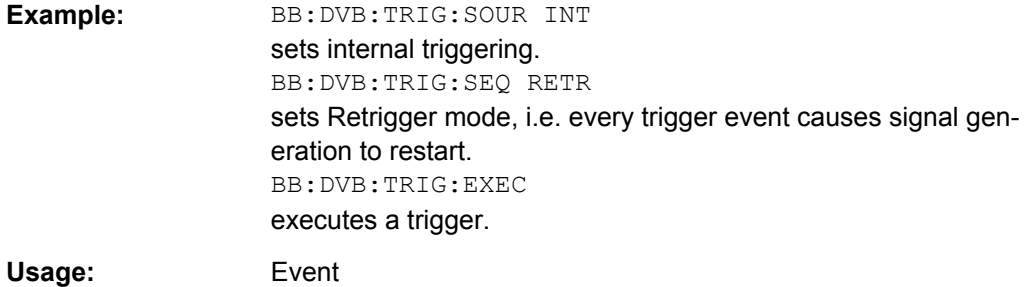

### **[:SOURce<hw>]:BB:DVB:TRIGger:EXTernal:SYNChronize:OUTPut** <Output>

(enabled for "Trigger Source" External)

Enables/disables output of the signal synchronous to the external trigger event.

For R&S SMBV instruments:

See also ["Sync. Output to External Trigger" on page 35](#page-46-0) for a detailed description of the applications of this setting.

### <span id="page-66-0"></span>**Parameters:**

<Output>

### 0|1|OFF|ON

#### **ON**

The signal calculation starts simultaneously with the external trigger event but because of the instrument's processing time the first samples are cut off and no signal is outputted. After elapsing of the internal processing time, the output signal is synchronous to the trigger event.

### **OFF**

The signal output begins after elapsing of the processing time and starts with sample 0, i.e. the complete signal is outputted. This mode is recommended for triggering of short signal sequences with signal duration comparable with the processing time of the instrument.

ON \*RST:

BB:DVB:TRIG:SOUR EXT sets external triggering. BB:DVB:TRIG:EXT:SYNC:OUTP ON enables synchrounous output to external trigger **Example:** 

### **[:SOURce<hw>]:BB:DVB:TRIGger:OBASeband:DELay** <Delay>

The command specifies the trigger delay (expressed as a number of samples) for triggering by the trigger signal from the second path.

### **Parameters:**

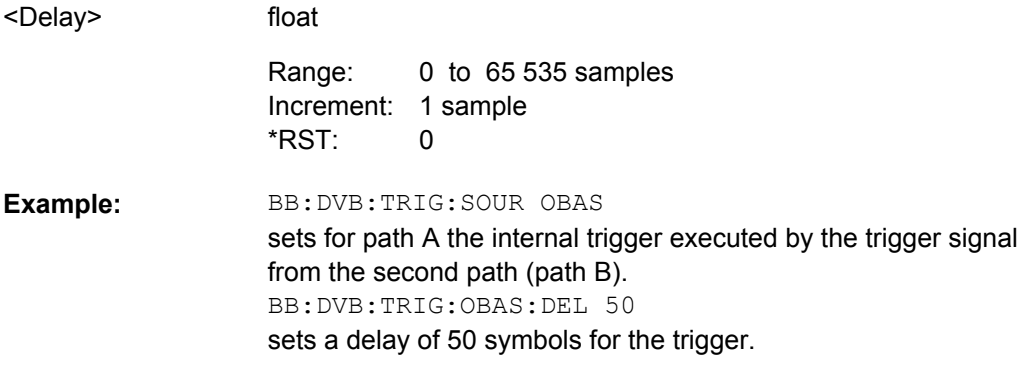

### **[:SOURce<hw>]:BB:DVB:TRIGger:OBASeband:INHibit** <Inhibit>

The command specifies the number of samples by which a restart is to be inhibited following a trigger event. This command applies only for triggering by the second path.

<span id="page-67-0"></span>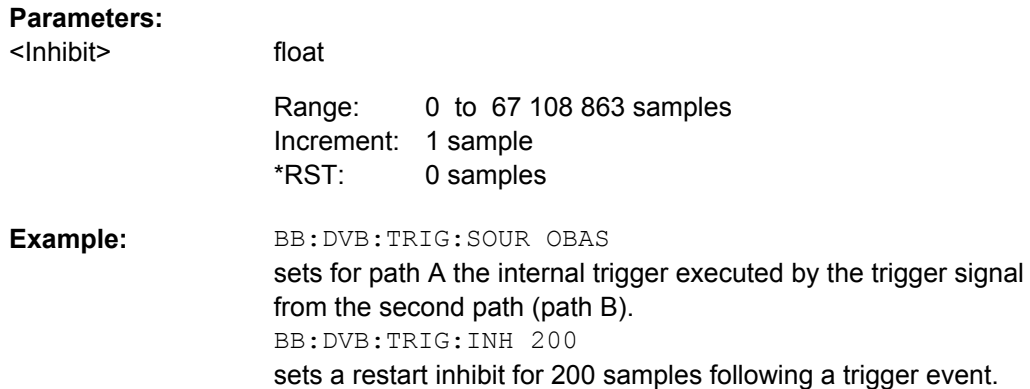

### **[:SOURce<hw>]:BB:DVB:TRIGger:RMODe?**

The command queries the current status of signal generation for all trigger modes with DVB-H modulation on.

### **Return values:**

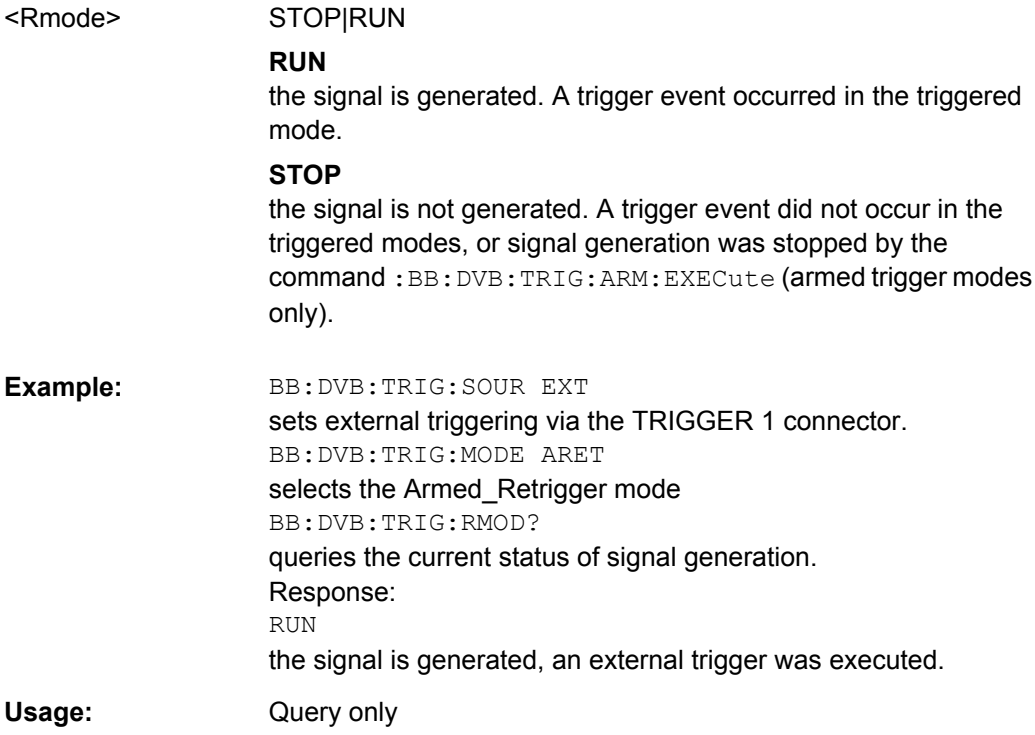

### **[:SOURce<hw>]:BB:DVB:TRIGger:SLUNit** <Slunit>

Defines the unit for the entry of the length of the signal sequence to be output in the "Single" trigger mode.

### **Parameters:**

<Slunit>

FRAMe|SEQuence

**SEQuence** \*RST:

<span id="page-68-0"></span>**Example:** BB: DVB: TRIG: SLUN SEQ

### **[:SOURce<hw>]:BB:DVB:TRIGger:SLENgth** <Slength>

The command defines the length of the signal sequence to be output in the "Single" trigger mode (SOUR:BB:DVB:SEQ SING). The unit is defined with command SOUR:BB:DVB:TRIG:SLUNit. It is then possible to output deliberately just part of the frame, an exact sequence of the frame, or a defined number of repetitions of the frame.

### **Parameters:**

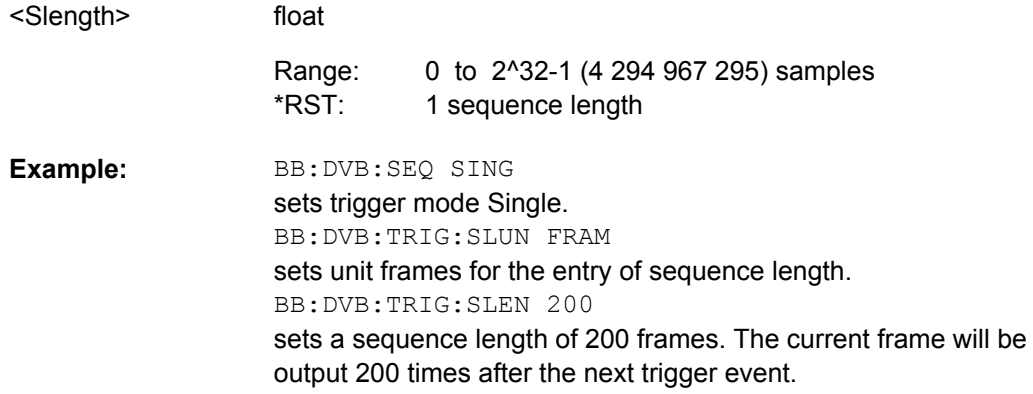

### **[:SOURce<hw>]:BB:DVB:TRIGger:SOURce** <Source>

The command selects the trigger source.

### **Parameters:**

<Source>

INTernal|EXTernal|BEXTernal|OBASeband

### **INTernal**

Triggering is executed by means of the Trigger command :BB:DVB:TRIGger:EXECute or \*TRG in the case of

remote control and by means of "Execute Trigger" in the case of manual operation.

### **EXTernal**

Triggering is executed by means of the signal on the TRIGGER 1 connector.

### **BEXTernal**

Triggering is executed by means of the signal on the TRIGGER 2 connector.

### **OBASeband**

Triggering is executed by means of the trigger signal from the second path (two-path instruments only).

INTernal \*RST:

<span id="page-69-0"></span>BB:DVB:TRIG:SOUR EXT executes triggering by means of the signal on the TRIGGER 1 connector. **Example:** 

### **[:SOURce<hw>]:BB:DVB:TRIGger[:EXTernal<ch>]:DELay** <Delay>

float

The command specifies the trigger delay (expressed as a number of samples) for external triggering. The numeric suffix to EXTernal distinguishes between the external trigger via the TRIGGER 1 (suffix 1) and TRIGGER 2 (suffix 2) connector.

### **Parameters:**

<Delay>

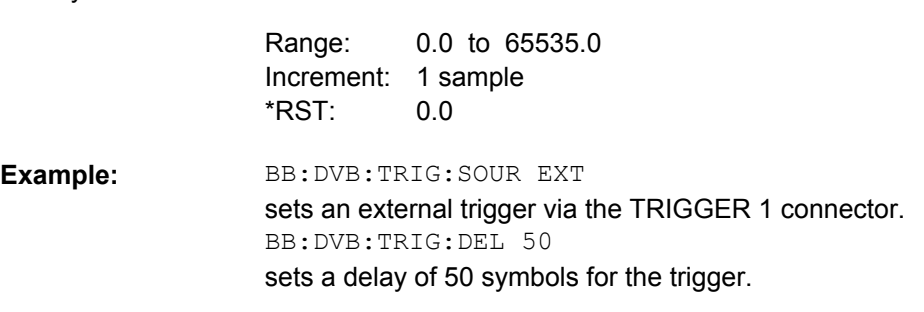

### **[:SOURce<hw>]:BB:DVB:TRIGger[:EXTernal<ch>]:INHibit** <Inhibit>

The command specifies the number of samples by which a restart is to be inhibited following a trigger event. This command applies only in the case of external triggering. The numeric suffix to EXTernal distinguishes between the external trigger via the TRIGGER 1 (suffix 1) and TRIGGER 2 (suffix 2) connector.

### **Parameters:**

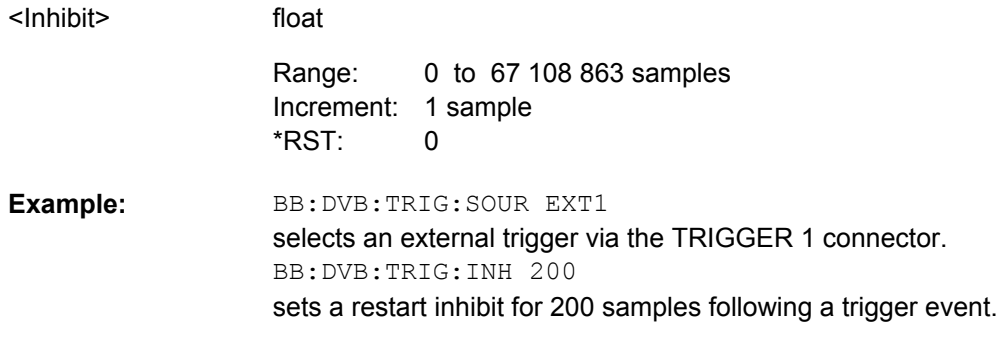

### **[:SOURce<hw>]:BB:DVB[:TRIGger]:SEQuence** <Sequence>

The command selects the trigger mode.

### **Parameters:**

<Sequence>

### AUTO|RETRigger|AAUTo|ARETrigger|SINGle

#### **AUTO**

The modulation signal is generated continuously.

### **RETRigger**

The modulation signal is generated continuously. A trigger event (internal or external) causes a restart.

### **AAUTo**

The modulation signal is generated only when a trigger event occurs. After the trigger event the signal is generated continuously, signal generation is stopped with command SOUR:BB:DVB:TRIG:ARM:EXEC and started again when a trigger event occurs.

### **ARETrigger**

The modulation signal is generated only when a trigger event occurs. The device automatically toggles to RETRIG mode. Every subsequent trigger event causes a restart. Signal generation is stopped with command SOUR:BB:DVB:TRIG:ARM:EXEC and started again when a trigger event occurs.

#### **SINGle**

The modulation signal is generated only when a trigger event occurs. After the trigger event, the signal is generated once to the set sequence length (SOUR: BB: DVB: TRIG: SLEN). Every subsequent trigger event causes a restart.

AUTO \*RST:

BB:DVB:SEQ AAUT sets the "Armed\_auto" trigger mode; the device waits for the first trigger (e.g. with \*TRG) and then generates the signal continuously. **Example:** 

### **4.1.5 Marker Settings**

This section lists the remote control commands, necessary to configure the markers.

The marker delay settings are available for R&S SMx and R&S AMU instruments only.

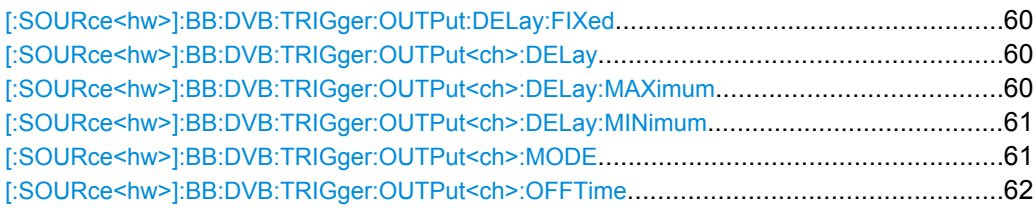

General Commands

<span id="page-71-0"></span>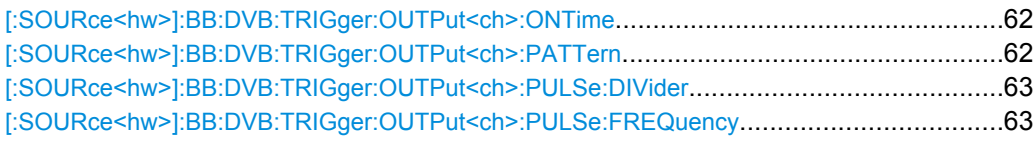

### **[:SOURce<hw>]:BB:DVB:TRIGger:OUTPut:DELay:FIXed** <Fixed>

The command restricts the marker delay setting range to the current range. In this range the delay can be set without restarting the marker and signal. If a delay is entered in setting ON but is outside this range, the maximum possible delay is set and an error message is generated.

#### **Parameters:**

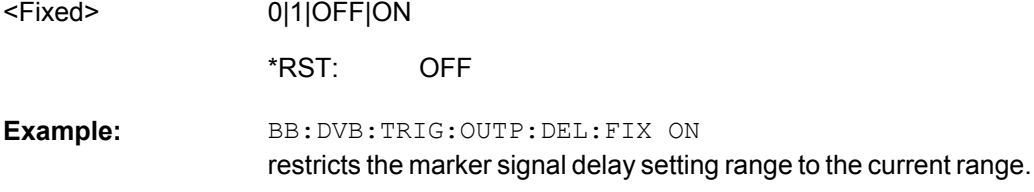

### **[:SOURce<hw>]:BB:DVB:TRIGger:OUTPut<ch>:DELay** <Delay>

The command defines the delay between the signal on the marker outputs and the start of the signal, expressed in terms of samples. Command

BB:DVB:TRIGger:OUTPut:DELay:FIXed can be used to restrict the range of values to the dynamic range, i.e. the range within which a delay of the marker signals can be set without restarting the marker and signal.

### **Parameters:**

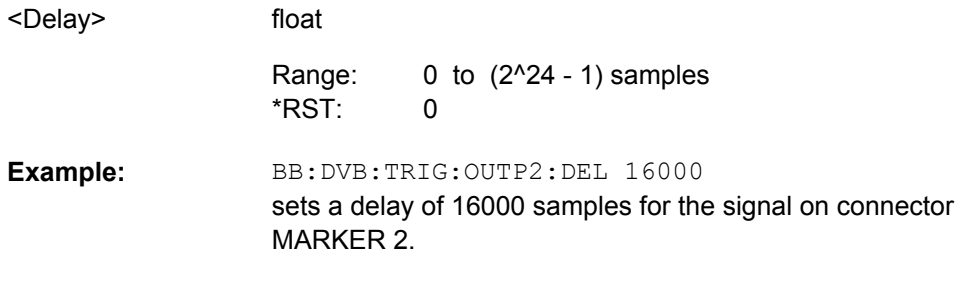

#### **[:SOURce<hw>]:BB:DVB:TRIGger:OUTPut<ch>:DELay:MAXimum?**

The command queries the maximum marker delay for setting :BB:DVB:TRIG:OUTP:DEL:FIX ON.

**Return values:**  <Maximum> float
<span id="page-72-0"></span>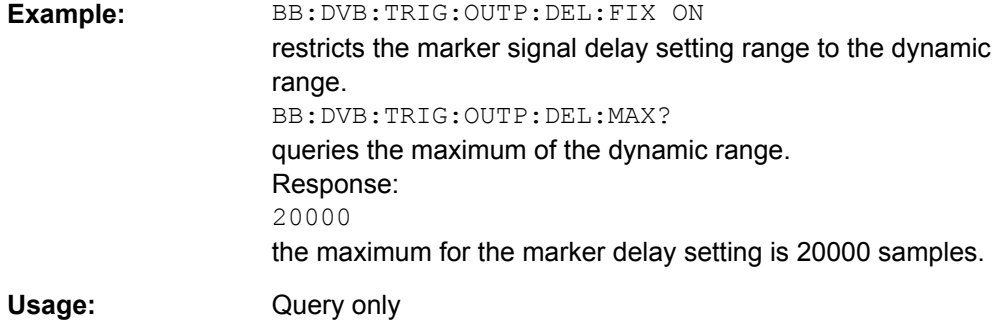

#### **[:SOURce<hw>]:BB:DVB:TRIGger:OUTPut<ch>:DELay:MINimum?**

The command queries the minimum marker delay for setting :BB:DVB:TRIGger:OUTPut:DELay:FIXed ON.

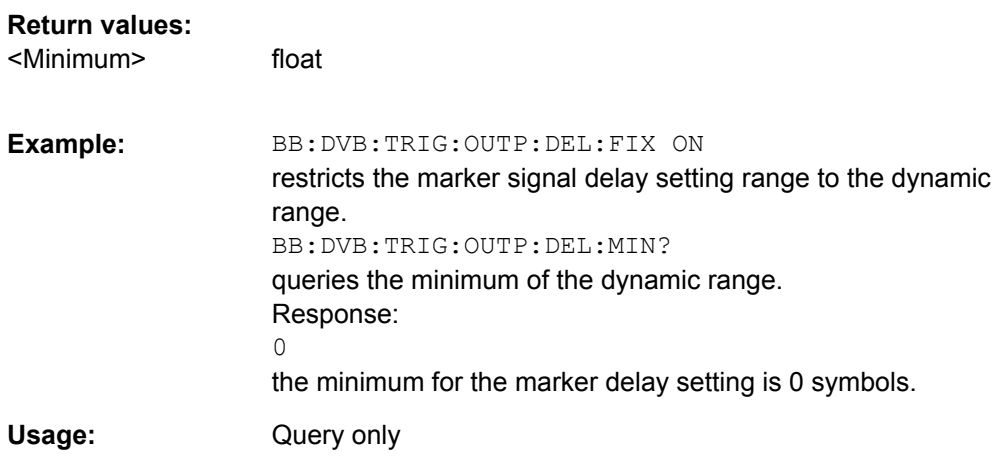

#### **[:SOURce<hw>]:BB:DVB:TRIGger:OUTPut<ch>:MODE** <Mode>

Defines the signal for the selected marker output.

#### <span id="page-73-0"></span>**Parameters:**

<Mode>

RESTart|SFRame|FRAMe|PULSe|PATTern|RATio|TRIGger| SFRAMe

#### **RESTart**

A marker signal is generated at the start of every sequence length loop. Restart mode is available only for ETI data source.

#### **SFRame**

A marker signal is generated at the start of every super-frame period.

#### **FRAMe**

A marker signal is generated at the start of every frame.

#### **PULSe**

A marker pulse is generated continuously according to the frequency and frequency divider.

#### **PATTern**

A marker signal is generated due to a bit pattern given by the user. Each bit represents a sample and can be switched on or off.

#### **RATio**

A regular marker signal that is defined by an ON/OFF ratio is generated. A period lasts one ON and OFF cycle.

RESTart \*RST:

BB:DVB:TRIG:OUTP2:MODE FRAME selects the frame marker signal on output MARKER 2. **Example:** 

#### **[:SOURce<hw>]:BB:DVB:TRIGger:OUTPut<ch>:OFFTime** <Offtime> **[:SOURce<hw>]:BB:DVB:TRIGger:OUTPut<ch>:ONTime** <Ontime>

The command sets the number of samples in a period (ON time + OFF time) during which the marker signal in setting SOURce: BB: DVB: TRIGger: OUTPut: MODE RATio on the marker outputs is ON.

#### **Parameters:**

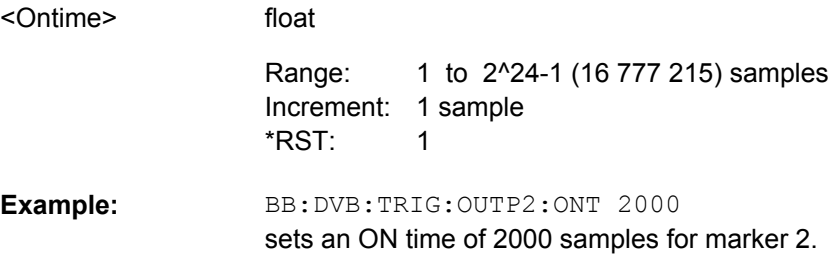

#### **[:SOURce<hw>]:BB:DVB:TRIGger:OUTPut<ch>:PATTern** <Pattern>

The command defines the bit pattern used to generate the marker signal.

<span id="page-74-0"></span>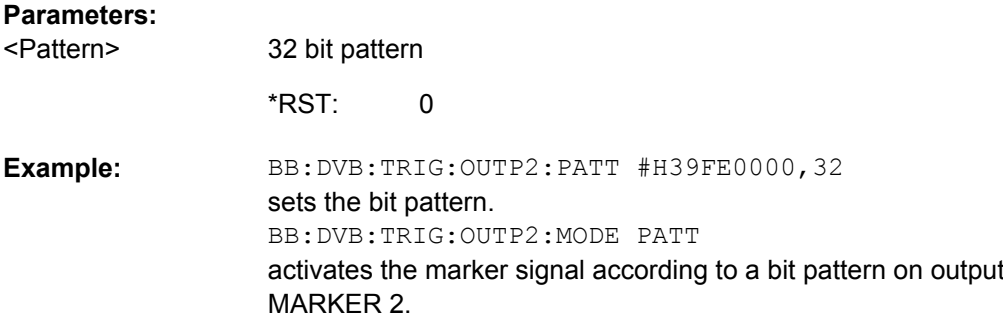

#### **[:SOURce<hw>]:BB:DVB:TRIGger:OUTPut<ch>:PULSe:DIVider** <Divider>

The command sets the divider for the pulsed marker signal in the setting SOURce:BB:DVB:TRIGger:OUTPut:MODE PULSe. The pulse frequency is derived by dividing the symbol rate by the divider.

#### **Parameters:**

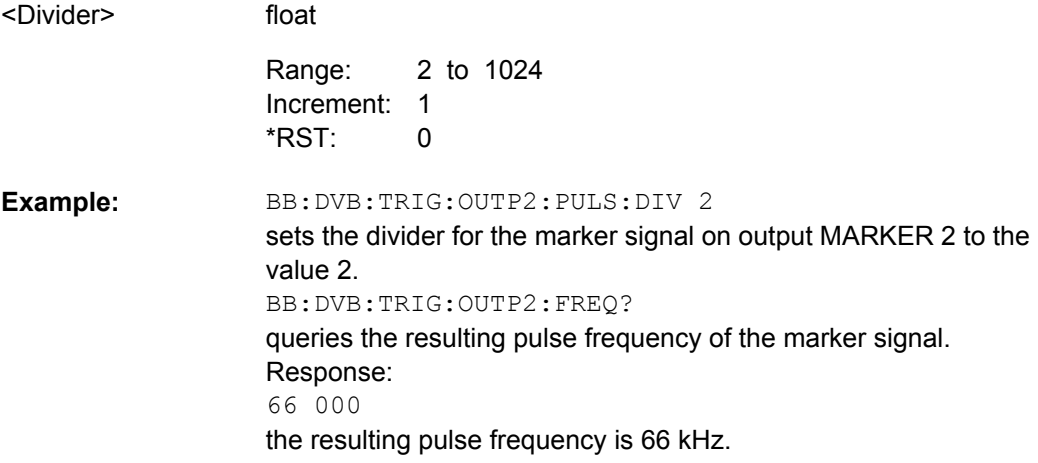

#### **[:SOURce<hw>]:BB:DVB:TRIGger:OUTPut<ch>:PULSe:FREQuency?**

The command queries the pulse frequency of the pulsed marker signal in the setting :BB:DVB:TRIGger:OUTPut:MODE PULSe. The pulse frequency is derived by dividing the symbol rate by the divider. The divider is defined with command :BB:DVB:TRIG:OUTP:PULS:DIV.

**Return values:**  <Frequency> float

<span id="page-75-0"></span>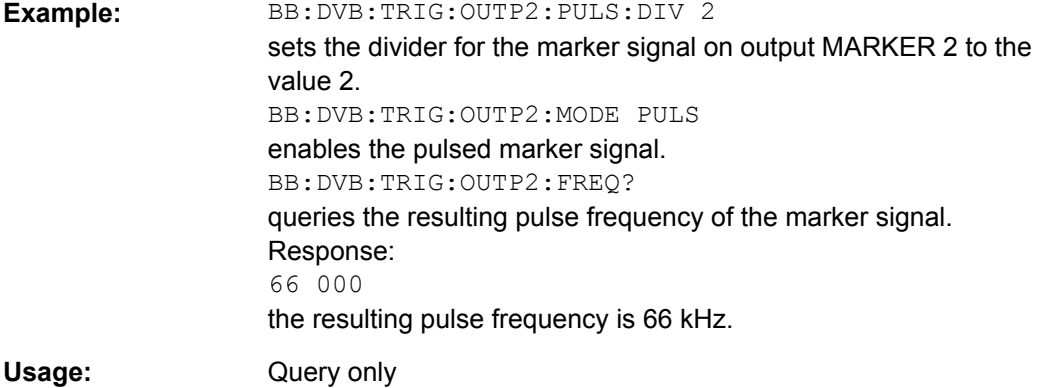

# **4.1.6 Clock Settings**

This section lists the remote control commands, necessary to configure the clock.

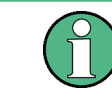

The clock settings are available for R&S SMx and R&S AMU instruments only.

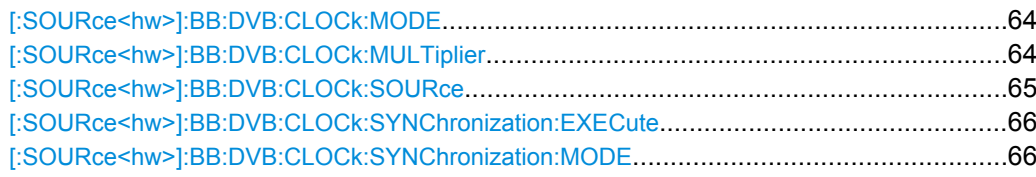

#### **[:SOURce<hw>]:BB:DVB:CLOCk:MODE** <Mode>

The command enters the type of externally supplied clock ( $BB:DVB:CLOCK:SOURce$ ) EXTernal). When MSAM is used, a multiple of the sample clock is supplied via the CLOCK connector and the sample clock is derived internally from this. The multiplier is entered with the command :BB:DVB:CLOCk:MULTiplier.

For two-path instruments, the only numerical suffix allowed for SOURce is 1, since the external clock source is permanently allocated to path A.

#### **Parameters:**

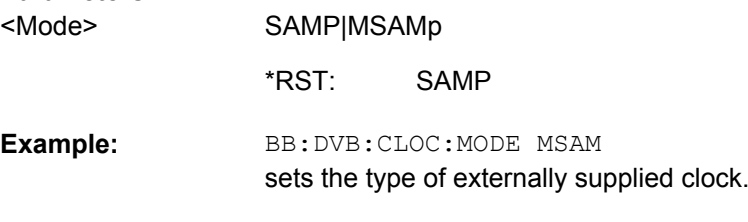

#### **[:SOURce<hw>]:BB:DVB:CLOCk:MULTiplier** <Multiplier>

The command specifies the multiplier for clock type "Multiple Sample" (:BB:DVB:CLOCk:MODE MSAMp) in the case of an external clock source. <span id="page-76-0"></span>For two-path instruments, the only numerical suffix allowed for SOURce is 1, since the external clock source is permanently allocated to path A.

#### **Parameters:**

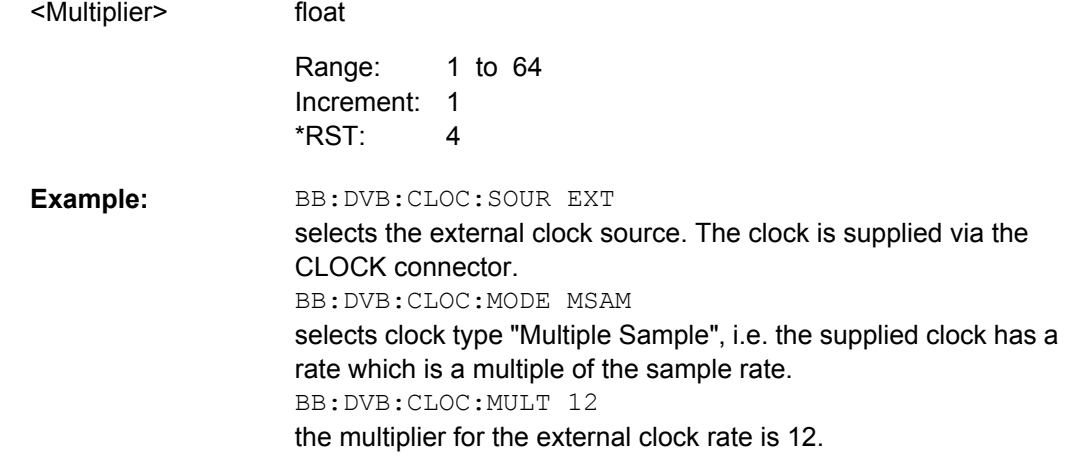

#### **[:SOURce<hw>]:BB:DVB:CLOCk:SOURce** <Source>

The command selects the clock source.

For two-path instruments, selecting EXTernal is only possible for path A, since the external clock source is permanently allocated to path A; selecting AINTernal is only possible for path B.

#### **Parameters:**

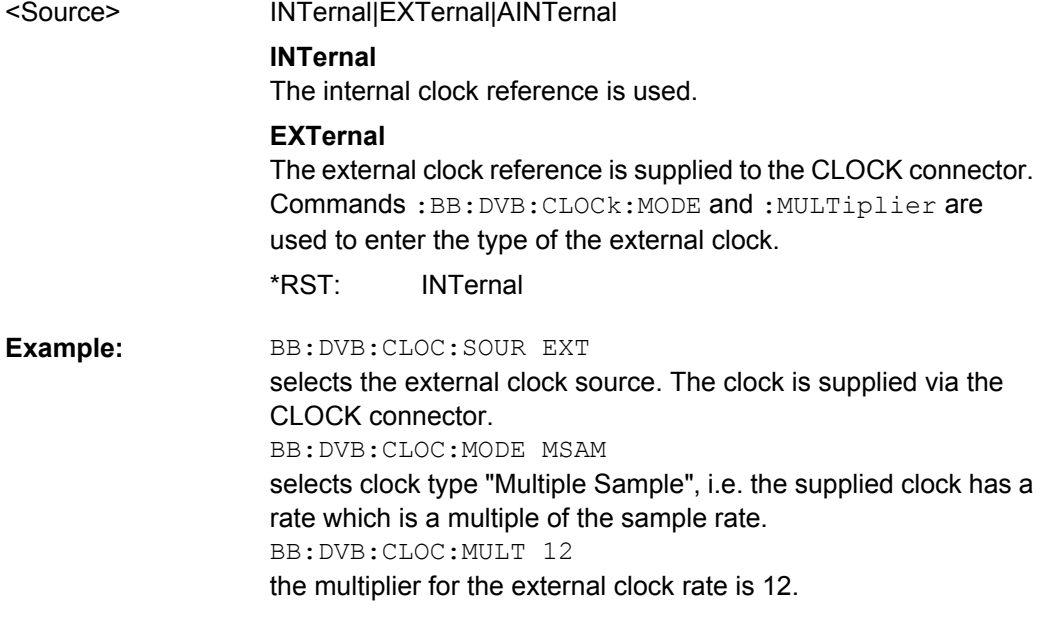

#### <span id="page-77-0"></span>**[:SOURce<hw>]:BB:DVB:CLOCk:SYNChronization:EXECute**

Performs automatically adjustment of the instrument's settings required for the synchronization mode, set with the command BB:DVB:CLOC:SYNC:MODE.

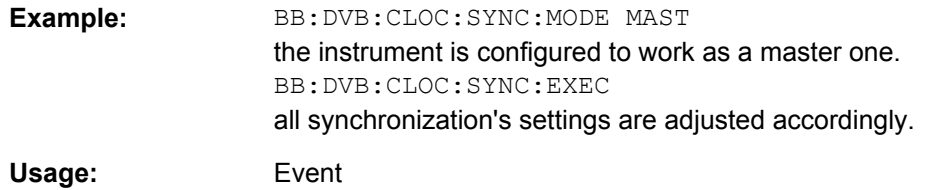

#### **[:SOURce<hw>]:BB:DVB:CLOCk:SYNChronization:MODE** <Mode>

Selects the synchronization mode.

This parameter is used to enable generation of very precise synchronous signal of several connected R&S SMBVs.

#### **Note:**

If several instruments are connected, the connecting cables from the master instrument to the slave one and between each two consecutive slave instruments must have the same length and type.

Avoid unnecessary cable length and branching points.

#### **Parameters:**

<Mode>

NONE|MASTer|SLAVe

#### **NONE**

The instrument is working in stand-alone mode.

#### **MASTer**

The instrument provides all connected instrument with its synchronisation (including the trigger signal) and reference clock signal.

#### **SLAVe**

The instrument receives the synchronisation and reference clock signal from another instrument working in a master mode.

NONE \*RST:

**Example:** 

BB:DVB:CLOC:SYNC:MODE MAST the instrument is configured to work as a master one.

# **4.2 System Configuration**

This subsystem contains commands regarding the system configuration of the DVB signal.

[:SOURce<hw>]:BB:DVB:{DVBH|DVBT}:HMODe[................................................................67](#page-78-0)

System Configuration

<span id="page-78-0"></span>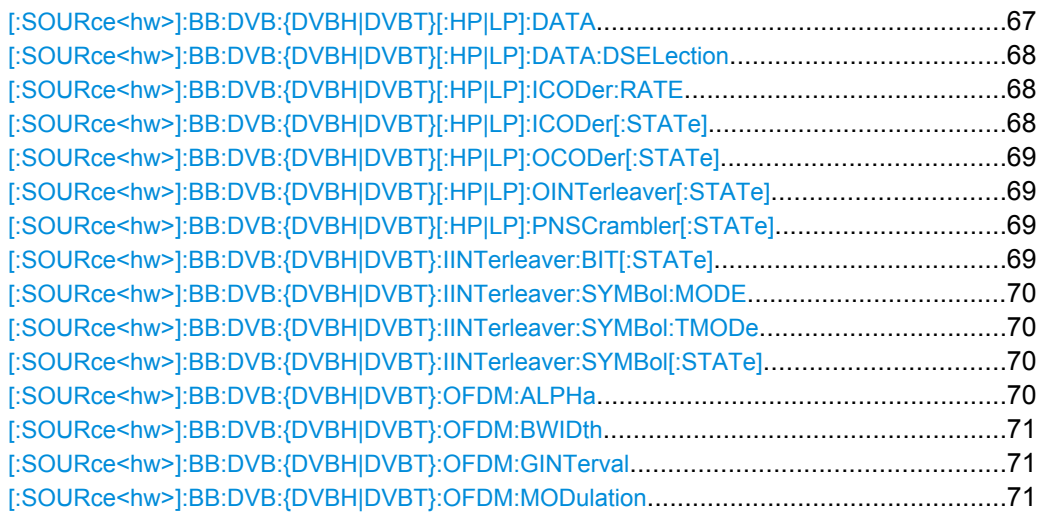

#### **[:SOURce<hw>]:BB:DVB:{DVBH|DVBT}:HMODe** <Hmode>

The command selects either to use one path or both path with different priorization.

#### **Note:**

In this release only the non-hierarchical mode is available.

#### **Parameters:**

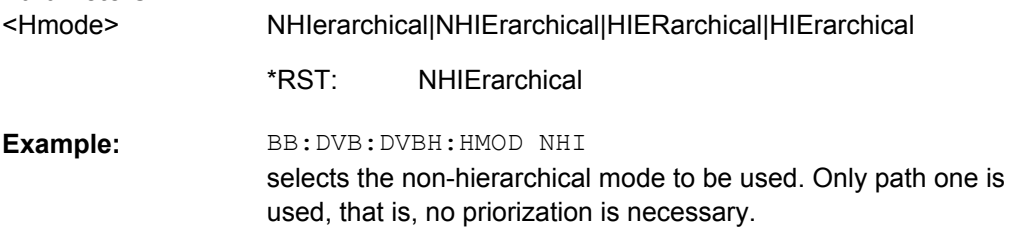

#### **[:SOURce<hw>]:BB:DVB:{DVBH|DVBT}[:HP|LP]:DATA** <Data>

The command selects the data source to be used.

#### **Parameters:**

<Data>

PAC0|PAC1|PN15|PN23|DLISt

#### **ZERO**

Internal 0 is used.

#### **ONE**

Internal 1 is used.

#### **PN15/23**

PRBS data as per CCITT with period lengths between 29-1 and 223-1 is generated internally.

#### **DLISt**

Internal data from a TS file is used.

PN23 \*RST:

<span id="page-79-0"></span>BB:DVB:DVBH:HP:DATA PN23 selects PN23 as data source. **Example:** 

#### **[:SOURce<hw>]:BB:DVB:{DVBH|DVBT}[:HP|LP]:DATA:DSELection** <Dselection>

The command selects the TS file for the data source selection.

The lists are stored as files with the fixed file extensions  $*$ . qts,  $*$ . ts, or  $*$ . trp in a directory of the user's choice. The directory applicable to the following commands is defined with the command MMEMORY: CDIR. To access the files in this directory, you only have to give the file name, without the path and the file extension.

#### **Parameters:**

**Parameters:**

string <Dselection>

BB:DVB:DVBH:HP:DATA DLIS selects the data list as the data source. MMEM:CDIR '<root>\Lists\DVB\TestData' selects the directory for the data lists. BB:DVB:DVBH:HP:DATA:DSEL 'dvb\_1' selects the file dvb 1 as the data source. This file must be in the directory <root>\Lists\DVB\TestData and have the file extension  $*$ .gts,  $*$ .ts, or  $*$ .trp. **Example:** 

#### **[:SOURce<hw>]:BB:DVB:{DVBH|DVBT}[:HP|LP]:ICODer:RATE** <Rate>

The command selects the code rate of the inner coder.

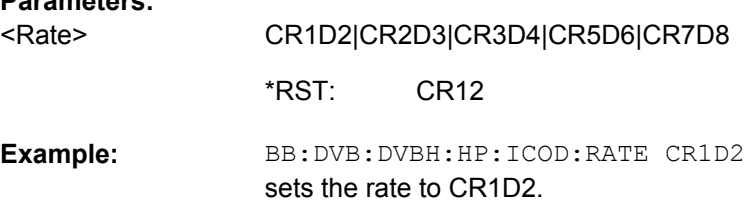

#### **[:SOURce<hw>]:BB:DVB:{DVBH|DVBT}[:HP|LP]:ICODer[:STATe]** <State>

The command activates/deactivates the inner coder.

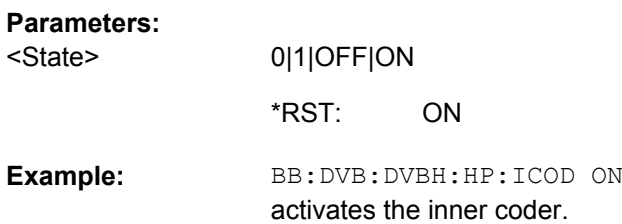

<span id="page-80-0"></span>**[:SOURce<hw>]:BB:DVB:{DVBH|DVBT}[:HP|LP]:OCODer[:STATe]** <State>

The command activates/deactivates the outer coder (RS).

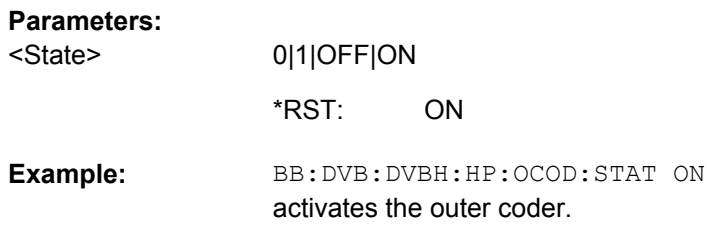

### **[:SOURce<hw>]:BB:DVB:{DVBH|DVBT}[:HP|LP]:OINTerleaver[:STATe]** <State>

The command activates/deactivates the outer interleaver.

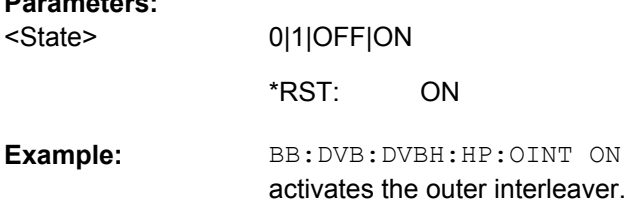

**Parameters:**

#### **[:SOURce<hw>]:BB:DVB:{DVBH|DVBT}[:HP|LP]:PNSCrambler[:STATe]** <State>

The command activates/deactivates the PN scrambler.

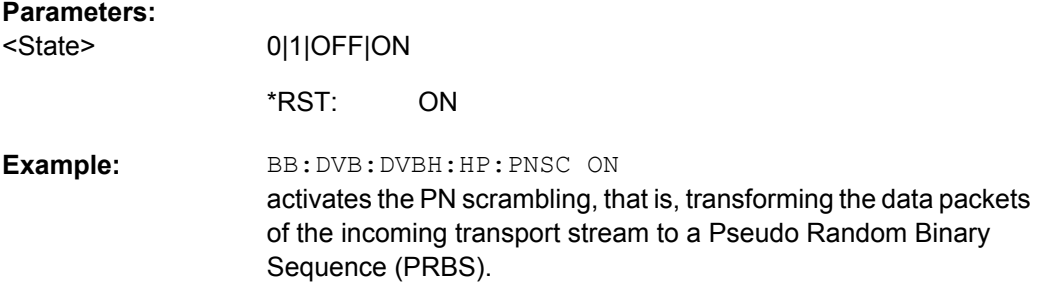

#### **[:SOURce<hw>]:BB:DVB:{DVBH|DVBT}:IINTerleaver:BIT[:STATe]** <State>

The command activates/deactivates the inner bit interleaver.

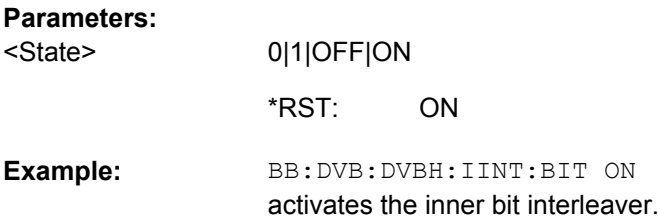

#### <span id="page-81-0"></span>**[:SOURce<hw>]:BB:DVB:{DVBH|DVBT}:IINTerleaver:SYMBol:MODE** <Mode>

NATive|NATIve|IDEPth

The command selects the inner interleaver mode.

**Parameters:**

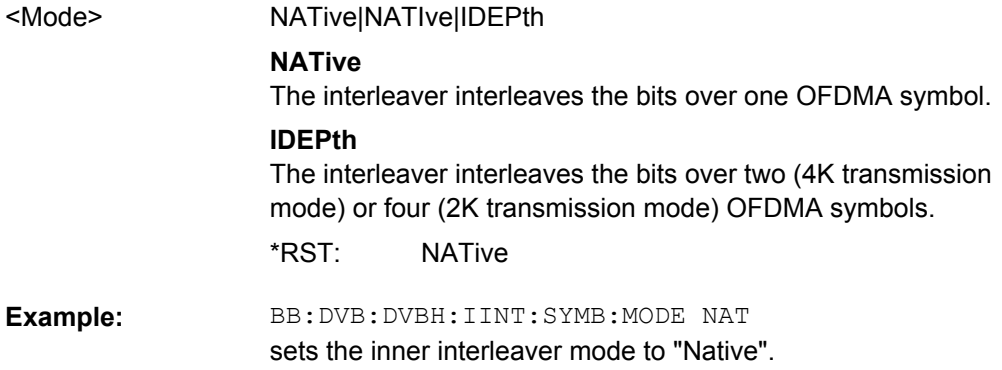

#### **[:SOURce<hw>]:BB:DVB:{DVBH|DVBT}:IINTerleaver:SYMBol:TMODe** <Tmode>

The command selects the transmission mode.

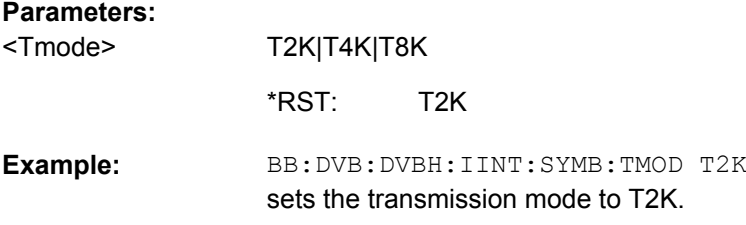

#### **[:SOURce<hw>]:BB:DVB:{DVBH|DVBT}:IINTerleaver:SYMBol[:STATe]** <State>

The command activates/deactivates the inner symbol interleaver.

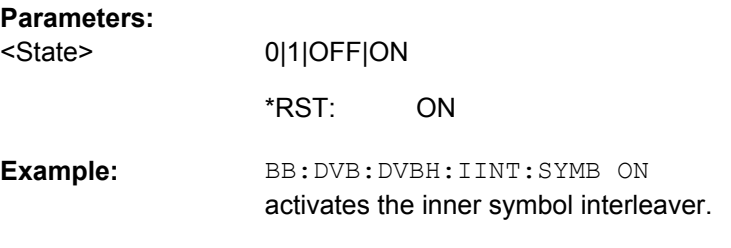

# **[:SOURce<hw>]:BB:DVB:{DVBH|DVBT}:OFDM:ALPHa** <Alpha>

The command selects the  $\alpha$  value. This value is used to shape the constellation of the modulation. For DVB-H, this value is always 1.

#### **Parameters:**

<Alpha>

1 \*RST:

1|2|4

TPS Settings

<span id="page-82-0"></span>BB:DVB:DVBH:OFDM:ALPH 1 sets the  $\alpha$  value to 1. **Example:** 

#### **[:SOURce<hw>]:BB:DVB:{DVBH|DVBT}:OFDM:BWIDth** <Bwidth>

The command selects the system bandwith.

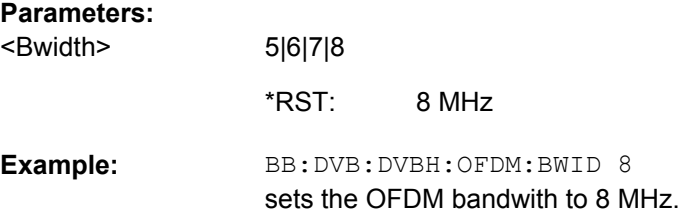

#### **[:SOURce<hw>]:BB:DVB:{DVBH|DVBT}:OFDM:GINTerval** <Ginterval>

The command selects the OFDM/RF guard interval.

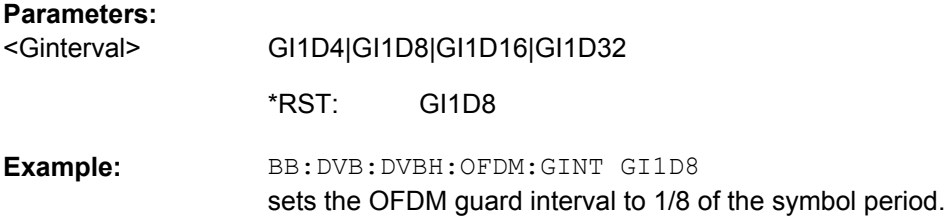

#### **[:SOURce<hw>]:BB:DVB:{DVBH|DVBT}:OFDM:MODulation** <Modulation>

The command selects the constellation for the OFDM modulation.

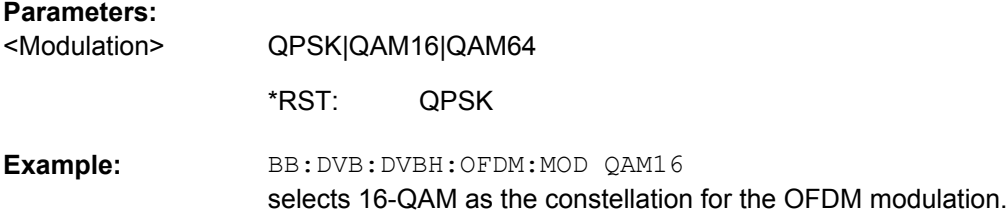

# **4.3 TPS Settings**

This subsystem contains commands regarding the TPS settings of the DVB signal.

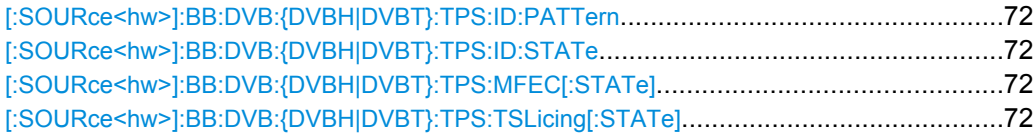

#### <span id="page-83-0"></span>**[:SOURce<hw>]:BB:DVB:{DVBH|DVBT}:TPS:ID:PATTern** <Pattern>

The command sets the pattern for cell identification.

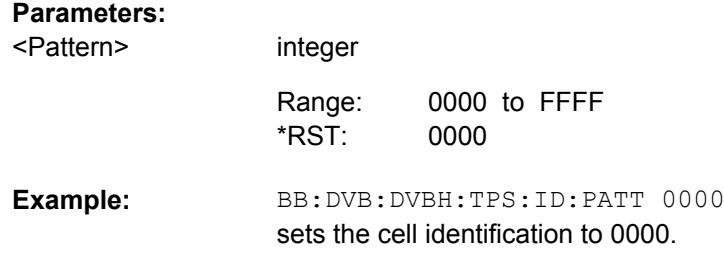

#### **[:SOURce<hw>]:BB:DVB:{DVBH|DVBT}:TPS:ID:STATe** <State>

The command activates/deactivates the TPS cell identification.

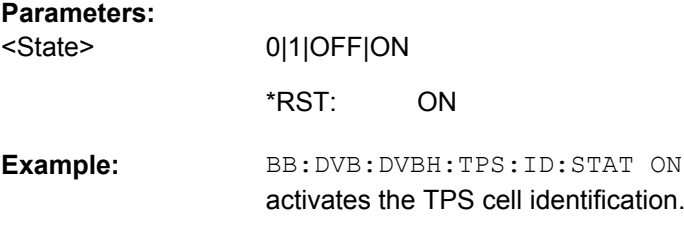

#### **[:SOURce<hw>]:BB:DVB:{DVBH|DVBT}:TPS:MFEC[:STATe]** <State>

The command activates/deactivates the multiprotocol encapsulation forward error correction bit.

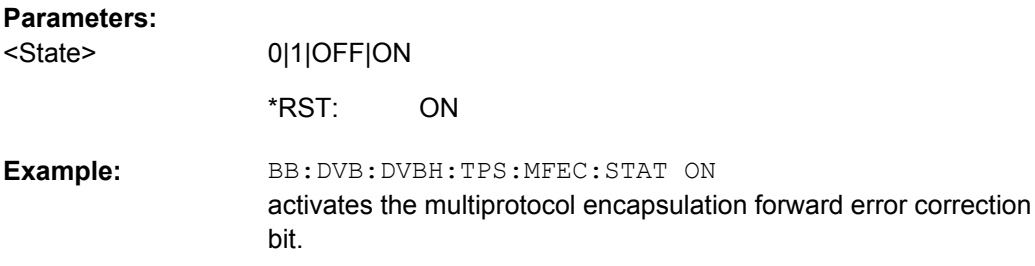

#### **[:SOURce<hw>]:BB:DVB:{DVBH|DVBT}:TPS:TSLicing[:STATe]?**

The command queries the state of the time-slicing bit.Time slicing is always on for DVB-H and always off for DVB-T.

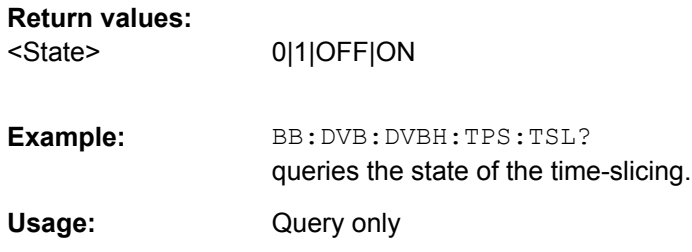

# **DVB-H Remote-control commands**

TPS Settings

# **List of Commands**

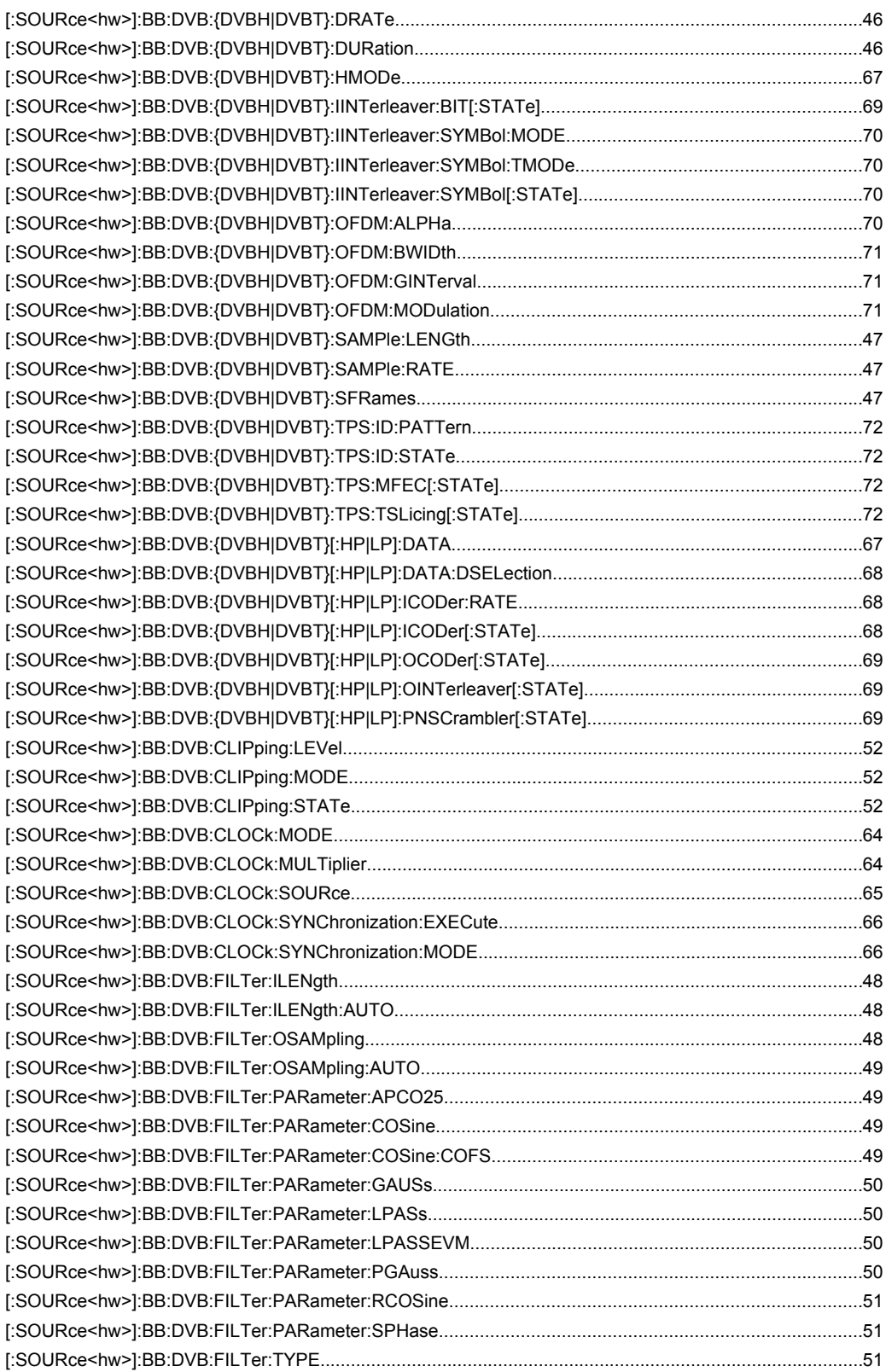

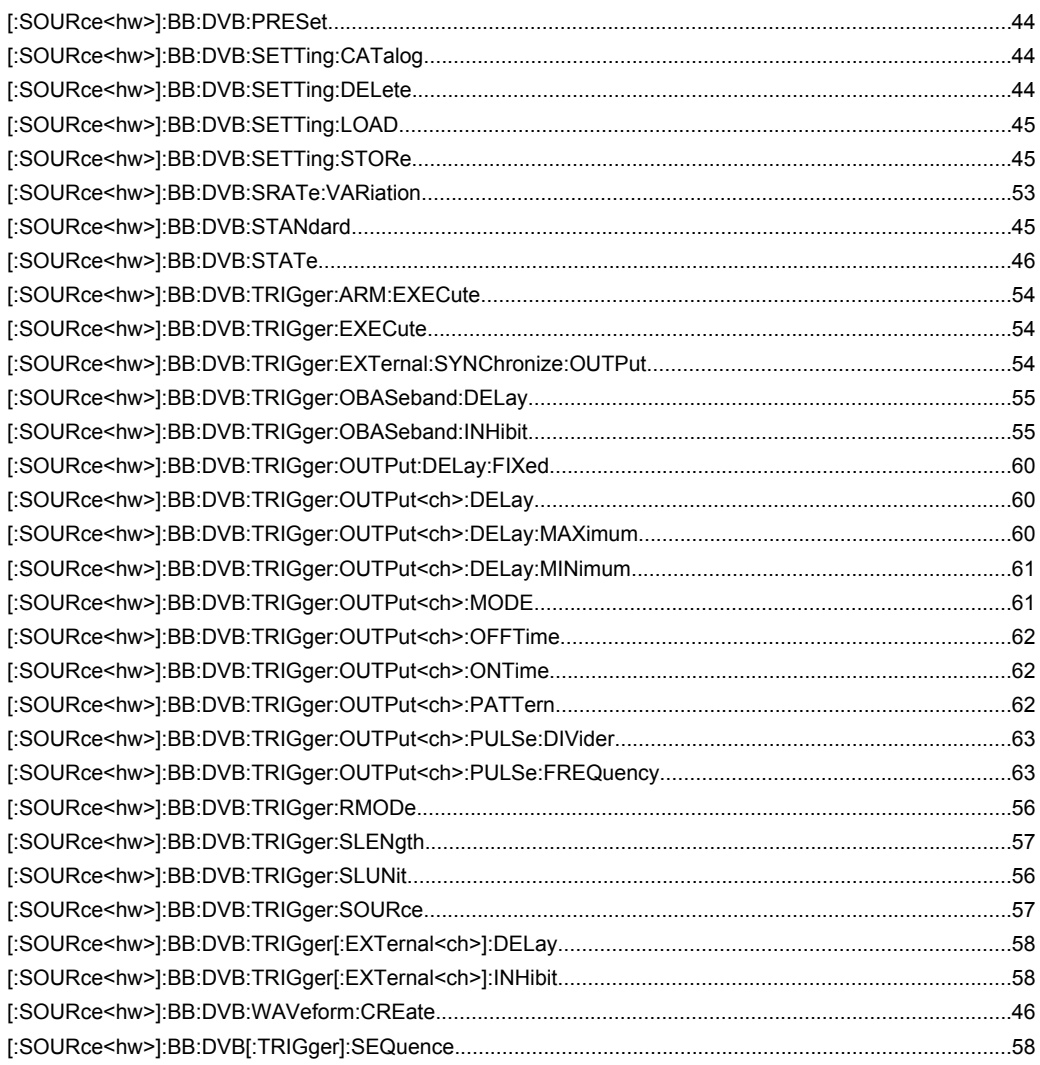

# Index

# $\mathbf{A}$

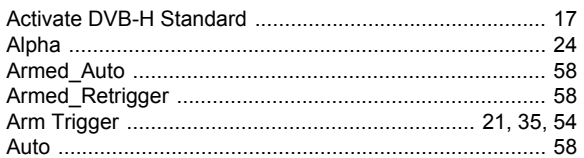

# $\, {\bf B}$

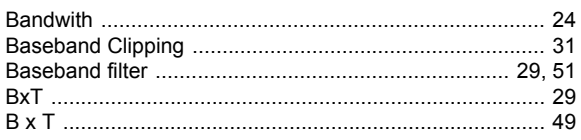

# $\mathbf c$

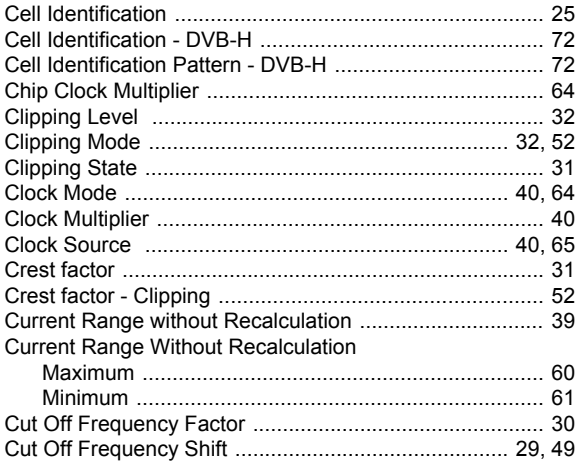

### D

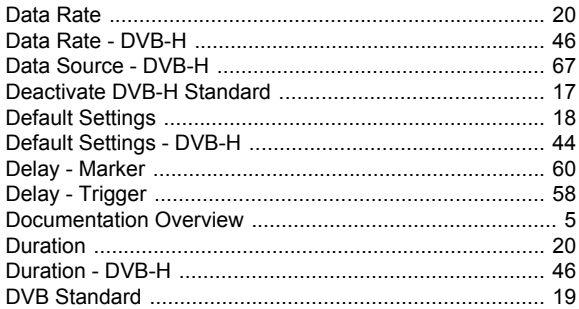

# $\mathsf E$

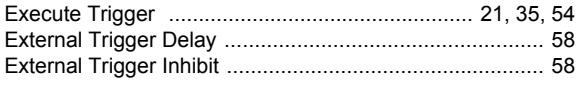

# $\overline{F}$

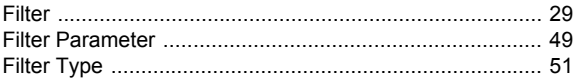

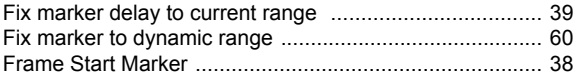

# G

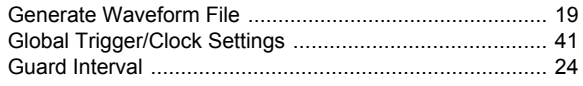

### $\overline{\mathsf{H}}$

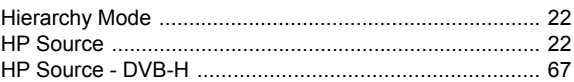

# $\mathbf{I}$

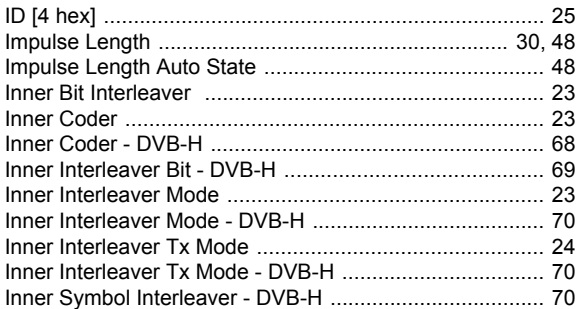

# $\overline{\mathsf{L}}$

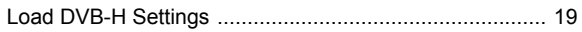

# M

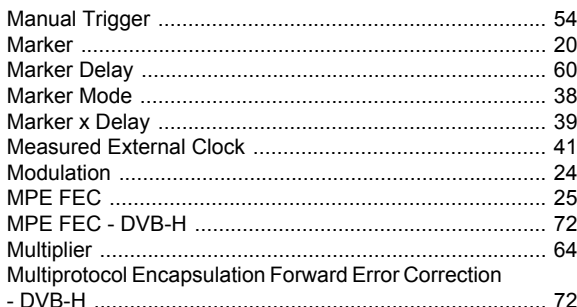

# $\overline{\mathsf{N}}$

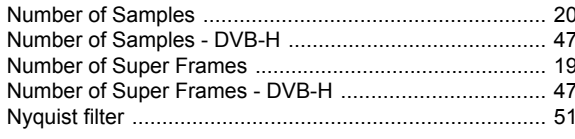

# $\mathbf{o}$

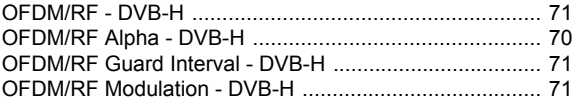

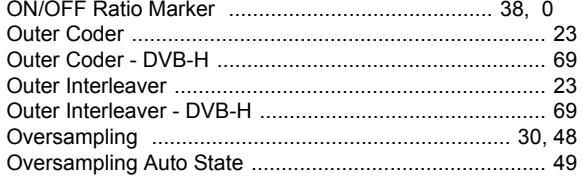

# $\mathsf{P}$

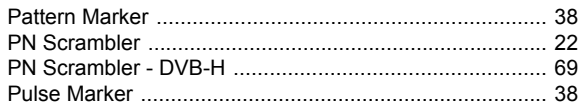

# $\pmb{\mathsf{R}}$

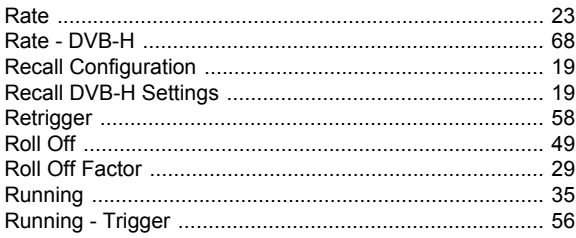

# $\mathbf{s}$

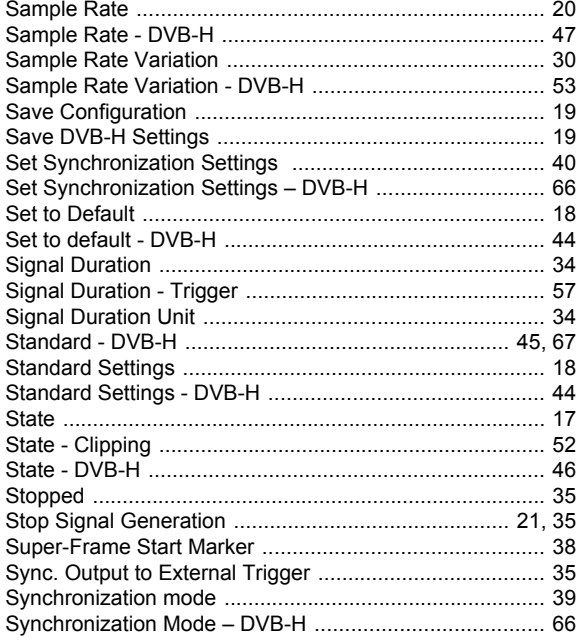

# $\mathbf{T}$

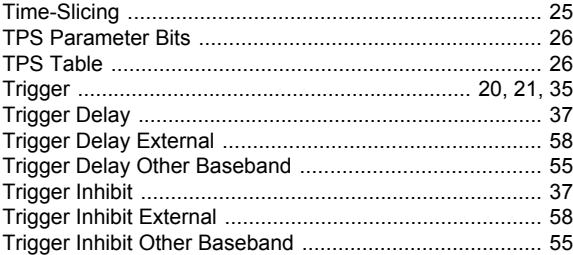

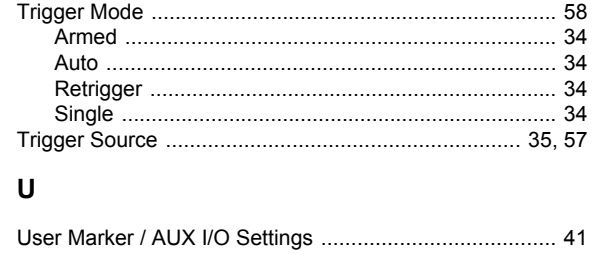

## W

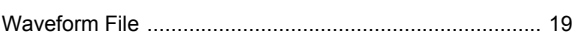